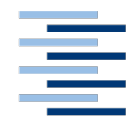

Hochschule für Angewandte Wissenschaften Hamburg **Hamburg University of Applied Sciences** 

## **Bachelorarbeit**

Robin Angelini

Entwicklungsmethodik einer Virtual Reality Lernumgebung für die Einschätzung von Patienten bei einem Massenanfall von Verletzten

*Fakultät Technik und Informatik Department Informatik*

*Faculty of Engineering and Computer Science Department of Computer Science*

## Robin Angelini

Entwicklungsmethodik einer Virtual Reality Lernumgebung für die Einschätzung von Patienten bei einem Massenanfall von Verletzten

Bachelorarbeit eingereicht im Rahmen der Bachelorprüfung im Studiengang *Bachelor of Science Angewandte Informatik* am Department Informatik der Fakultät Technik und Informatik der Hochschule für Angewandte Wissenschaften Hamburg

Betreuender Prüfer: Prof. Dr. Thomas Lehmann Zweitgutachter: Prof. Dr. Kai von Luck

Eingereicht am: 8. Dezember 2020

#### Robin Angelini

#### Thema der Arbeit

Entwicklungsmethodik einer Virtual Reality Lernumgebung für die Einschätzung von Patienten bei einem Massenanfall von Verletzten

#### Stichworte

Virtual Reality, Virtual Reality Lernumgebung, Massenanfall von Verletzten, Triage, Software-Engineering, Prototyping, Virtuelle Welt, Avatar, Trainingssystem

#### Kurzzusammenfassung

Die Bachelorarbeit untersucht die Möglichkeiten und Herausforderungen bei der Entwicklung eines Virtual-Reality-Prototypen zur Simulation eines Massenanfalls von Verletzten für das Training der Triage-Methode. In der anschließenden Entwicklung des Prototyps werden Prozesse aus der Softwareentwicklung angewendet, von der Anforderungsanalyse, über Entwurf und Implementierung bis hin zur Validierung.

#### Robin Angelini

#### Title of Thesis

Development method of a virtual reality learning environment for the assessment of patients during a mass casualty incident

#### Keywords

Virtual Reality, Virtual reality learning environment, Mass casualty incident, Triage, Software engineering, Prototyping, Virtual world, Avatar, Training system

#### Abstract

This bachelor thesis examines the possibilities and challenges of developing a virtual reality prototype simulating a mass casualty incident for the training of the triage method. Processes of software development are used for developing the prototype, i.e. requirements analysis, design, implementation and the following validation.

# Inhaltsverzeichnis

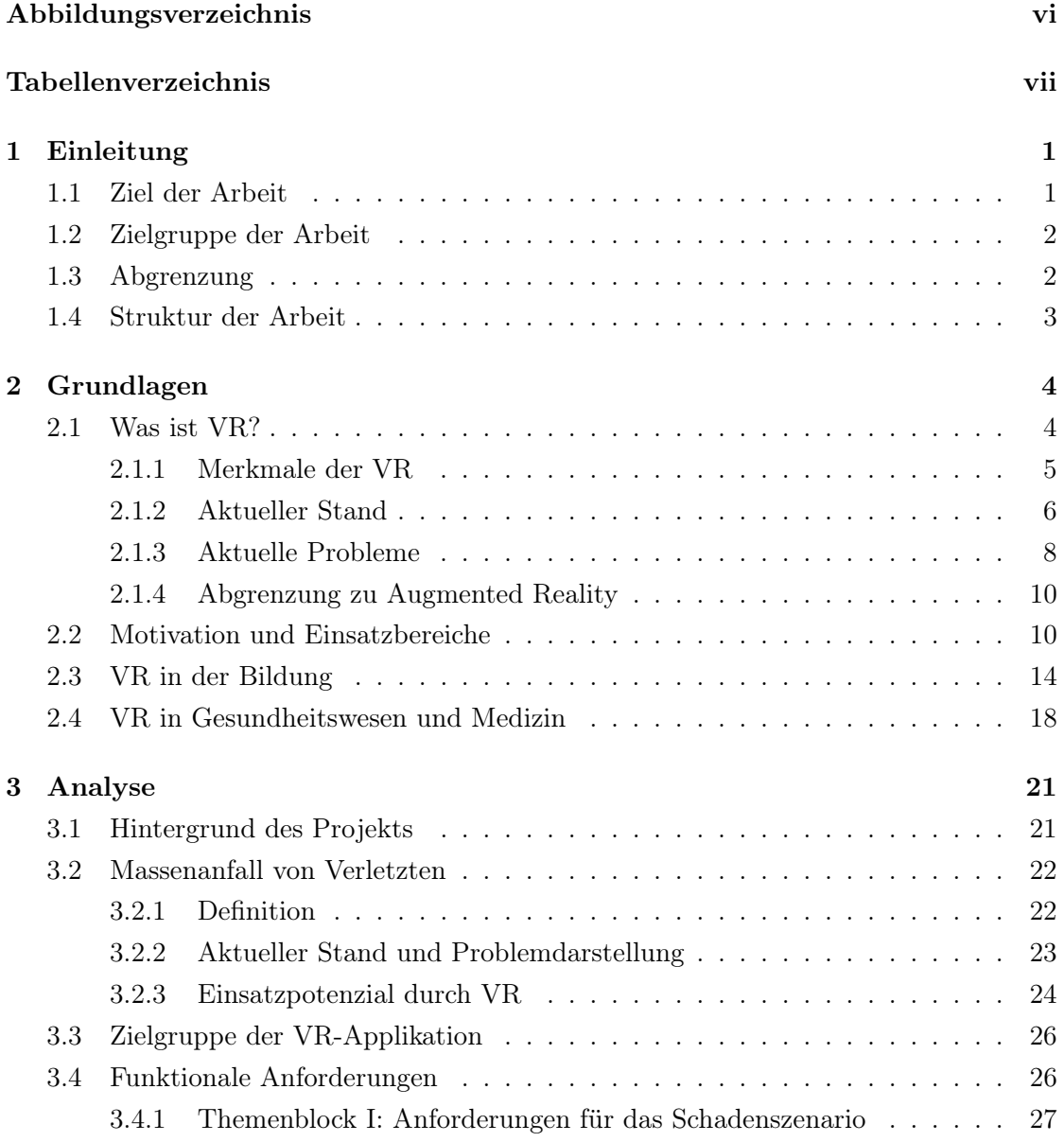

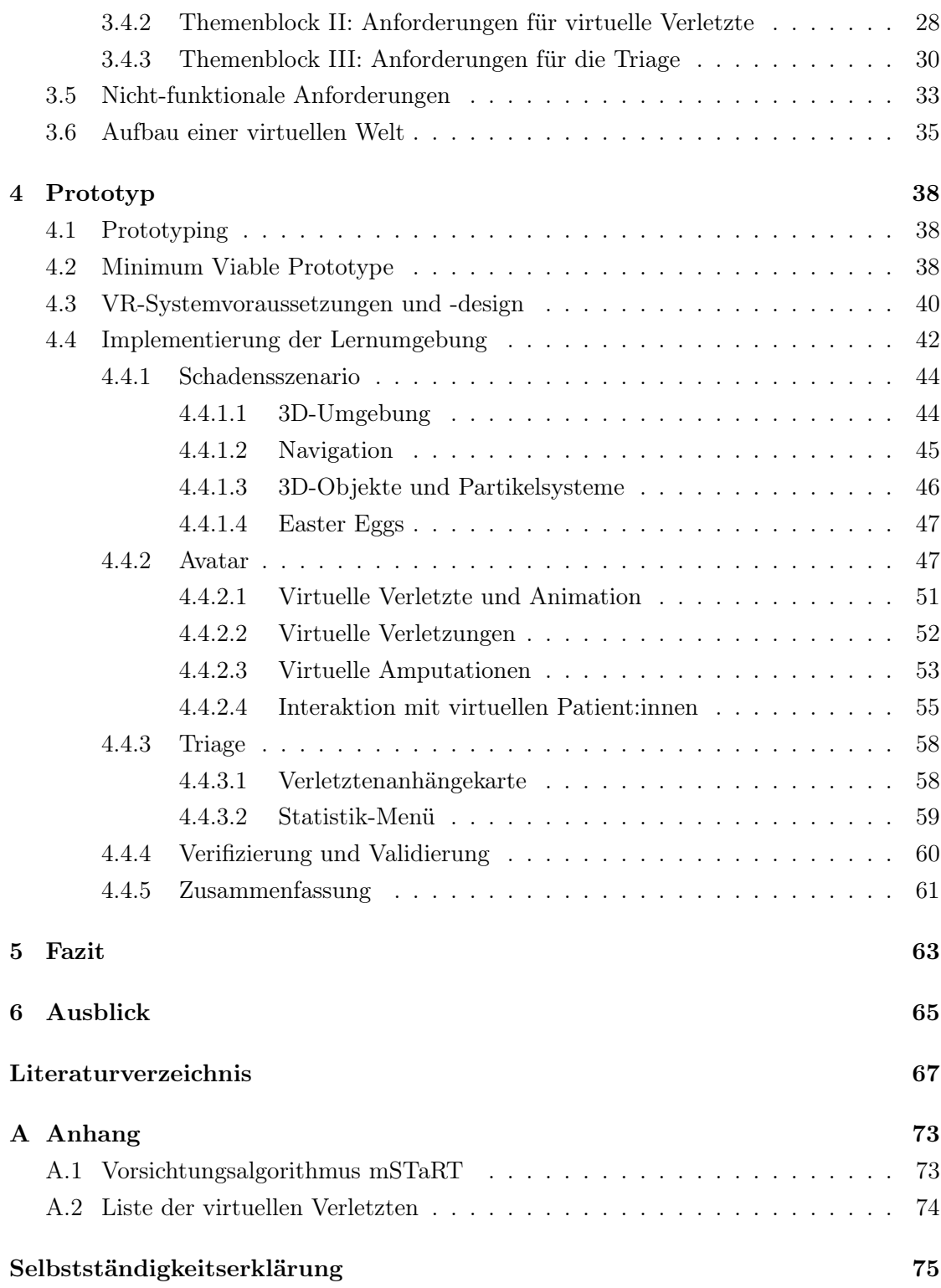

# <span id="page-5-0"></span>Abbildungsverzeichnis

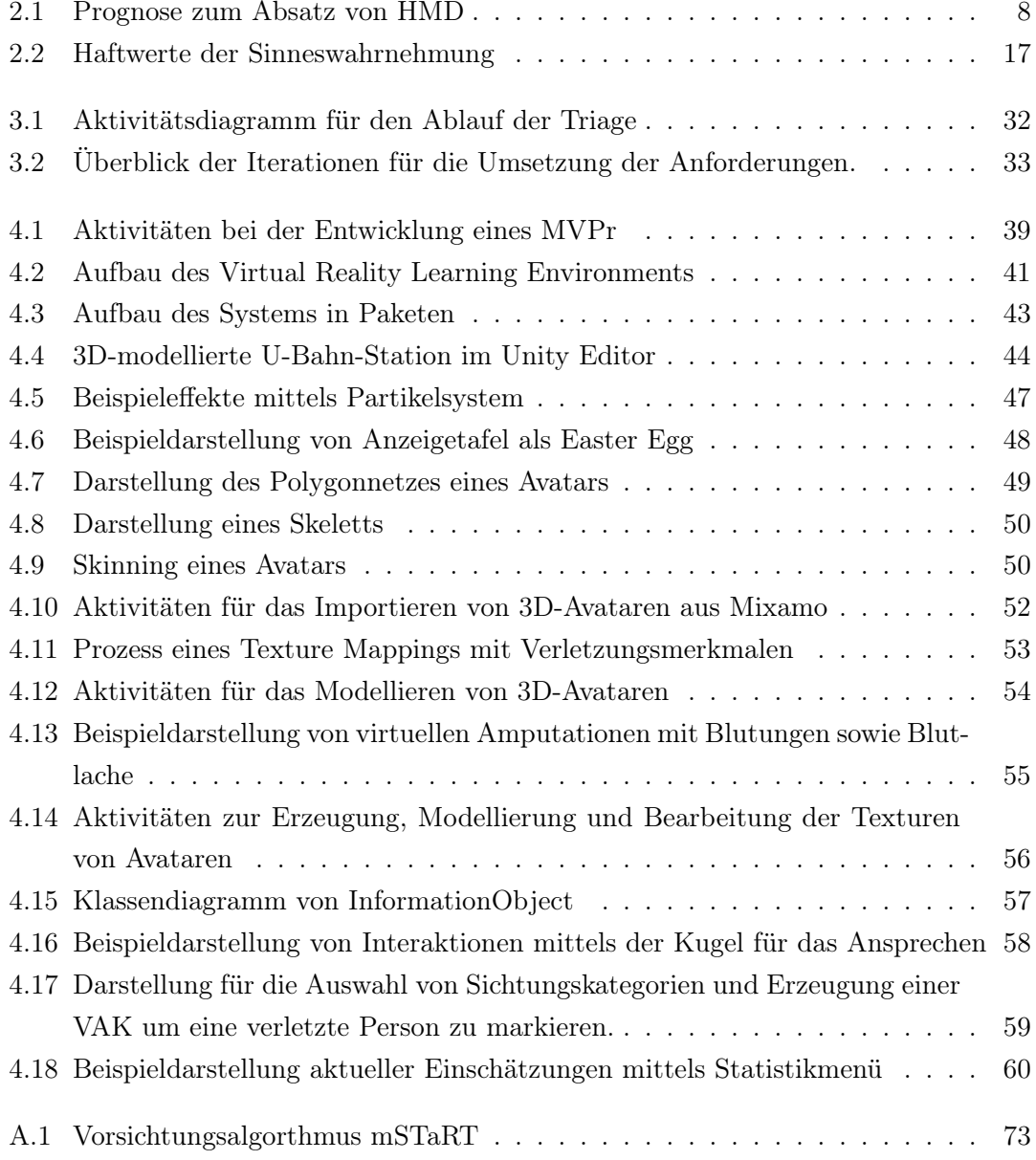

# <span id="page-6-0"></span>Tabellenverzeichnis

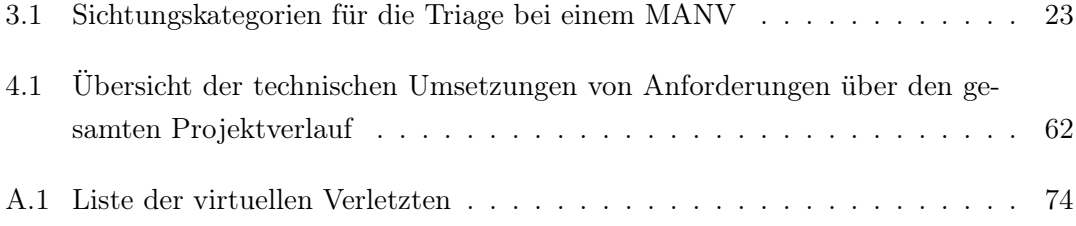

# Abkürzungsverzeichnis

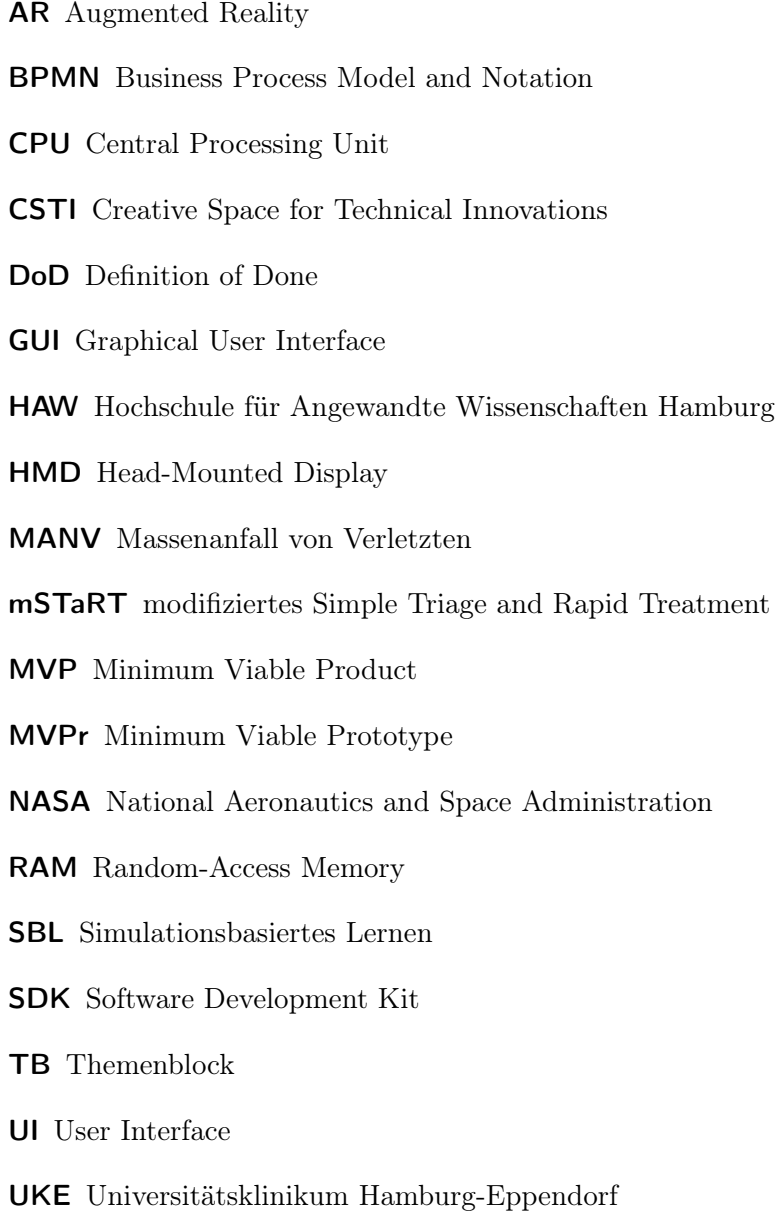

- UML Unified Modeling Language
- VAK Verletztenanhängekarte
- VR Virtual Reality
- VRLE Virtual Reality Learning Environment
- WIMP Windows, Icons, Menus, Pointer

## <span id="page-9-0"></span>1 Einleitung

Seit der digitalen Revolution verlagern sich unsere alltäglichen Aktivitäten verstärkt von der realen Welt in die virtuelle Welt. Nicht nur unsere Kommunikation findet über das Internet statt (E-Mail, WhatsApp, FaceTime, ...), sondern auch Aktivitäten wie Shopping, E-Learning, Gaming oder sogar das Finden von Freund:innen und Partner:innen. Es ist zu erwarten, dass sich dieser Trend verstärken wird, da der Alltag vieler Menschen bereits jetzt stärker in der virtuellen als in der realen Welt integriert ist. [\[1\]](#page-75-1)

Virtual-Reality-Technologien (VR-Technologien) könnten durchaus die treibende Kraft hinter diesem Trend sein. Viele große Forschungsinstitute erforschen in diesem Zusammenhang bereits neue Möglichkeiten, ihre Potenziale und Grenzen. Unter anderem sind diese Technologien auch für den Bildungsbereich attraktiv. So gewinnt auch im Rahmen von Ausbildungs- und Studiumskontexten die Entwicklung und Nutzung von VR-Technologien immer mehr an Bedeutung und Beliebtheit. Sie bietet die Möglichkeit, reale Situationen zu projizieren, um sie im geschützten Raum anzuwenden. Studierende der Medizin könnten dadurch beispielsweise die Möglichkeit haben, ihr Verhalten bei einem Massenanfall von Verletzten (MANV) möglichst anwendungsnah in einer geschützten Umgebung zu trainieren, da sich die Ausrichtung einer Großübung für die Vorbereitung eines MANV in vielerlei Hinsicht als schwierig gestaltet. Dabei könnte der Einsatz von VR-Technologien kostengünstig und effektiv ausgenutzt werden.

### <span id="page-9-1"></span>1.1 Ziel der Arbeit

Die vorliegende Bachelorarbeit beschäftigt sich mit der Entwicklungsmethodik für eine Lernumgebung am Beispiel einer Trainingssoftware für den Umgang mit einem Massenanfall von Verletzten und hat das Ziel, einen Prototyp für eine VR-Lernumgebung mit der GameEngine Unity zu entwickeln, der einen MANV simuliert. In der VR– Trainingsumgebung sollen die Studierenden mit Verletzten interagieren, sie vorsichten

und die vorher in der Theorie erlernte Triage-Methode anwenden. Anhand einer Auswahl aus den vorgegebenen Sichtungskategorien können sie mit Hilfe einer Triage-Karte die Verletzten den unterschiedlichen Kategorien zuordnen.

Die Bachelorarbeit erfolgt in Kooperation mit dem Creative Space for Technical Innovations (CSTI) der Hochschule für Angewandte Wissenschaften Hamburg (HAW) und dem Universitätsklinikum Hamburg-Eppendorf (UKE) mit dem Experten im Fachgebiet der Intensivmedizin Dr. Malte Issleib.

Die Leitfrage lautete dabei: Wie entwickelt man überhaupt eine prototypische VR– Applikation? Im Zuge der Beantwortung dieser Frage sollen die erlernten Werkzeuge des Software-Engineerings eingesetzt werden und die, für die Entwicklung des Prototyps relevanten Aktivitäten leiten. Dies beginnt bereits mit der Vorbereitung, d.h. dem Erheben von Anforderungen, dem Erstellen eines Entwurfs, der Implementierung und der anschließenden Validierung. Ziel ist es, die Anwendung von Werkzeugen und Vorstellung verschiedener Möglichkeiten sowie Lösungsansätze zu strukturieren. Dabei soll untersucht werden, welche Grenzen aufgezeigt werden können und ob der Prototyp im Rahmen des Medizinstudiums eingesetzt werden kann.

## <span id="page-10-0"></span>1.2 Zielgruppe der Arbeit

Die Bachelorarbeit ist für alle Leser:innen interessant, die sich für Software-Engineering sowie für Methoden und Techniken zur Planung, Implementierung und Evolution einer Software und die Welt der VR interessieren.

## <span id="page-10-1"></span>1.3 Abgrenzung

Die Bachelorarbeit fokussiert sich ausschließlich auf die Entwicklung eines Prototyps, und nicht auf die Auslieferung einer vollständigen Software. Darüber hinaus geht es dabei nicht um die Durchführung einer Usability-Studie, sondern um die Umsetzung der vorgestellten Anforderungen, um einen funktionsfähigen Prototyp mit Grundfunktionalitäten vorzuweisen. Dieser sollte aber bereit für die Weiterentwicklung zu einem Produkt sein.

## <span id="page-11-0"></span>1.4 Struktur der Arbeit

Die Bachelorarbeit gliedert sich in fünf Abschnitte:

Kapitel 2 befasst sich zunächst mit den thematischen Grundlagen. Dabei geht es darum, das Konzept von VR und seine Charakteristika zu verstehen. Daran anschließend werden die technologische Entwicklung von VR-Systemen sowie aktuelle Hürden aufgezeigt. Zudem werden die Vorteile für den Einsatz von VR in unterschiedlichen Kontexten erläutert, und dabei insbesondere auf den Nutzen von VR in Bildung und Medizin eingegangen.

Kapitel 3 ist der Analyse gewidmet. Vorab werden der Hintergrund des Projekts und der Entwicklungsprozess vorgestellt. Danach wird die Definition des Massenanfalls von Verletzten (MANV) und aktuelle Herausforderungen hinsichtlich der Vorbereitung eines MANV aufgezeigt. Dann wird die Motivation für die Entwicklung einer Trainingssoftware für einen MANV beschrieben. Anschließend daran werden die funktionalen Anforderungen in Form von User Stories und nicht-funktionalen Anforderungen erläutert. Abschließend wird für die Vorbereitung der Implementierung das Konzept einer virtuellen Welt dargestellt.

In Kapitel 4 wird schließlich der entwickelte Prototyp vorgestellt. Zuerst werden dafür die für die Entwicklung verwendete Organisation und Methodik eingeführt. Dann werden die VR-Systemanforderungen und das Design präsentiert, die als Grundlage für die Implementierung von VR-Applikationen dienen. Anschließend wird die Implementierung im Detail erläutert, hinsichtlich der erprobten Anforderungen sowie möglichen Lösungsansätze. Im Anschluss folgt die Validierung und Verifikation.

Die letzten beiden Teile, Kapitel 5 und 6, bilden den Abschluss und geben einen Ausblick. Im Fazit wird die entwickelte VR-Applikation rekapituliert. Zusätzlich wird die angewandte Vorgehensweise kritisch reflektiert. Der Ausblick zeigt unterschiedliche Weiterentwicklungsmöglichkeiten des bestehenden Prototyps.

## <span id="page-12-0"></span>2 Grundlagen

Dieses Kapitel führt in den Themenbereich "Virtuelle Realität" ein, behandelt ihre technologische Charakterisierung und unterscheidet sie von verwandten und weiterführenden Begriffen. Danach werden die technologische Entwicklung und aktuelle Probleme von VR vorgestellt. Zudem werden die Motivation und der Nutzen für den Einsatz sowie die Potenziale und Anwendungsbereiche in der Bildung und im Gesundheitswesen von VR erläutert.

## <span id="page-12-1"></span>2.1 Was ist VR?

Die "Virtuelle Realität" (VR, engl. Virtual Reality) ist ein sehr junges Wissenschaftsgebiet, weshalb es unter Wissenschaftler:innen noch keine einheitliche Definition für den Begriff gibt. Als Grundlage beschreibt Cruz-Neira die VR wie folgt: "Virtual Reality refers to immersive, interactive, multi-sensory, viewer-centered, three-dimensional computergenerated environments and the combination of technologies required to build these environments." (zit. in [\[2\]](#page-75-2))

Sutherland, der als Pionier in der Entwicklung von VR-Systemen gilt, beschrieb im Jahr 1965 in einem Essay die Darstellung einer perfekten virtuellen Realität:

*"The ultimate display would, of course, be a room within which the computer can control the existence of matter. A chair displayed in such a room would be good enough to sit in. Handcu*ff*s displayed in such a room would be confining, and a bullet displayed in such a room would be fatal. With appropriate programming such a display could literally be the Wonderland into which Alice walked."* [\[3\]](#page-75-3)

Auch wenn die gegenwärtige Definition für VR durch die rasante, technologische Entwicklung einem stetigen Wandel unterliegt, trifft die Darstellung aus den 1960er Jahren für das heutige Ideal einer perfekten VR noch immer zu. Diese Vorstellung einer ausgereiften

#### *2 Grundlagen*

VR ist ebenfalls in diversen Science-Fiction-Filmen, unter anderem in "The Matrix" und "Avatar" wiederzufinden.

Die folgenden Begriffe werden im Kontext der Virtuellen Realität verwendet und werden im Rahmen dieser Arbeit wie folgt definiert [\[2\]](#page-75-2):

Unter einem VR-System wird ein Computersystem verstanden, das aus geeigneter Hardware (Tracking Devices, VR-Datenbrille) und Software besteht, um die Vorstellung einer virtuellen Realität zu erzeugen.

Der mit dem VR-System dargestellte Inhalt wird als Virtuelle Welt bezeichnet. Dazu gehören u.a. Modelle von 3D-Objekten und deren Anordnung im Raum, Licht- und Tonquellen und Kameras. Darüber hinaus können virtuelle Welten ein dynamisches Verhalten von 3D-Objekten aufweisen und auf Benutzereingaben reagieren.

Wird eine virtuelle Welt mit einem VR-System dargestellt, handelt es sich um eine virtuelle Umgebung für einen oder mehrere Benutzer:innen.

#### <span id="page-13-0"></span>2.1.1 Merkmale der VR

Bryson beschreibt VR bereits im Jahr 1993 als die Verwendung von dreidimensionalen Darstellungen und Nutzungen von Interaktionsgeräten zur Erkundung computergenerierter Echtzeit-Umgebungen (zit. in [\[2\]](#page-75-2)). Diese Beschreibung von vor knapp 30 Jahren trifft auch heute noch auf die gegenwärtige Entwicklung zu.

Hinsichtlich des realen Kontextes schreibt Steinicke, dass die VR durch drei reale Charaktermerkmale bedingt wird:

- (a) Echtzeit-Rendering mit Blickpunktänderungen bei Kopfbewegungen. Ergänzend beschreibt Bryson [\[4\]](#page-75-4) prägnant: "If I turn my head and nothing happens, it ain't VR!".
- (b) Realer Raum, d.h. entweder konkrete oder abstrakte virtuelle 3D-Umgebungen.
- (c) Reale Interaktion, d.h. die Möglichkeit der direkten Manipulation virtueller Objekte. [\[1\]](#page-75-1)

Ergänzend beschreibt Dörner [\[2\]](#page-75-2) die technologieorientierten Merkmale der VR dadurch, dass VR-Systeme oft mit besonderen Ein- und Ausgabegeräten in Verbindung gebracht werden. Dazu gehören z.B. Head-Mounted Displays (HMD), spezielle Stereo-Brillen oder auch Datenhandschuhe. Diese Beschreibung ist mit Vorsicht zu genießen, da sie nur für den aktuellen Stand gilt und in naher Zukunft durch die rasante technologische Entwicklung schnell überholt werden kann.

Unter anderem kann VR auch als die Abgrenzung von der "traditionellen" Computergrafik verstanden werden. Die virtuelle Welt der VR basiert zwar - ähnlich wie bei der Computergrafik - auf 3D-Inhalten, allerdings liegt hier der Fokus auf der Echtzeitfähigkeit, während bei der Computergrafik die Präsentation von 3D-Inhalten nicht notwendigerweise zeitkritisch ist. Zudem kommen dreidimensionale Displays für die Darstellung zum Einsatz. Zusätzlich bietet VR 3D-Interaktionsgeräte an, also Eingabegeräte, deren Position und Orientierung im 3D-Raum verfolgt werden können. Darüber hinaus erfolgt die Präsentation von 3D-Inhalten multisensorisch, d.h. Sinne wie Sehen, Hören oder Fühlen werden dabei angesprochen. [\[2\]](#page-75-2)

Als weitere Charakteristik der VR wird in der Literatur häufig auch der Begriff der Immersion erwähnt. Allerdings wird dieser Begriff zum Teil auch unterschiedlich interpretiert. Unter Immersion wird im Rahmen dieser Bachelorarbeit das Eintauchen in die computergenerierte Welt verstanden, bei der das Ziel ist, dass die Benutzer:innen diese virtuelle Welt als real wahrnehmen. Dieses subjektive Gefühl, sich in einer virtuellen Umgebung zu befinden und die Umgebung als real zu empfinden, bei der die Reize der tatsächlichen Umgebung ausgeblendet werden, wird als Präsenz bezeichnet. Es entsteht, wenn ein hoher Grad an Immersion erfüllt ist. Um das "immersive" Gefühl zu verstärken, sollten die Ausgabegeräte die Benutzer:innen vollständig umgeben, sprich ein großes Sichtfeld und lebendige Inhalte durch hohe Auflösungen sowie Qualität bieten. Darüber hinaus sollten u.a. möglichst viele Sinne angesprochen werden. [\[2\]](#page-75-2)

Da das Erreichen einer vollständigen Immersion jedoch "schwer greifbar" ist und zudem kontrovers diskutiert wird, ist das Erlangen von vollständiger Immersion im Rahmen dieser Bachelorarbeit nicht von zentraler Bedeutung.

#### <span id="page-14-0"></span>2.1.2 Aktueller Stand

Die VR erlebte in den letzten Jahren eine Blütezeit. Insbesondere das Jahr 2016 gilt als das Jahr der VR. Während über viele Jahrzehnte der Einsatz von VR aufgrund der teuren Hardware vor allem Forschungsinstituten und großen Industrieunternehmen vorbehalten war, setzten sich im Jahr 2016 verschiedene High-End Low-Cost-VR-Brillen u.a. Oculus Rift von Facebook, die HTC Vive von Valve und die Playstation VR von Sony auf dem Massenmarkt durch. [\[1,](#page-75-1) [2\]](#page-75-2)

Der Durchbruch wurde durch eine verbesserte Benutzerfreundlichkeit, niedrigere Hardwarekosten und immer ausgereiftere Produkte auf der Grundlage jahrelanger Forschung ermöglicht. Gleichzeitig sind VR-Headsets für die Öffentlichkeit zugänglicher, und immer mehr Menschen bekommen die Möglichkeit, VR zu erleben und ihr Potenzial auszuprobieren. [\[5\]](#page-75-5)

Qualitative VR-Brillen sind heute schon ab ca.  $400 \in \mathbb{Z}$ u erwerben. Neben den teuren High-End-VR-Brillen, welche aufgrund der hohen Rechenleistung für die Erzeugung von Grafiken einen PC benötigen, benötigt zum Beispiel die aktuelle Oculus Quest 2 als "High-End Low-Cost"-Gerät keinen PC und bietet dennoch eine hohe Grafikleistung. Zudem verfügen die vorhandenen VR-Brillen über eine hohe Auflösung (u.a. bietet die Oculus Rift S eine 2560x1440 Pixel Auflösung), sodass eine realistische Darstellung der Inhalte möglich ist, was ein intensives Erlebnis begünstigt. Es gibt auch VR-Brillen aus Kunststoff oder Papier wie das Google Cardboard, die zu einem niedrigen Preis oder als Werbegeschenk erhältlich sind. Mit diesen "einfachen" VR-Brillen braucht man nur ein eigenes Smartphone, das dann zum Fenster zur virtuellen Realität wird [\[6\]](#page-75-6).

Die Verkaufszahlen der letzten Jahren (s. Abbildung [2.1\)](#page-16-1) zeigen, dass der Erwerb von VR-Brillen immer weiter steigt. Der Absatz von HMD betrug im Jahr 2015 2,7 Millionen, im Jahr 2016 14,9 Millionen, im Jahr 2017 26,5 Millionen und im Jahr 2018 38,8 Millionen Einheiten [\[7\]](#page-75-7). Für den Zeitraum von 2015 bis 2018 bedeutet dies einen Zuwachs von 1.337,04 %. Zudem gab es im Jahr 2018 weltweit 171 Millionen aktive VR-Nutzer:innen [\[8\]](#page-76-0).

Chennavasin betont auf MIXED.de, dass neben den verkauften Geräten auch die Umsätze für VR-Contents ebenfalls ein wichtiger Indikator für die Vitalität der VR sind. Auch wenn er die Zahlen nur schätzen kann, geht er davon aus, dass der Umsatz durch VR-Software im Jahr 2019 bei 100 Millionen US\$ lag und im Jahr 2020 bereits mehr als 290 Millionen US\$ betrug. [\[9\]](#page-76-1)

In der Gaming-Branche gab es zunächst hohe Erwartungen an die neuartige Erfahrung mit der VR-Technologie, allerdings beklagten einige Gamer:innen neben der teuren benötigten Ausstattung wie Power-PCs und wenig kompatiblen und komfortablen VR-

<span id="page-16-1"></span>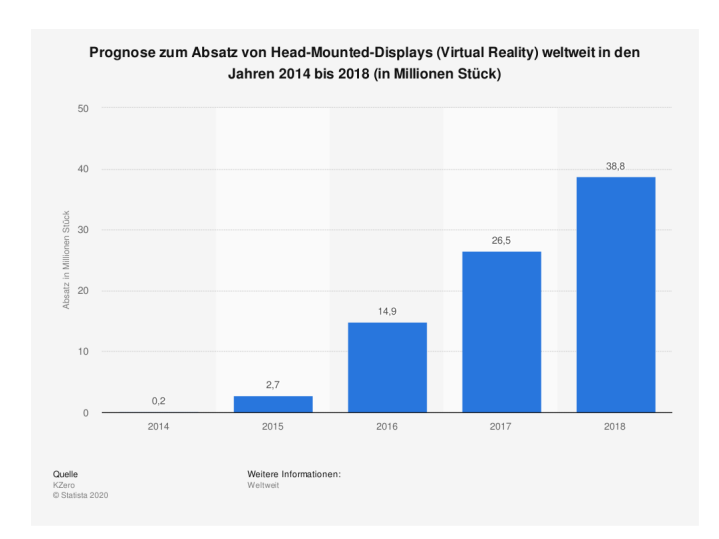

Abbildung 2.1: Prognose zum Absatz von HMD, Quelle: Statista

Datenbrillen, vor allem die schwach aufgestellten Spiele. Allgemein fehlte es ihnen an echten VR-Games. [\[10\]](#page-76-2) Dem Spiel "Half-Life: Alyx" von Valve Corporation gelang dann jedoch der Durchbruch in der Gaming-Szene und bei Steam ist dieses Spiel das meistverkaufte VR-Spiel (Stand: 25. Mai 2020). Darüber hinaus ist das Spiel das am höchsten bewertete PC-Spiel und erreicht bei Steam ebenfalls mehr als 125.000 "äußerst positive" Rezensionen. Dieser "Meilenstein ds Gamings" bringt neue Hoffnung und Euphorie auf zukünftige Veröffentlichungen neuer VR-Spiele. [\[10,](#page-76-2) [11\]](#page-76-3)

Die Prognose, die technologischen Entwicklungen und die Popularität innerhalb der Gamer-Szene zeigen, dass sich eine Investition im Bereich der VR-Technologie durchaus lohnen kann, da die Akzeptanz und Zugänglichkeit von VR-Headsets weiter zunehmen wird.

#### <span id="page-16-0"></span>2.1.3 Aktuelle Probleme

Jenseits des Aufstieges hatten VR-Systeme in früheren Jahren aber auch immer wieder mit Problemen zu kämpfen. Dazu gehörten weniger gute Grafiken, die Geräte waren zum Teil unbequem, schwer und benötigten teure Ausstattung. Die Benutzer:innen beschrieben dieses Erlebnis als unzureichend. Diese Probleme mögen durch die rasante Entwicklung gelöst werden, allerdings existieren noch weitere Herausforderungen und Phänomene, wie zum Beispiel:

#### Cybersickness

Anwender:innen klagen bei der Verwendung von VR-Geräten über Nebenwirkungen wie Kopfschmerzen, Unwohlsein, Übelkeit oder sogar Erbrechen, Ataxie (Störungen der Bewegungskoordination) oder Desorientierung. Wenn diese Nebenwirkungen während der Simulation oder in einem gewissen Zeitraum danach auftreten, bezeichnet man dies als Cybersickness (dt: VR-Krankheit). Die genaue Ursache dafür ist bislang noch nicht bekannt. Als ein möglicher Grund wird die Diskrepanz zwischen der körperlichen Selbstwahrnehmung und der Wahrnehmung durch den visuellen Cortex genannt. Abweichungen zwischen den beiden Wahrnehmungen interpretiert das Gleichgewichtsorgan als fundamentale Störung, wodurch eine physische Abwehrhaltung erzeugt wird. Allerdings helfen einige Ansätze das Risiko von Cybersickness zu vermindern z.B. verbesserte Latenzen, der Einsatz von Teleportation für die Navigation oder künstliches Blurring bei der Rotation. [\[1,](#page-75-1) [2\]](#page-75-2)

#### Fehlende realistische visuell-haptische Interaktion

Durch die Zusammenführung von drei Elementen (Bild, Ton und Touch) in der VR-Interaktion ermöglicht VR einen hohen Grad an Realismus. Allerdings interagieren wir in der realen Welt mit physischen Objekten, indem wir sie berühren, greifen, anheben oder zusammenbauen. In der virtuellen Welt stoßen diese Möglichkeiten an Grenzen. Auch ein haptisches Feedback durch Eingabegeräte kann nur in einem begrenzten Umfang erreicht werden. Nach dem Stand der heutigen Technologie erfolgt die Interaktion über feste Bediengeräte, wie Datenhandschuhe oder Controller. [\[1\]](#page-75-1)

#### Inadäquate Darstellung des Selbst

Bei der Nutzung von VR-Datenbrillen können die Benutzer:innen sich selbst, und somit auch den eigenen Körper nicht sehen. Damit der eigene Körper in der VR dennoch visuell dargestellt werden kann, werden Trackinggeräte wie Controller benutzt, allerdings reduziert sich dabei die Darstellung des Körpers auf ein Minimum, wie das alleinige Anzeigen von virtuellen Händen oder Controllern. In aktuellen Ansätzen werden beispielsweise Avatare für die Repräsentation von Körpern verwendet, sodass Anwender:innen das Gefühl haben, über den Avatar zu herrschen. Die Reduzierung der Darstellung des Körpers bedeutet auch eine Limitation der gestischen und kommunikativen Fähigkeiten, die in der realen Welt genutzt werden können. [\[1\]](#page-75-1)

#### <span id="page-18-0"></span>2.1.4 Abgrenzung zu Augmented Reality

Eine weitere Variante, die oft im Zusammenhang mit VR diskutiert wird, ist die Augmented Reality (AR, dt. "Erweiterte Realität"). Der zentrale Unterschied zwischen VR und AR ist, dass bei AR die reale Welt mit digitalen Inhalten ergänzt wird, während man bei VR komplett in eine virtuelle Welt eintaucht und die reale Welt um sich herum nicht sehen kann. AR wird oft als Mittelweg auf dem "Realitäts-Virtualitäts-Kontinuum" verstanden. [\[12\]](#page-76-4)

Nach [\[12\]](#page-76-4) weist AR folgende Kernmerkmale auf:

- die Kombination sowie Überlagerung der virtuellen Realität und tatsächlichen Realität
- Interaktivität in Echtzeit
- virtuelle Inhalte in 3D

Die letzten beiden der oben genannten Merkmale gibt es in der VR ebenfalls - der Unterschied besteht also im ersten Merkmal, indem VR keine Überlagerung aufweist. Auch wenn AR ebenfalls als interessante Möglichkeit für die Entwicklung einer Lernumgebung infrage käme, fokussiert sich diese Bachelorarbeit nur auf die Verwendung von VR.

### <span id="page-18-1"></span>2.2 Motivation und Einsatzbereiche

Im Hinblick auf die Verbreitung der VR-Technologie wird im Folgenden die Motivation für den Einsatz von VR sowie ihre Anwendungsbereiche untersucht.

#### Neue Form der Mensch-Maschine-Schnittstelle

Im Vergleich zur traditionellen Benutzerschnittstelle ermöglicht VR eine neue Form der Mensch-Maschine-Schnittstelle, d.h. eine besonders natürliche und intuitive Interaktion mit dreidimensionalen simulierten Umgebungen.

Zu den traditionellen Graphical User Interfaces (GUI), die als Mensch-Maschine-Interaktion seit Jahrzehnten den Markt dominieren, zählt in erster Linie die WIMP[1](#page-18-2)- Schnittstelle. Das WIMP-Paradigma wurde als Grundlage für die Dokumentenverarbeitung entwickelt. Während WIMP sich bei der Dokumentenverarbeitung in

<span id="page-18-2"></span><sup>&</sup>lt;sup>1</sup>Windows, Icons, Menu and Pointer

der Masse durchgesetzt hat, ist die Manipulation von 3D-Inhalten mithilfe dieser Schnittstelle sehr mühsam.

Daher bieten virtuelle und erweiterte Realitäten eine neuartige Möglichkeit für Benutzerschnittstellen. Als Grundlage der neuen Interaktionstechnik greift VR auf das Wissen der Benutzer:innen aus der Alltagswelt zu. Dazu gehört auch die Interaktion mit physischen Objekten, welche man bewegt, greift oder zusammensetzt. [\[2\]](#page-75-2)

Als Vergleich kann man einen Blick auf den Bau eines Lego-Modells werfen. Bei der WIMP stellt man sich diesen Prozess auf dem Desktop wie in einem Koordinatensystem vor. Wenn man die Bauteile umherbewegen möchte, muss man die Arbeitsschritte zunächst in ein 2D-Modell überführen. Zum Beispiel schiebt man ein Bauteil zuerst in die xy-Richtung, und anschließend in die z-Richtung. Dies erfordert einen kognitiven Arbeitsaufwand, d.h. die Nutzenden müssen zunächst lernen, diese Art von Aufgaben in eine Folge von 2D-Unteraufgaben zu zerlegen. VR hingegen benötigt diesen Umweg nicht, da man direkt zwei Objekte intuitiv greifen und zusammenbauen kann. Der Arbeitsaufwand wird deshalb reduziert, weil man Wissen aus dem Alltag direkt anwenden kann, ohne dass das Verständnis benötigt wird, mögliche Schritte in ein 2D-Modell zu überführen.

#### Multisensorisches Medium

*Im Zentrum der VR steht eine Erfahrung – die Erfahrung in einer Virtuellen Welt oder an einem fremden Ort zu sein."* (Rheingold 1992 zit. in [\[2\]](#page-75-2))

VR ermöglicht (wie im vorherigen Abschnitt erwähnt) eine neuartige Schnittstelle zwischen Mensch und Computer. Da ein VR-System multisensorisch aufgebaut ist und dadurch möglichst viele Sinne angesprochen werden, erlaubt dies die Möglichkeit einer multisensorischen Erfahrung. Diese Möglichkeit von multisensorischen Erfahrungen birgt im Gegensatz zu bisherigen Systemen neue Erlebnismöglichkeiten.

Der Mensch nimmt seine Umgebung über verschiedene Sinne wahr. Die zentralen Sinne, die die heutigen VR-Technologien ansprechen können, sind visuelle, akustische und haptische Sinne. Bei den traditionellen Desktop-Umgebungen simulieren Bildschirme das Sehen, Lautsprecher das Hören und die Maus, die Tastatur sowie Controller die Haptik. VR ermöglicht, diese Sinne auf einer neuen Ebene zu simulieren, nämlich durch immersives Erfahren und Erleben. Nutzer:innen haben dabei die Möglichkeit, im Gegensatz zum "traditionellen" Desktop, durch eigene Körperbewegungen oder mithilfe von 3D-Eingabegeräten die virtuelle Welt auf unterschiedliche Art und Weise immersiv wahrzunehmen. In diesem Zuge kann bspw. auch der Controller haptisches Feedback durch Vibrationen auslösen. [\[2\]](#page-75-2)

VR bietet zudem Anwender:innen die Möglichkeit physikalische Gesetze zu brechen bzw. zu umgehen, um neue Erfahrungen zu sammeln, die in der realen Welt deutlich länger brauchen würden.

#### Telepräsenz und Teleoperation

VR ermöglicht die Fernsteuerung hin zu abgelegenen Orten, zu denen Menschen sonst keinen bzw. nur erschwerten Zugang haben oder an denen sie womöglich ihr Leben riskieren würden. VR bietet dabei ein hohes Maß an Geschicklichkeit bei der Bedienung von Remotezugriffen. Denkbar für die Zukunft wäre auch, Operationen über VR an entfernten Orten durchzuführen wie beispielsweise die Steuerung von Robotern auf unbekannten Gebieten wie der Marsoberfläche. [\[13\]](#page-76-5)

#### Visualisierung von Daten

Die Bedeutung der Datenvisualisierung ist im Zuge der Entwicklung von Big Data immer größer geworden. VR bietet als neues Medium viel Potenzial für die Datenvisualisierung. Anwender:innen können über den "traditionellen Desktop" hinausgehen, indem sie in die Daten eintauchen, das größere Raumangebot und natürlichere Interaktionen nutzen und mehrdimensionale Daten auf viszerale Weise analysieren. Diese führt zu einer besseren Wahrnehmung der Geometrie der Datenlandschaft, ein intuitiveres Datenverständnis und eine bessere Speicherung der wahrgenommenen Beziehungen in den Daten. [\[14,](#page-76-6) [15\]](#page-76-7)

#### Virtuelle Prototypen

In der traditionellen Produktentwicklung sind wichtige Designentscheidungen in vielen Phasen involviert. Zu diesen Phasen gehören Design, Modellierung und Planung. Prototyping hilft dabei, Feedback zu erhalten und die Kommunikation bezüglich der zentralen Designentscheidungen und -konzeptionen anzustoßen. Allerdings stoßen gegenwärtige physische Prototypen beispielsweise in der Automobilindustrie an ihre Grenzen. Die Fahrzeuge werden immer komplexer und enthalten eine zunehmende Anzahl von Geräten wie Displays, Touchscreens und andere Bedienelemente. Physische Prototypen sind dadurch nicht in der Lage die gegenwärtige Komplexität zu reproduzieren. Dieser Umstand führt dazu, dass eine Bewertung der Interaktion zwischen Produkt und Benutzerschnittstelle erschwert wird. [\[16\]](#page-76-8)

VR bietet demgegenüber eine erschwingliche, kostengünstige, leicht realisierbare und modifizierbare Möglichkeit der Erstellung von virtuellen Prototypen (VP). VPs können die Bestellung und den Kauf von Teilen für physische Prototypen teilweise ersetzen. Veranlasst durch die kürzere Produkteinführungszeit und die damit verbundene geringere Anzahl von physischen Prototypen könnten dadurch Kosten gespart werden. Durch den Einsatz von VPs wird eine bessere Zusammenarbeit der verschiedenen an der Produktentwicklung beteiligten Personen gefördert. Die Veranschaulichung und das Verständnis komplexer Produktdaten sowie die frühzeitige Erkennung von Konstruktionsfehlern verbessert auch das Ergebnis. Anschließend sind VPs wiederverwendbar, indem sie als sichere Umgebung für kritisches Testen dienen und neue Konzeptideen veranschaulichen können. [\[17\]](#page-77-0)

Abgesehen von der Unternehmensseite profitieren auch Benutzer:innen von der Verwendung von VPs. VPs ermöglichen die Teilnahme und Validierung des Produktentwurfes bereits in der Frühphase und helfen bei der Erfassung von Benutzungsanforderungen. Das visuelle und immersive Medium erleichtert es den Benutzer:innen vorab ein Bild über das finale Produkt zu erhalten und zusätzlich bereits mit dem Prototyp zu interagieren und ihn zu testen. [\[17\]](#page-77-0)

#### Training und Bildung

Bereits in den 80er Jahren sah die NASA (National Aeronautics and Space Administration) das Potenzial für die Entwicklung von VR-Systemen im Bereich der Ausbildung und Forschung. Um sich dieses Potenzial zunutze zu machen, entwickelte die NASA bereits in diesen frühe Jahren eine multisensorische Workstation zur Simulation virtueller Raumstationen. Heutzutage werden VR-Systeme für viele Schulungen in unterschiedlichen Firmen verwendet, so u.a. bei Boeing und der Deutschen Bahn. [\[2\]](#page-75-2)

Das folgende Kapitel [2.3](#page-22-0) beschäftigt sich ausführlich mit dem Thema der Nutzung von VR in unterschiedlichen Bildungssettings.

Die Motivation bei der Entwicklung und dem Einsatz von VR ist es, bestehende Systeme, insbesondere bei der Verwendung von Schulungssoftware sowie bei der Entwicklung von Prototypen, nicht abzuschotten, sondern als neuartiges multidimensionales sowie multisensorisches Medium zu ergänzen. Dabei steht die neuartige Erfahrung, die Möglichkeit der natürlichen Interaktion und die Verbesserung des Verständnisses durch VR im Mittelpunkt.

## <span id="page-22-0"></span>2.3 VR in der Bildung

Bildung ist die Basis für eine erfolgreiche Gesellschaft und der Wissenstransfer ist für die Menschheit seit jeher ein wichtiges Gut. In der digitalen Ära gibt es immer mehr Möglichkeiten für besseres Lernen. VR scheint dabei womöglich der nächste Schritt in der Evolution der Bildung zu sein. Um zu verstehen, warum VR zur Bildung einen großen Beitrag leisten kann, müssen vorab aktuelle Probleme verstanden werden. [\[18\]](#page-77-1)

Vor der digitalen Revolution waren Bücher ein mächtiges Werkzeug, Informationen festzuhalten. Als eine "Weiterentwicklung" der Bücher entstanden in neueren Zeiten E-Books, welche überall und jederzeit zugänglich sind. Allerdings birgt diese Entwicklung nicht nur Vorteile, sondern auch Nachteile.

Bücher bieten überwiegend die Darstellung von Fakten und Zahlen in zweidimensionaler und oft schriftlicher Form. Auch wenn Bücher in der heutigen Zeit überall zugänglich sind, ist der Zugang zu einer Vielzahl von Informationen keine direkte Garantie für erfolgreiches Lernen. Hinzu kommt, dass viele Menschen Schwierigkeiten haben, die angebotenen Informationen zu verstehen. Auch in der Lehre beruht die derzeitige Lehrmethode hauptsächlich auf der Vermittlung "linearer" Fakten. Dies führt dazu, dass Studierende mit den "reinen" Textinformationen überfordert sein können und somit den Sinn des Themas häufig nicht erkennen. [\[18\]](#page-77-1)

Eine mögliche Lernform über Bücher hinaus ist das simulationsbasierte Lernen (SBL). Das folgende Paper [\[19\]](#page-77-2) untersucht, wie SBL zum Lernerfolg beitragen kann. Um den Lernerfolg zu fördern, ist auch die Berücksichtigung der Motivation von Bedeutung. Das Paper untersucht daher die Auswirkungen interaktiver 3D-Simulationen auf die Motivation und Leistung von Studierenden der Ingenieurwissenschaften. Um die Motivation zu fördern, ist es wichtig zu erkennen, dass ein autonomes Lernklima und intrinsische Ziele (wie persönliches Wachstum, Beziehungen und Gemeinschaft) zur Gestaltung von Lernaktivitäten genutzt werden. Das führt letztlich zu einem besseren Lernerfolg durch die Motivation. Durch die drei psychologischen Faktoren Autonomie, Verbundenheit und Kompetenz nehmen die Studierenden die Lernerfahrungen als befriedigend wahr. Aus diesem Grund beschäftigt sich die Studie mit der Frage, ob 3D-simulationsbasiertes Lernen eine höhere Motivation verursachen kann und welche psychologischen Bedürfnisse befriedigt werden. Im Allgemeinen zeigen die Ergebnisse, dass die Studierenden die o.g. Grundbedürfnisse als befriedigt ansehen. Darüber hinaus wird angedeutet, dass SBL möglicherweise selbstbestimmte Motivation und ein besseres Verständnis und eine bessere Anwendung des Lernens fördern kann. [\[19\]](#page-77-2)

Laut einer von Samsung beauftragten Umfrage besteht sowohl bei Schüler:innen als auch bei Lehrer:innen großes Interesse am Einsatz von VR-Technologien im Unterricht. 77 % der 418 befragten Schüler:innen und 74 % der 606 befragten Lehrer:innen sind der Meinung, dass die Motivation durch den Einsatz von VR steigen würde. Darüber hinaus denken sie, dass VR zum Lernerfolg beitragen kann (66 % der Schüler:innen, 62 % der Lehrer:innen). [\[20,](#page-77-3) [21\]](#page-77-4)

Die Vorteile der Nutzung von VR in der Bildung lassen sich, wie in Kapitel [2.2](#page-18-1) bereits erläutert, nicht nur durch den Einsatz von immersiven Medien und eines natürlichen multimodalen System charakterisieren, sondern auch durch die Möglichkeit der Kostenreduktion. Der Lernprozess profitiert davon, dass mehrere Sinneskanäle angesprochen werden und die Lernenden die Möglichkeit haben, ihre eigenen Handlungen durchzuführen und Entscheidungen zu treffen, wodurch sie virtuelle Welten erforschen und erschaffen können. Im Vergleich zu bestehenden Computerspielen und AR, ermöglicht VR durch das Eintauchen in die virtuelle Welt eine andere Wahrnehmung der Umgebung, die im 360°-Modus dargestellt ist. Zudem können zusätzliche Reize erzeugt werden, um die Umgebung für Lernende erlebbar zu machen. Die freiere Art des Lernens ermöglicht VR als Impuls für Motivation und Begeisterung zu dienen. [\[22\]](#page-77-5)

Aus der Sicht der Pädagogik [\[23\]](#page-77-6) bieten VR-Technologien eine neue Bereicherung für die Lehre und das Lernen. Die Nutzung von virtuellen Umgebungen in der Bildung wird als "Virtual Reality based Learning Environment (VRLE)" wie folgt definiert: "a virtual environment that is based on a certain pedagogical model, incorporates or implies one or more didactic objectives, provides users with experiences they would otherwise not be able to experience in the physical world and redounds specific learning outcomes." (zit. in [\[23\]](#page-77-6))

Das Paper [\[23\]](#page-77-6) zeigt, dass VRLEs insbesondere in den beiden Bereichen "Spatial Cognition Training" (dt. Trainieren der Raumkognition) und "Learning by Simulation" (dt. Lernen durch Simulation) Vorteile bringen.

Im Bereich des Spatial Cognition Trainings unterstützt VRLE das Verbessern der Raumkognition. Das Trainieren der Raumkognition hat sich als Grundlage für viele Lernthemen in der Forschung erwiesen und wird auch bei der Entwicklung von VRLE berücksichtigt.

Konventionelles Training der räumlichen Kognition basiert in der Regel auf einer zweidimensionalen Ebene und liefert kein direktes visuelles Feedback während der mentalen Manipulation, was eine zusätzliche Herausforderung für die Lernenden darstellt. VRLE erweist sich dahingegen als ideale Lösung für diese Herausforderungen, da die eigenen Handlungen direkt visualisiert werden und u.a. durch haptisches Feedback unterstützt werden können. Ziel des Raumkognitionstrainings ist es, die Fähigkeit zum räumlichen Denken zu fördern und dies hilft, das Gelernte besser im Gedächtnis zu speichern. [\[23\]](#page-77-6)

Für den Einsatzbereich "Lernen durch Simulation" können Situationen aus der Realität leicht und mit einem hohen Detailgrad in der virtuellen Wirklichkeitssituation nachgebildet werden und dadurch Verständnisprozesse fördern. Außerdem können Variablen sowohl vor, als auch während der Simulation konfiguriert werden. Zudem besteht die Möglichkeit von Wiederholungen, um das Gelernte sowie Fertigkeiten intensiver auszubauen. Dadurch haben die Lernenden durch die VR die Möglichkeit, die simulierten Lerninhalte auf eine immersivere und intuitivere Weise erleben können. [\[23\]](#page-77-6)

Ein weiterer Bereich ist die "Learning by Doing"-Methode. Als Beispielszenario wird ein Problem in der virtuellen Umgebung vorgestellt und die Lernenden sollen möglichst eine Reihe von Teilproblemen lösen. Der Effektivität von Learning by Doing liegen die Haftwerte der Sinneswahrnehmung zugrunde. Die Haftwerte liegen bei 10 %, wenn etwas nur gelesen wird, bei 20 % wenn nur durch Zuhören aufgenommen wird und bei 30 % wenn etwa nur gesehen wird. Das Diagramm in Abbildung [2.2](#page-25-0) zeigt, dass die Werte der Haftwerte durch die Kombination verschiedener Sinne um bis zu 90 % steigen, wenn Informationen sowohl mit eigenen Worten formuliert werden, als auch mit eigenen Handlungen verbunden sind. [\[24\]](#page-78-0)

Aus diesem Grund kann VR bei der Verknüpfung und Speicherung von Lerninhalten einen wesentlichen Beitrag zur Bildung leisten. In Kombination mit Simulationstraining und Learning by Doing ermöglicht die Simulation, das Gelernte in mehreren Wiederholungen anzuwenden und im Gedächtnis zu speichern. Eine simulative Lernumgebung unterstützt die Lernenden, proaktiv zu lernen. [\[23,](#page-77-6) [25\]](#page-78-1)

Ein weiterer Vorteil ist, dass VRLE einen geschützten Raum für die Lernenden schaffen kann. Die Lernenden haben die Möglichkeit, ihre Hypothesen experimentell zu überprüfen oder Probleme frei und ohne Bezug auf eine reale Umgebung zu lösen. Die Hürden der Konfrontation mit Ängsten sowie mögliche Fehler werden abgebaut und dies kann in der Folge zu mehr Motivation und Erfolgsergebnissen führen. [\[23\]](#page-77-6)

<span id="page-25-0"></span>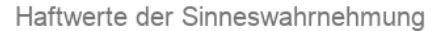

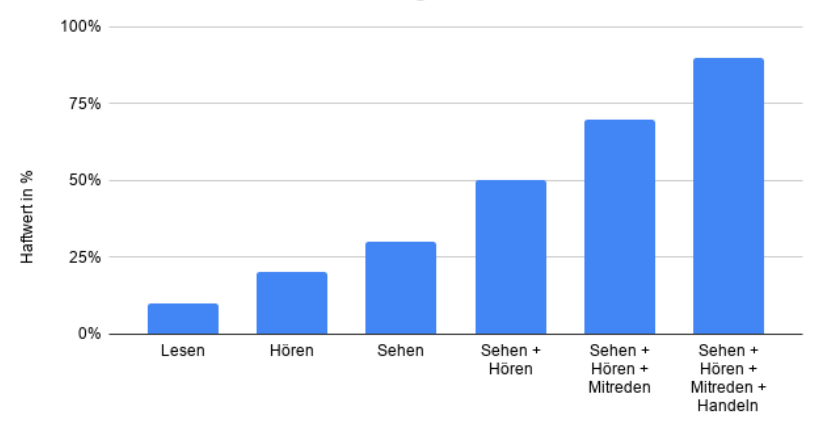

Abbildung 2.2: Haftwerte der Sinneswahrnehmung, Quelle: Eigene Darstellung in Anlehnung an [\[24\]](#page-78-0)

Dies ist besonders lohnenswert für Menschen mit Behinderungen, da ihr Alltag häufig bereits von einer Vielzahl an Herausforderungen geprägt ist. Insbesondere die Möglichkeit zur Schaffung eines geschützten Raums ist hilfreich für Lernende mit besonderen pädagogischen Bedürfnissen, z.B. für Menschen mit Autismus-Spektrum-Störungen. Sie können soziale Fähigkeiten und soziales Funktionieren in einer sicheren und privaten Umgebung üben, ohne das Risiko, in Verlegenheit zu geraten oder von anderen beobachtet zu werden. [\[23\]](#page-77-6)

Außerdem können solche Systeme, wie in den vorherigen Absätzen erläutert, in vielen Bereichen eingesetzt werden, die sonst für Menschen mit Behinderungen u.a. aufgrund von Ortsbeschränkungen nicht zugänglich wären. Eine zusätzliche Möglichkeit wäre auch die Anpassung des Anforderungsniveaus. Das Paper [\[26\]](#page-78-2) zeigt, dass Menschen mit Lernbehinderungen die in virtuellen Umgebungen gelernten Inhalte erfolgreich auf die reale Welt übertragen und anwenden können. [\[26\]](#page-78-2)

Im Hinblick auf die Motivation (s. Kapitel [2.2\)](#page-18-1) eröffnen die Anwendungsmöglichkeiten u.a. durch die Visualisierung von Daten sowie die vorhandene Telepräsenz eine Bereicherung in der Bildung.

Zum Beispiel bieten VRLE im Bereich der Datenvisualisierung die Möglichkeit, über das Lesen hinaus Dinge zu sehen, die bereits aus Lehrbüchern gelernt wurden. Komplexe Funktionen oder Mechanismen wie bspw. die Komponenten eines Flugzeugs oder die menschliche Anatomie können so dreidimensional interaktiv visualisiert werden und dadurch zu einem besseren Verständnis führen.

In Bezug auf die Telepräsenz können ideale Umgebungen angeboten werden, um unbekannte oder feindlich besetzte Umgebungen zu erkunden, ohne sich um die eigene Sicherheit sorgen zu müssen. Dazu gehören z.B. Unterwasserwelten, Katastrophenszenarien und die Marsoberfläche. Hinzu kommt, dass VRLE die Benutzer:innen an verschiedene Orte zu verschiedenen Zeiten versetzen kann, wie z.B. ins antike Rom [\[18\]](#page-77-1).

Zusätzlich kann die Möglichkeit der Telepräsenz kollaboratives, ortsunabhängiges Lernen unterstützen. Kollaboratives Lernen hat zum Ziel, das Lernen durch die Arbeit mit zwei oder mehr Lernenden in einer Gruppe zu verbessern. Die Lernenden versuchen dabei, gemeinsam Probleme zu lösen oder Konzepte zu entwickeln. Dieser Ansatz wird von vielen VR-basierten Programmen übernommen. Die Gründe liegen zum einen in der Möglichkeit virtueller Besuche an entfernten und physisch unzugänglichen Orten aufgrund der leicht zugänglichen Plattform. Zum anderen erweist sich die Methode aus pädagogischer Sicht als vorteilhaft für das Lernen. [\[23\]](#page-77-6)

Allerdings sind einige Voraussetzungen für eine gute VRLE zu berücksichtigen, sonst kann ein VRLE u.a. dadurch kontraproduktiv sein, wenn Lernende mit der vorgestellten Umgebung nicht vertraut sind. Deswegen ist ein sinnvoller Aufbau der VR-Umgebung erstrebenswert. Dazu gehören visuelle Wiedergabetreue, ein Befolgen der Gesetze der Physik sowie Interaktionen. Wenn Lernende nicht mit der vorgestellten Umgebung vertraut sind, kann dies außerdem zu einem Interessensverlust führen oder Demotivation hervorrufen. Wenn es im Vorfeld zu wenig Betreuung gibt sowie Anleitungen fehlen, kann dies in späteren Stadien des Lernprozesses zu Missverständnissen führen. Eine Post-Learning Activity, z.B. im Rahmen einer Nachbesprechung, kann dieses Problem hinreichend minimieren. [\[23\]](#page-77-6)

## <span id="page-26-0"></span>2.4 VR in Gesundheitswesen und Medizin

Die Beliebtheit und Bedeutung der VR/AR-Technologien nimmt auch im Gesundheitsund Medizinbereich zu. Medizinisches Personal muss sich im Laufe des Arbeitslebens fortlaufend neues Wissen aneignen. Die Kenntnisse und Fähigkeiten sind dabei für eine erfolgreiche Behandlung von Patient:innen enorm wichtig.

#### *2 Grundlagen*

Aufgrund des raschen technischen Fortschritts steht das Gesundheitswesen zunehmend unter Druck, seine seit Jahrzehnten altbewährten Lehrmethoden der medizinischen Ausbildung zu ändern. Zudem steigen die Anforderungen an die Ärzt:innen, was den Druck zur Entwicklung sinnvoller Alternativen zu den traditionellen Lehrmethoden zusätzlich erhöht. Allerdings wird die Entwicklung in der Ausbildung durch rechtliche und ethische Bedenken hinsichtlich Patientensicherheit, Arbeitszeitbeschränkung, Kosten und Komplikationen limitiert. Neu ausgebildete Ärzt:innen praktizieren nach wie vor an lebenden Patient:innen, was ein Restrisiko darstellt. [\[27\]](#page-78-3)

Durch den Einsatz von VR-Technologien können die oben genannten Einschränkungen bis zu einem gewissen Grad aufgelöst werden und folgende Vorteile entstehen:

VR-Simulationstraining bietet in der Medizin die Möglichkeit, das Anforderungsniveau an die bereits erreichten Fortschritte anzupassen. Dies kann z.B. durch automatisiertes Scoring anhand vordefinierter Metriken erfolgen. Zusätzlich erhalten die Anwender:innen ein schnelles Feedback. Die subjektive und mühsame Bewertung durch Expert:innen kann dadurch eingespart werden. Darüber hinaus sind die Auszubildenden nicht von der Verfügbarkeit der Dozierenden abhängig, sondern nur von der Hard- und Software. Dies ist in der Medizin von Vorteil, da in der Regel Personalmangel herrscht. Es hat sich sogar gezeigt, dass Auszubildende in der Chirurgie durch den Einsatz von VR bessere Ergebnisse erzielen. Die Gründe dafür sind, dass die VR-Umgebung ein immersives Erlebnis schafft und so zu einem besseren Verständnis komplexer 3D-Körperstrukturen und der Handhabung von Instrumenten führt. Darüber hinaus haben die Auszubildenden die Möglichkeit, in einer kontrollierten, risikofreien Umgebung zu trainieren. Sie haben dann die Chance, die chirurgischen Prozesse und die Entscheidungsfähigkeit zu verbessern, ohne den Patient:innen zu schaden. [\[28\]](#page-78-4)

Letztlich erweist sich der Einsatz von VR auch als ein wirtschaftlicher Vorteil. So können beispielsweise Medizinstudierende durch Simulationsumgebungen im Bereich der Chirurgie üben, ohne dass Kosten für Instrument und Modelle anfallen. Zudem ist die Nutzung der Geräte oft durch den einmaligen Gebrauch eingeschränkt und lässt kaum Wiederholungen zu. [\[27\]](#page-78-3)

Als weiteres Beispiel über die Ausbildung hinaus kann VR auch Lösungen zur Behandlung von unterschiedlichen Symptomatiken anbieten.

Bei einigen psychischen Erkrankungen müssen sich Patient:innen mit Situationen auseinandersetzen, die sie fürchten. Ein bekannter Ansatz ist die Expositionstherapie. Diese Technik hilft bei der Behandlung der Ängste von Patient:innen und erweist sich als wirksam. Die Technik ist jedoch durch komplexe Bedingungen wie Donner bei der Angst vor Gewittern oder Verletzungen in der realen Umgebung eingeschränkt. Mithilfe von VR können realistische virtuelle Umgebungen geschaffen werden, und die Patient:innen können ihre Ängste konfrontieren, indem sie in die virtuelle Welt eintauchen. [\[28\]](#page-78-4)

Im Allgemeinen ist die aktuelle Technologie der VR in der Medizin weit verbreitet. Als vorteilhaft erweist sich der Einsatz von VR unter anderem in der Rehabilitation, bei der Behandlung von Behinderungen, in der chirurgischen Ausbildung, in der Therapie von psychologischen Erkrankungen und in der Analgetikatherapie. [\[28\]](#page-78-4)

Auf der Grundlage der vorgestellten Motivationen für den Einsatz von VR und ihr Anwendungspotenzial in Bildung und Medizin, konzentriert sich die Bachelorarbeit auf die Implementierung einer VR-Lernumgebung für die Einschätzung von Patient:innen bei einem Massenanfall von Verletzten, welche in den folgenden Kapiteln näher vorgestellt wird.

## <span id="page-29-0"></span>3 Analyse

Das Kapitel führt in den Hintergrund des praktischen Teils der Bachelorarbeit als Projekt ein. Anschließend wird der Entwicklungsprozess des Projekts erläutert. Im Folgenden wird zunächst die gängige Definition eines Massenanfalls von Verletzten vorgestellt, gefolgt von einer Beschreibung des aktuellen Stands der medizinischen Ausbildung und den damit verbundenen Schwierigkeiten. Darauf aufbauend wird dann das Potenzial des Einsatzes von VR-Technologien in diesem Kontext dargestellt. Nachfolgend werden die Anforderungen für die Implementierung einer Schulungssoftware in funktionale und nichtfunktionale Anforderungen unterteilt und erläutert. Abschließend wird dann der Aufbau einer virtuellen Welt dargestellt.

### <span id="page-29-1"></span>3.1 Hintergrund des Projekts

Das Projekt ist im Rahmen einer Kooperation zwischen dem Creative Space for Technical Innovations (CSTI) von der Hochschule für Angewandte Wissenschaften Hamburg (HAW) und dem Universitätsklinikum Eppendorf (UKE) entwickelt worden. Das CSTI versteht sich als zentrale Austauschplattform für Projekte, Kooperationen sowie angewandte Forschungen und stellt Ressourcen zur Verfügung, um unterschiedliche Projekte umsetzen zu können. Aktuelle Themenfelder sind Machine Learning & Data Mining, Interactive Virtual & Augmented Reality (Schwerpunkt dieser BA-Arbeit), Ubiquitous & Tangible Interaction und Science & Technology Studies. Da das CSTI von einem ständigen Austausch lebt, arbeiten wissenschaftliche Mitarbeitende sowie Professor:innen eng zusammen und unterstützen sich gegenseitig bei Fragen und Troubleshooting [\[29\]](#page-78-5). Die Abteilung für Anästhesie und Notfallmedizin am UKE hat unter der Leitung von Dr. med. Malte Issleib in der Vergangenheit bereits ein Projekt zum Reanimationstraining unter Verwendung eines VR-Systems durchgeführt [\[30\]](#page-78-6). In Folge dessen entstand die Idee zur Entwicklung eines neuen VR-Systems für die Anwendung von Triage-Systemen zur Einschätzung von Patient:innen bei einem Massenanfall von Verletzten.

Zur Themeneingrenzung und Bedarfsanalyse für das Projekt sowie dem anschließenden Entwurf und der Implementierung eines Minimum-Viable-Prototyps, wurde die Ko-Kreation bei einem Treffen gewählt. Dieser Ansatz wird im Paper [\[31\]](#page-78-7) als Vorgehensweise für die Konzeption und anschließende Entwicklung als Orientierung vorgeschlagen. Die Ko-Kreation ermöglicht eine erste Ideenfindung durch partizipative Beiträge aller Personen in der frühen Entwicklungsphase. Aufgrund der heterogenen beruflichen Fachkompetenzen der einzelnen Teilnehmenden konnten unterschiedliche Wünsche und Aspekte miteinander interagieren. Nach dem ersten Brainstorming kristallisierte sich als wünschenswerte und realisierbare Idee die Umsetzung einer Schulungssoftware für den Umgang mit einem Massenanfall von Verletzten (MANV) mit der dazugehörigen Sichtungskategorisierung durch Mediziner:innen heraus. Ziel ist es dabei, mit begrenzten Ressourcen einen Prototyp mit einem Proof of Concept zu entwickeln, um Probleme herauszuarbeiten, Erfahrungsaspekte sowie Bedürfnisse und weitere Inputs zu untersuchen und letztlich weiterzuentwickeln. Nach dem Treffen wurden die ersten Anforderungen notiert und im weiteren Verlauf in User Stories (s. Kapitel [3.4\)](#page-34-1) dokumentiert. Da der praktische Teil der Bachelorarbeit im Sinne agiler Methoden organisiert ist, waren auch regelmäßige Treffen mit Herrn Dr. Malte Issleib als Experte ein wesentlicher Bestandteil des Arbeitsprozesses, um Feedback für die jeweils bisherige Implementierung zu erhalten und gegebenenfalls neue Anforderungen mit aufzunehmen. Diese Art von kurzen Iterationen ermöglicht eine schnelle Umsetzung der neuen Inputs und damit bessere Entwicklungsergebnisse.

Dies belegt die Diskussion des Papers [\[31\]](#page-78-7), in der gezeigt wird, dass die vorgestellten Ansätzen für den Design- und Entwicklungsprozess effizient sind. Durch frühzeitige Kommunikation können u.a. offene Fragen geklärt werden, sodass sich die Entwicklungsphase dadurch nicht verzögert. Zudem hilft die Kommunikation auch dabei, Fehler bzgl. der Funktionalitäten rechtzeitig zu finden. [\[31\]](#page-78-7)

## <span id="page-30-0"></span>3.2 Massenanfall von Verletzten

#### <span id="page-30-1"></span>3.2.1 Definition

Unter einem "Massenanfall von Verletzten" (folgend MANV, Synonym Großschadenslage) versteht sich ein Notfall mit einer größeren Anzahl von Verletzten oder Erkrankten, die mit Rettungsmitteln des Rettungsdienstbereichs versorgt werden müssen. Darunter können z.B. Eisenbahnunfälle, Brände in Hochhäusern, Terroranschläge oder die Ausbreitung von Seuchen gehören. Die Besonderheit ist, dass beim Eintreffen am Ort des MANV nicht direkt eine Behandlung einzelner Patient:innen durchgeführt wird. Stattdessen wird eine sogenannte Triage durchgeführt und anschließend an die leitenden Notärzt:innen übergeben. Unter Triage versteht man die "Entscheidung über die Priorität der Versorgung von Patienten hinsichtlich Art und Umfang der Behandlung sowie über Zeitpunkt, Art und Ziel des Transportes". [\[32\]](#page-78-8).

Als Hilfsmittel zur Vorsichtung wird der mSTaRT<sup>[1](#page-31-2)</sup>-Algorithmus verwendet, welcher eine Checkliste für den konkreten Ablauf einer Vorsichtung beinhaltet. Zudem wird im Rahmen der Sichtung der jeweilige Zustand der Patient:innen in vier Kategorien anhand eines Farbsystems unterteilt (s. Tabelle [3.1\)](#page-31-1).

<span id="page-31-1"></span>Tabelle 3.1: Sichtungskategorien für die Triage bei einem MANV, Quelle: Eigene Darstellung in Anlehnung an Folien von [\[32\]](#page-78-8)

| Farbe      |   | Kategorie Patientenzustand                    | Konsequenz               |
|------------|---|-----------------------------------------------|--------------------------|
| schwarz IV |   | ohne Überlebenschance, sterbend Registrierung |                          |
| rot        |   | akute, vitale Bedrohung                       | Sofortbehandlung         |
| gelb       | п | schwer verletzt/erkrankt                      | aufgeschobene Behandlung |
| grün       | Ш | $leicht$ verletzt/erkrankt                    | spätere Behandlung       |

#### <span id="page-31-0"></span>3.2.2 Aktueller Stand und Problemdarstellung

MANV sind kein seltenes Phänomen und auch in Zukunft ist eine solche Art von Bedrohungssituationen zu erwarten. Zudem ist die Koordinierung der Maßnahmen bei einem MANV nicht trivial. Die derzeit verfügbaren Ausbildungsmöglichkeiten von Mediziner:innen für den Erwerb der Kompetenzen hierfür sind jedoch entweder durch einen fehlenden Realitätsbezug oder durch unerschwingliche Kosten und einen Mangel an Ressourcen (Einsatz von Schauspieler:innen, Übungsplätze, Materialien . . . ) begrenzt.

Das Paper [\[33\]](#page-78-9) zeigt deutlich, dass sich eine praxisnahe Ausbildung für den Umgang mit Großschadenslagen oft als schwierig gestaltet. Groß angelegte Übungen können bisher nur selten durchgeführt werden, und lassen sich zudem nicht sofort wiederholen oder minimal verändern. Dazu ist die Ausrichtung solcher Übungen, ebenso wie die dazugehörigen

<span id="page-31-2"></span><sup>&</sup>lt;sup>1</sup>Abkürzung für: "modified Simple Triage and Rapid Treatment". Weitere Informationen zum Algorithmus unter Anhang [A.1.](#page-81-1)

Vorbereitungen in solch einer Form auch sehr kostspielig und arbeitsintensiv und außerdem durch den damit verbundenen hohen Personaleinsatz und Organisationsaufwand stark limitiert. Die Autor:innen betonen die besondere Herausforderung der interdisziplinären Managementtätigkeit, die durch die enge Zusammenarbeit mit unterschiedlichen Personen, u.a. dem Rettungsdienst, der Feuerwehr, der Polizei und weiteren Hilfsorganisationen bei einem solchen Einsatz entsteht. Darüber hinaus konzentriert sich die Lehre primär auf die individualmedizinischen und weniger auf einsatztaktische Grundlagen, die bei einer Versorgung von MANV vonnöten wären. Zusätzlich zu den theoretischen Inhalten müssten auch praktische Übungen absolviert werden, allerdings erfolgen diese Übungen in der Regel im "Klassenraum" an sogenannten Planbeispielen. Der Ablauf der Übung erfolgt meistens statisch und nach eng gesteckten Vorgaben, sodass Änderungen von Variablen nicht möglich sind. Letztlich fehlt auch die Wiederholung der eingeübten Fertigkeiten für das Ausbauen der individuellen Kompetenz. Die Folge ist, dass MANV-Ereignisse kaum geübt werden können, obwohl sie für die Versorgung von Patient:innen höchst relevante Entscheidungen beinhalten.

#### <span id="page-32-0"></span>3.2.3 Einsatzpotenzial durch VR

Wie in Kapitel [2.2](#page-18-1) beschrieben, bietet der Einsatz von VR-Technologien die folgenden Vorteile: die Möglichkeit der Kostenreduktion, den Einsatz eines multisensorischen Mediums und somit eine neuartige Erfahrung, die Möglichkeit von Simulationstrainings sowie eine leicht zugängliche Plattform. Wie diese Faktoren VR-Technologien als besonders gut geeignet im Hinblick auf die Vorbereitung auf einen MANV erscheinen lassen, wird im Folgenden näher dargestellt.

Im vorherigen Absatz wurde vor allem die Problematik der hohen Kosten, die durch die Ausrichtung von realen Übungen entstehen, hervorgehoben. Wie diese durch die Umstellung der derzeitigen Trainingsformate auf eine VR-Umgebung gesenkt werden können, zeigt das Paper [34]. Nach einer ersten Schätzung kostet die Entwicklung und Bereitstellung von VR-Systemen inkl. Anpassungen ca. 52.300  $\in$  (£47.000) plus jährliche Wartungsgebühr von ca. 556  $\in$  (£500). Eine Tischübung kostet im Gegensatz dazu pro Einsatz ca. 5.550  $\in$  (£5.000). Auf den ersten Blick sind zunächst zwar keine Kostenersparnisse ersichtlich, es können jedoch bereits ab der 10. Übung im ersten Jahr für jede weitere Übung  $5.550 \in \text{eingespart werden.}$  [\[34\]](#page-79-0)

24

Ein zweiter Nutzen birgt die Darstellung eines realistischeren Schadensszenarios mittels eines multisensorischen Mediums. Dieses ermöglicht ein vollständiges Eintauchen in die virtuelle Umgebung. Zusätzlich können bestimmte Elemente wie Explosions- und Raucheffekte oder Tonquellen die Umgebung "hautnah" erlebbar machen. Emotionen wie Stress können dabei passend zu den Ausbildungsinhalten ausgelöst werden. Darüber hinaus können akustische Geräusche wie Explosionen, Menschenschreie, u.ä. sowie haptisches Feedback beim Kontakt mit Personen oder anderen Elementen generiert werden. Mit diesen Möglichkeiten des multisensorischen Inputs kann ein gewisser Grad an Realismus erreicht werden.

Hinsichtlich der Simulationsmöglichkeiten kann VR im Gegensatz zu realen Übungen des erläuterten Problems bzgl. der statischen Abläufe deutlich erweitert und flexibler gehandhabt werden. Mittels Simulationen können in der Laufzeit bestimmte Parameter angepasst werden und Wiederholungen von Simulationen sind möglich, sodass die eingeübten Fertigkeiten ausgebaut werden können. Überdies kann durch den Einsatz von vordefinierten Metriken u.a. Scoring eingesetzt werden, um direktes Feedback über das eigene Handeln zu bekommen.

Abschließend ist festzustellen, dass VR-Systeme im Gegensatz zu den bestehenden Ausbildungsmöglichkeiten portabel und leicht zugänglich sind. Für die Schulungssoftware werden also nur ein leistungsfähiger PC, VR-Geräte und ein Raum mit freien Flächen zum Bewegen im Raum benötigt. Konkret bedeutet das, dass für die Schulung nur ein Raum gebucht werden muss. Im Gegensatz dazu werden für eine reale Übung ein großer MANV-Übungsplatz benötigt, mit zusätzlichen Fahrtkosten und Kosten für die Schauspieler:innen, Materialien etc. Außerdem muss für reale Übungen ein erheblicher zeitlicher Mehraufwand mit einkalkuliert werden, der für die Vorbereitung der Schauspieler:innen (Verletzungen anbringen, Verhaltensschulung usw.) benötigt wird. Dies ist in einem VR-System bereits integriert. Zusätzlich ist die VR-Anwendung witterungsunabhängig einsetzbar.

Im folgenden Paper [\[25\]](#page-78-1) wird ein bestehendes Beispiel für das Simulationssystem vorgestellt, um zu zeigen, dass Simulationstraining einen höheren Lernerfolg als Tischübungen aufweist. Das Paper verwendet ein Computerspiel, um die Entscheidungsfindung und die Anwendung des Triage-Systems zu üben. In dem Computerspiel sollen die Studierenden die Möglichkeit haben, verschiedene Verletzte vorzusichten und das Triage-System anzuwenden. Ziel der Studie war es, herauszufinden, ob der Lernerfolg durch ein Simulationstraining am Computer besser ist, als bei einer Übung am Tisch ("table-top exercise"). Im Allgemeinen konnte das Ergebnis zeigen, dass die Leistung der Studierenden durch die Anpassung der Komplexität und unterschiedliche Beurteilungsaktivitäten besser ausfällt.

In der Ko-Kreation kam die Diskussion auf, ob ein VR-System oder ein AR-System entwickelt werden sollte. Auch wenn AR für die Evaluierung von Triage interessant ist, löst AR nicht das Platz- und Standortproblem, da das System voraussetzt, dass die Anwendung vor Ort eingesetzt wird. Darüber hinaus zielt ein VR-System darauf ab, ein immersives Erlebnis zu bieten, wohingegen AR beispielsweise eher Werkzeuge bei der Auswertung in einer ernsten Situation unterstützt, wie bspw. im konkreten Fall in Form eines Dashboards für die Anzeige von Informationen der Verletzten.

Das Ziel des praktischen Teils dieser Bachelorarbeit ist es, einen Prototypen eines auf virtuellen Welten basierenden Systems für die Einschätzung von Patient:innen im Rahmen eines MANV nach dem mSTaRT-Algorithmus zu entwickeln.

## <span id="page-34-0"></span>3.3 Zielgruppe der VR-Applikation

Die VR-Schulungssoftware richtet sich primär an Studierende der Medizin und Auszubildende im Rettungsdienst sowie an Lehrende für Notfallmedizin. Gleichzeitig sind prinzipiell alle Personen, die bei der Vorbereitung eines MANV involviert sind, auch Teil der Zielgruppe. Sekundär eignet sich die Software auch für Interessierte sowohl an MANV-Übungen als auch an der Umsetzung von VR sowie an externe Personen für Demo-Vorstellungen.

## <span id="page-34-1"></span>3.4 Funktionale Anforderungen

Das System soll einen MANV in einer VR-Welt simulieren, um in der Phase der Validierung ein Proof of Concept zu präsentieren. Die wünschenswerten Funktionen werden in den folgenden sowohl funktionalen als auch nicht-funktionalen Anforderungen beschrieben.

Die funktionalen Anforderungen sind in drei Themenblöcke unterteilt: Schadensszenario, virtuelle Verletzte und Triage. Die Unterteilung in Themenblöcke ermöglicht ein Cluster der Teilanforderungen. Diese können später in Kapitel [4](#page-46-0) wiedergefunden werden. Jeder Themenblock wird in drei Absätzen jeweils als Prozess dargestellt: Die erste Anforderungsermittlung entsteht durch die Ko-Kreation mit den Projektpartner:innen. Detaillierte Aufgabenbeschreibungen für die Implementierung werden anschließend in User Stories erfasst. Im Anschluss daran werden die möglichen Designlösungen durch vergleichbare Systeme sowie Empfehlungen für die Umsetzung vorgestellt. Zu den jeweiligen User Stories existieren Akzeptanzkriterien, die als Definition of Done (DoD) gelten. Erst wenn alle Akzeptanzkriterien einer User Story umgesetzt wurden, gilt diese als abgeschlossen. Die User Stories ermöglichen eine gezielte Bearbeitung von Aufgaben, die durch die Anforderungen vorgegeben sind.

#### <span id="page-35-0"></span>3.4.1 Themenblock I: Anforderungen für das Schadenszenario

#### Problem

Für die Darstellung des Schadensszenarios wurde eine U-Bahn-Station gewünscht. Die U-Bahn-Station soll einen hohen Detailgrad haben, um die Umgebung realistisch abbilden zu können. Das heißt, es sollen Objekte wie U-Bahn-Haltestellen, Eingangszone, Plakate, Anzeigetafeln, Schienen, und ggf. U-Bahnen vorhanden sein. Hierdurch soll die U-Bahn-Station groß genug sein, damit die Nutzenden die Möglichkeit haben, sich in der VR-Umgebung frei zu bewegen. Um eine echte Katastrophe darstellen zu können, sollen zusätzlich Gefahrenelemente in der Umgebung visualisiert werden. Zu den zu simulierenden Gefahrenelementen gehören kleine Explosionen, Brandstellen und Schutt. Im Anschluss an das Projekt soll das VR-System auch als Demomodell am CSTI und am UKE verwendet werden können. Um auf die Kooperationspartner HAW/CSTI und UKE zu verweisen, sollen Credits zum Einsatz kommen.

#### User Story I: "U-Bahn-Station anschauen und sich bewegen"

Als Studierende:r möchte ich mich in der VR-Umgebung in einem Schadensszenario in einer U-Bahn-Station bewegen und umschauen können.

Akzeptanzkriterien:

- Es existiert eine U-Bahn-Station samt o.g. Objekten.
- Studierende können sich über die Aktivierung des Controllers auf unterschiedliche Positionen bewegen und umschauen.
- Es gibt Elemente, die eine Katastrophe simulieren (Explosionen, Brandstellen, Rauch).
- Es gibt Informationen, die auf HAW, CSTI und UKE verweisen.

#### Designskizze

Über die Aktivierung des Controllers können die Nutzenden sich sowohl auf beliebige als auch auf fest vorgegebene Positionen bewegen. Eine beliebige Position ermöglicht dabei einen höheren Fehlergrad. Dies kann zum Beispiel dazu führen, dass Gefahrenstellen fälschlicherweise begangen werden, um zu Verletzte zu gelangen. Die Bewegung an die gewünschte Position kann über einen Laserstrahl durchgeführt und visualisiert werden. Für die Darstellung von Gefahrenelementen, um die VR-Welt erlebbar zu machen und eine Katastrophe zu simulieren, können 3D-Objekte sowie Partikelsysteme für kleine Explosionen verwendet werden. Für die Darstellung von Credits werden Easter Eggs als denkbare Lösung genommen. Diese könnten mithilfe von Werbeplakaten der HAW, des CSTIs und des UKEs die in der U-Bahn-Station aufgehängt sind, oder als Beschilderung der Stationsnamen sichtbar visualisiert werden.

#### 3.4.2 Themenblock II: Anforderungen für virtuelle Verletzte

#### Problem

Um die Verletzten in der virtuellen U-Bahn-Station darstellen zu können, kommen Avatare zum Einsatz. Nach der Definition des MANV muss es mindestens sieben Verletzte geben; als Ziel für das vorliegende Projekt sollen dazu elf Avatare dargestellt werden. Zudem sollen mehrere Verletzte teils auf dem Boden liegen, teils stehen können. Darüber hinaus sollen sie unterschiedliche Verletzungsmerkmale aufweisen, die eindeutig erkennbar sein sollten. Eine konkrete Beschreibung und Charakterisierung der einzelnen Avatare wurde gemeinsam mit dem Experten Dr. Malte Issleib erarbeitet und ist im Anhang [A.2](#page-82-0) einsehbar. Um die Avatare möglichst lebensecht zu machen, sollen auch Animationen (bspw. schreiend winkend, auf dem Boden unter Schmerzen zuckend, tot liegend usw.) eingesetzt werden.

Nicht nur die Darstellung und Animation der Avatare ist erwünscht, sondern auch die Interaktion mit ihnen. Angelehnt an den mSTaRT-Algorithmus sollen Benutzer:innen die Möglichkeit erhalten, nach Informationen zu Puls (vorhanden oder nicht vorhanden) und Atemfrequenz (in Form der Anzahl der Atemzüge pro Minute) zu fragen, sowie zu testen, ob der Avatar ansprechbar ist.

# User Story II: "Zum Verletzten hingehen und näher begutachten"

Als Studierende:r möchte ich mich in die Nähe der verschiedenen verletzten Personen teleportieren, anschließend an sie herangehen und sie näher anschauen können, um ihre Verletzungen besser erkennen zu können.

Akzeptanzkriterien:

- Es gibt mindestens elf Verletzte in der U-Bahn-Station.
- Es gibt stehende Verletzte.
- Es gibt am Boden liegende Verletzte.
- Verletzte haben unterschiedliche Verletzungsmerkmale.
- Verletzungsmerkmale sind eindeutig erkennbar (z.B. Blut, Brandwunden, blaue  $Flecken, \ldots$ ).
	- *•* Die Beschreibung der Verletzungen aus der vordefinierten Liste (s. Anhang [A.2\)](#page-82-0) sind jeweils an den Avataren umgesetzt worden.
- Studierende können sich über den Controller in die Nähe der verschiedenen verletzten Personen teleportieren.
- Studierende können die Verletzten näher betrachten, indem sie an die Verletzten herangehen und sich zu ihnen herunterbeugen.

# Designskizze

Hier können sich die Nutzer:innen in die Nähe der verschiedenen verletzten Personen mit dem Controller teleportieren, danach an sie herangehen und sie näher betrachten, um ihre Verletzungen besser erkennen zu können.

# User Story III: ..Interaktion mit Verletzten"

Als Studierende:r möchte ich mit den Verletzten interagieren können. Dabei möchte ich die wichtigsten Informationen, die für die Einschätzung der Verletzungen entscheidend sind, erhalten. Dazu benötige ich Informationen darüber, ob die verletzte Person ansprechbar ist, ob sowohl ein Puls als auch die Atemfrequenz vorhanden ist. Wenn eine verletzte Person unter einer starken Blutung leidet, möchte ich ein Tourniquet anlegen können.

Akzeptanzkritierien:

- Studierende können folgende Informationen in der Nähe der verletzten Person erhalten:
	- *•* Es wird angezeigt, ob die verletzte Person ansprechbar ist.
	- *•* Es wird angezeigt, ob ein Puls vorhanden ist.
	- *•* Es wird angezeigt, wie hoch die Atemfrequenz ist.
	- *•* Die Auflistung der notwendigen Informationen zu Puls, Reaktionsfähigkeit und Atemfrequenz der jeweiligen Verletzten sind alle von der vordefinierten Liste (s. Anhang [A.2\)](#page-82-0) übernommen worden.
- Das Anlegen eines Tourniquets, um starke Blutungen zu stoppen, ist möglich.

# Designskizze

Befindet sich der Player in der Nähe eines Avatars, werden Hinweiskugeln sichtbar. Die Hinweiskugeln sollen Informationen zur verletzten Person anzeigen. Man kann über den Controller die einzelnen Kugeln ansteuern. Anschließend wird die Information zur verletzten Person angezeigt. Bei Kollision mit den Kugeln soll ein visuelles oder haptisches Feedback ausgelöst werden.

# 3.4.3 Themenblock III: Anforderungen für die Triage

#### Problem

Die Studierenden sollen die Möglichkeit haben, ihre erworbenen Kenntnisse über das Triage-System in der virtuellen Welt anzuwenden. Vor Ort bei der jeweiligen verletzten Person wird über dem Controller auf dem Bildschirm ein Menü mit einer Farbauswahl (rot, gelb, grün, schwarz) angezeigt. Die Nutzer:innen sollen dann nach den vorgegebenen Sichtungskategorien die Farben auswählen und die verletzten Personen markieren, um ihre Einschätzung des Verletzungsgrads anzugeben.

Benutzer:innen sollen zusätzlich die Möglichkeit erhalten, das Ergebnis ihrer bisherigen Einschätzungen anzuschauen und dieses mit ihren Lehrenden und/oder Mitstudierenden zu besprechen. Es gibt eine Übersicht mit den bisherigen Einschätzungen. Dazu gehören Informationen, wie viele Verletzte noch markiert werden sollten und welche und wie viele Verletzte mit welcher Farbe bereits markiert wurden.

# User Story IV: "Sichtungskategorien auswählen und Verletzte markieren"

Als Studierende:r möchte ich nach den vorgegebenen Sichtungskategorien die Farben aussuchen und die verletzten Personen markieren können, um meine Einschätzung der Verletzungsgrade anzugeben.

Akzeptanzkriterien:

- Am Ort der jeweiligen verletzten Person kann über die Controller ein Menü mit einer Farbauswahl (rot, gelb, grün, schwarz) angezeigt werden.
- Aus der Farbauswahl (rot, gelb, grün, schwarz) kann eine Kategorie ausgewählt werden.

# Designskizze

Am Ort der jeweiligen verletzten Person kann über dem Controller auf dem Bildschirm ein Menü mit einer Farbauswahl (rot, gelb, grün, schwarz) angezeigt werden. Die Nutzer:innen können also nach den vorgegebenen Sichtungskategorien die Farben mit dem Controller auswählen und die verletzten Personen im Anschluss markieren, um ihre Einschätzung des Verletzungsgrads anzugeben.

Die folgende Abbildung [3.1](#page-40-0) zeigt die einzelnen Schritte, die für das Tagging von Verletzten notwendig sind. Für die Auswahl der Sichtungskategorien wird ein Menü in Form der Farbauswahl der Sichtungskategorien stets über dem linken Controller angezeigt. Der Prozess für die Anwendung der Triage verläuft dabei zyklisch: Zunächst betrachtet man die Umgebung und sucht sich eine verletzte Person aus. Dann teleportiert man sich zu der Person, sichtet diese, wählt eine der Sichtungskategorien aus und markiert die Person anschließend.

# User Story V: "Statistik anzeigen"

Ich als Studierende:r möchte das Ergebnis meiner bisherigen Einschätzung anschauen und mit meinen Lehrenden/Mitstudierenden besprechen können.

Akzeptanzkriterien:

- Es kann eine Übersicht über die bisherigen Einschätzungen angezeigt werden.
- Es gibt Informationen darüber, wie viele Verletzte mit welcher Sichtungskategorie markiert wurden.
- Es gibt Informationen, wie viele Verletzte noch markiert werden sollten.

<span id="page-40-0"></span>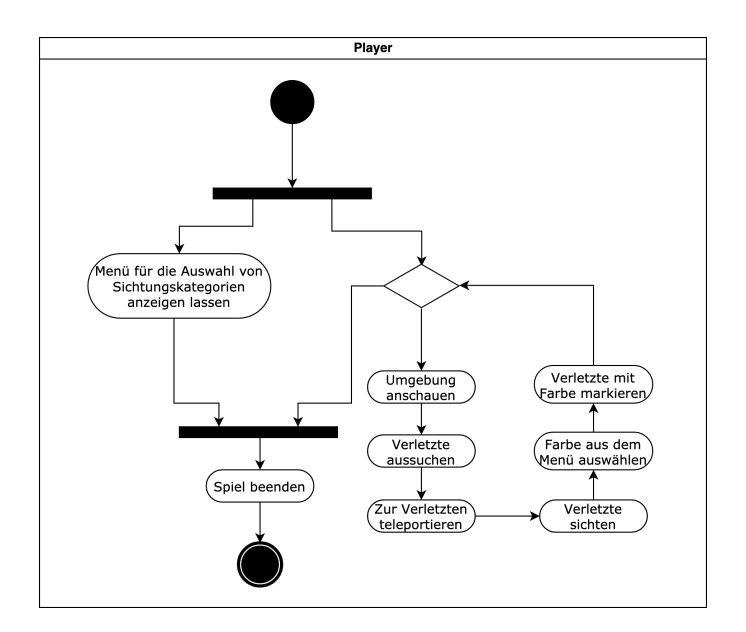

Abbildung 3.1: Aktivitätsdiagramm für den Ablauf der Triage

• Das Ergebnis der Gesamtanzahl von Avataren sowie den zuzuweisenden Tags stimmt mit der vordefinierten Liste überein.

#### Designskizze

Es soll eine Tafel angezeigt werden, auf der die Informationen, die in den Akzeptanzkriterien gefordert sind, angezeigt werden.

Um das Projekt in vier Iterationen zerlegen zu können, werden die Themenblöcke in kleinere Aufgabenbereiche nach Iterationen gegliedert (siehe Abbildung [3.2\)](#page-41-0). Die Themenblöcke werden zu einer Farbe zusammengefasst, die der Organisation dienen: blau steht für das Schadensszenario, gelb für die virtuellen Verletzten und rot für Triage. Diese Farben werden im weiteren Verlauf übernommen und können später bei Abbildungen [4.2](#page-49-0) und [4.3](#page-51-0) wiedergefunden werden. Die römische Nummerierung bezieht sich auf die vorgestellten User Stories.

Der Aufbau der Abbildung dient zur Vorbereitung auf die Implementierung von Issues (in diesem Kontext: Aufgabentickets) im nächsten Kapitel [4.](#page-46-0) Damit die Teilaufgaben konkret aufeinander aufbauend umgesetzt werden können, sind die einzelnen Komponenten der Anwendung voneinander entkoppelt, um eine Abhängigkeit zu vermeiden, die sich negativ auf den Implementierungsprozess auswirken könnte. Die vorangegangenen Issues dienen dabei als Basis, auf denen die Issues in der folgenden Iteration aufbauen können

Der Vorteil einer agilen Iteration ist, dass man bei jeder Iteration dem Experten den Zwischenstand vorstellen kann, um Feedback einzuholen. Daher weist der Prozess eine hohe Flexibilität auf, da Issues vor dem Beginn der Iterationen neu eingeschoben werden können.

<span id="page-41-0"></span>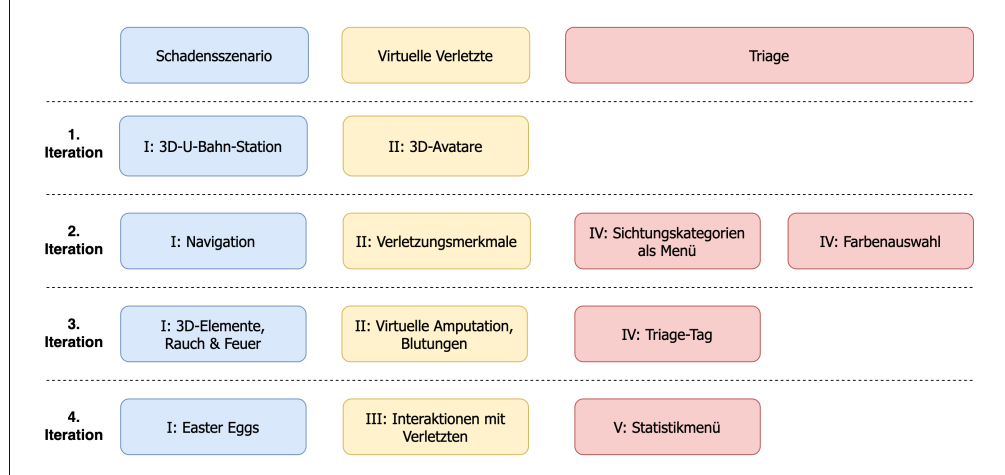

Abbildung 3.2: Überblick der Iterationen für die Umsetzung der Anforderungen.

# 3.5 Nicht-funktionale Anforderungen

Neben den funktionalen Anforderungen gibt es weitere wünschenswerte Eigenschaften, die nicht direkt mit der Funktionalität zusammenhängen, aber dennoch ebenfalls Bestandteil der Lernziele sind, die mit dem Trainingssystem erreicht werden sollen.

# Erreichung der Lernziele

Das vollständige Anwenden des Lernkonzepts in der virtuellen Welt ist für die Applikation von zentraler Bedeutung, denn das Ziel des Trainingssystems ist es, das Konzept eines MANV visuell zu veranschaulichen und in diesem Rahmen den mSTaRT-Algorithmus für die Triage anzuwenden und zu verinnerlichen. Die Studierenden sollen dabei das Verfahren durch die Möglichkeit des Trainings in einer virtuellen Umgebung sukzessive beherrschen, um es später auch in realen Situationen anwenden zu können. Aus diesem Grund wird diese Anforderung am höchsten priorisiert.

#### Visueller Realismus/ Immersive Erfahrung

Um die vorherigen Anforderungen zusätzlich zu unterstützen, sollen die Nutzer:innen

das Eintauchen in die virtuelle Welt als möglichst real wahrnehmen. Dies erlaubt ihnen, im Rahmen von Trainingssituationen, die zu erwerbenden Handlungskompetenzen in Vorbereitung auf die Realität auszuprobieren und zu erlernen. Für die Gestaltung einer möglichst realistischen Umgebung sollen hochauflösende und qualitative 3D-Modelle verwendet werden, Interaktionsmöglichkeiten mit den virtuellen Verletzten implementiert und Explosionen an verschiedenen Orten simuliert werden. Um die Situationen weiterhin realitätsnah zu gestalten, können zusätzlich stressauslösende Mittel (visueller und akustischer Art) eingesetzt werden, um die Emotionen in MANV-Szenarien hervorzurufen und die Studierenden in die Stresssituation hineinzuversetzen.

Ein mögliches zu berücksichtigendes Phänomen hinsichtlich der Gestaltung von Avataren ist die sogenannte Uncanny Valley. Diese besagt, dass ab einem gewissen Grad des Anthropomorphismus die Akzeptanz bei den Nutzer:innen schlagartig abnimmt und ab einem bestimmten Grad, der sehr hoch sein muss, wieder zunimmt. D.h. eine künstlich gestaltete Figur wird eher akzeptiert, da sie eher als eigengesetzlich eingestuft wird, auch wenn sie menschliche Attribute enthält. Wenn aber ein sehr fotorealistischer, fast menschenähnlicher Avatar eingesetzt wird, der aber nur minimale Mängel aufweist (wie ein andersartiges Grinsen oder eine Verringerung der Anzahl der Knochen oder Muskeln), wird er schnell abgelehnt werden, weil er doch nicht wie ein Mensch ist. [\[35\]](#page-79-0)

#### Benutzbarkeit

Im Sinne der Nutzerfreundlichkeit für Anwender:innen - die womöglich vorher noch nie mit VR in Kontakt gekommen sind - ist ein möglichst intuitives System erstrebenswert. Außerdem sollte die Lernkurve nicht zu hoch sein, um so einen effektiven und effizienten Umgang mit den Interaktionstechniken in der virtuellen Welt sicherzustellen. Hohe Benutzbarkeit führt auch zu hoher technischen Akzeptanz und Anwendung der Lernsysteme. Wenn die Interaktion in der virtuellen Welt als kompliziert erscheint, neigen die Anwender:innen schneller zum Aufgeben und der Lerneffekt wird womöglich gar nicht erreicht.

### Echtzeitfähigkeit & Interaktivität

Wie Buhr beschreibt, ist die wesentliche Eigenschaft von VR-Systemen die Interaktivität. Daher ist essentiell, dass Nutzer:innen die Konsequenz einer Handlung sowie des eigenen Handelns in der VR zuordnen können. Dies bedeutet, dass die Effekte der Nutzererwartung in einer entsprechenden Reaktionszeit erlebbar sein müssen und "kein Unterschied" zur echten Welt wahrgenommen wird. Diese Art einer verzögerten Zeitspanne nennt man Latenz. [\[2\]](#page-75-0)

Interaktivität beschreibt die Möglichkeit der Nutzer:innen, sich zu bewegen und das Verhalten von 3D-Objekten in der virtuellen Welt zu beeinflussen. Deshalb ist es von großer Bedeutung, dass VR-Systeme möglichst schnell auf Benutzereingaben reagieren. Darüber hinaus ist das dynamische Verhalten von 3D-Objekten für die Implementierung ausschlaggebend. Zudem sollten für die Designlösungen Ansätze zur virtuellen Repräsentation für die Selektion und Manipulation von 3D-Objekten verwendet werden, unter anderem durch haptisches oder visuelles Feedback. [\[2\]](#page-75-0)

# 3.6 Aufbau einer virtuellen Welt

Um die Anforderungen in der Implementierung realisieren zu können, beschäftigt sich das vorliegende Kapitel mit dem Verständnis und Aufbau einer virtuellen Welt.

Unter einer virtuellen Welt versteht sich eine computergestützte, interaktive, simulierte Umgebung, die eine Realität nachbildet. Virtuelle Welten bestehen aus 3D-Objekten mit dynamischem Verhalten, die in Echtzeit auf Benutzereingaben reagieren.

Eine virtuelle Welt enthält folgende Komponenten [\[2\]](#page-75-0):

Szene Die Szene ist ein 3D-Modell und beschreibt die Geometrie sowie das Material aller 3D-Objekte. Zudem definiert eine Szene Blickpunkte, Kameraeinstellung und Licht- /Audioquellen.

Szenengraph Ein Szenengraph ist eine Datenstruktur, die häufig bei der Entwicklung von computergrafischen Anwendungen eingesetzt wird. Es handelt sich um einen gerichteten, azyklischen Graphen von Knoten. Die Knoten sind hierarchisch aufgebaut und enthalten Informationen für eine Szene.

3D-Objekte 3D-Objekte sind in der virtuellen Welten üblich. Um sie repräsentieren zu können, werden Modelle benötigt, welche die geometrische Darstellung von Formen beschreiben. Dies erleichtert die Verarbeitung vom Rechner.

Oberflächen- und Festkörpermodelle Die Oberfläche eines Objektes ist das, was unmittelbar wahrnehmbar ist. Im Gegensatz zu Festkörpern muss eine Oberfläche kein Volumen umschließen. Festkörper werden u.a. für physikalische Simulationen benötigt und dienen als "Stellvertreterobjekte". Damit lassen sich effizient Kollisionen berechnen.

Polygon und Polygonnetz Ein Polygon beschreibt ein Vieleck und besteht aus Eckpunkten (engl. Vertices), die über Kanten (engl. Edges) verbunden sind. Die Oberflächen, die durch Eckpunkten und Kanten verbunden sind, bezeichnet man als Flächen (engl. Faces). Zudem gibt es Dreiecke, welche zwangsläufig planar sind und effizient für die Berechnung sind. Daher werden komplexere Polygone nicht umsonst aus diesem Grund für das Echtzeit-Rendering in Dreiecke zerlegt. Das Polygonnetz (engl. Mesh) beschreibt die Anzahl zusammenhängender Polygone, die eine Fläche beschreiben.

Erscheinungsbild Da Oberflächen- und Festkörpermodelle nur die Form von 3D-Objekten beschreiben, wird das Aussehen von 3D-Objekten durch Materialien modelliert. Dabei kommen Texturen zum Einsatz.

Materialien Materialien können verwendet werden, um die Farbe der Oberfläche und die Art und Weise, wie ein Objekt für sie erscheint, anzupassen. Beispielsweise kann ein Objekt als Reflexion seiner Umgebung oder transparent erscheinen.

Textur Eine Textur ist im Allgemeinen ein Bild, das um ein Objekt gewickelt ist, wie die Schokoladenverpackung eines Osterhasen. Daher können Texturen als Rasterbilder verstanden werden. Durch die Zuweisung normalisierter Texturkoordinaten können die Pixel der Textur exakt auf Punkten der Objektoberfläche abgebildet werden. Der Vorteil von Texturen besteht darin, dass sie bestimmte Oberflächenstrukturen, wie Stein oder Holz, widerspiegeln können, ohne jedes Detail geometrisch modellieren zu müssen. Auf der anderen Seite ermöglicht dies auch gezielte Bearbeitungen von Texturen, ohne einen Qualitätsverlust.

Weitere Spezialsysteme wie Avatare und Animationen sowie Partikelsysteme werden in Kapitel [4.4.2](#page-55-0) resp. [4.4.1.3](#page-54-0) vorgestellt.

Im aktuellen Kapitel wurde das Konzept eines MANV vorgestellt, die funktionalen und nicht-funktionalen Anforderungen erhoben sowie in die Grundlagen einer virtuellen Welt

eingeführt, die als Grundstock für die Implementierung der VR-Applikation dient. Basierend auf den gewonnenen Erkenntnissen wird im nächsten Kapitel die Entwicklung eines neuartigen Prototyps mit Grundfunktionalitäten vorgestellt.

# <span id="page-46-0"></span>4 Prototyp

In diesem Kapitel geht es um die Umsetzung des Prototyps. Zunächst werden die Konzepte und Methoden von Prototyping und Minimum Viable Prototypes für den praktischen Teil der Bachelorarbeit eingeleitet. Dann wird die Architektur für die Lernumgebung und den Aufbau der Software visualisiert. Des Weiteren werden die genutzten Technologien Game Engine Unity und das SteamVR-Plugin vorgestellt. Hiernach wird in den folgenden Kapiteln die Umsetzung der Themenblöcke (Schadensszenario, Virtuelle Verletzte und Triage) erläutert, die in Iterationen eingeteilt sind. Dabei werden die Lösungsansätze und die genutzte Technik detailliert erläutert. Im Anschluss erfolgt die Abnahme des Prototyps durch den Experten anlässlich der Validierung.

# 4.1 Prototyping

Im praktischen Teil dieser Bachelorarbeit wird ein Prototyp für die Schulungssoftware eines MANV entwickelt. Konkret wird ein evolutionäres Prototyping entwickelt, das Grundfunktionalitäten aufweist und dessen Akzeptanz seitens des Experten des UKEs überprüft wird. Die Funktionalitäten werden dabei durch Feedback nach und nach weiterentwickelt. Das Abschlussziel ist also, eine VR-Applikation mit Grundfunktionalitäten vorzustellen, die im Anschluss für die Weiterentwicklung sowie weiterführende konzeptionelle Überlegungen genutzt werden soll. [\[36\]](#page-79-1)

# 4.2 Minimum Viable Prototype

Da der praktische Teil der Bachelorarbeit im Sinne der agilen Methoden organisiert ist, kommt ebenfalls der sogenannte "Minimum Viable Prototype" (folgend MVPr) zum Einsatz. Die Grundidee dieses Produktdesign-Ansatzes ist es, einen minimal brauchbaren Prototyp mit geringem Aufwand und einer allgemeinen Methodik zu entwickeln. [\[37\]](#page-79-2)

McElroy [\[37\]](#page-79-2) beschreibt den Prozess für einen MVPr in vier Schritten (s. hierzu Abbildung [4.1\)](#page-47-0):

# Schritt I

Die Aufgabe eines Prototyps ist es, ein Problem für einen User zu lösen. Dabei soll in diesem Prozess zunächst das Problem analysiert und anschließend Lösungswege dafür erarbeitet werden.

#### Schritt II

Nun soll ein Konzept für die erarbeiteten Lösungswege erarbeitet werden. Ein User Flow ermöglicht es, die Abläufe darzustellen, die das Erreichen der Lösung ermöglichen. Dazu können z.B. Diagramme verwendet, Skizzen erstellt, Storyboards visualisiert oder sogar Textbeschreibungen angefertigt werden.

#### Schritt III

In diesem Schritt geht es darum, den Prototyp basierend auf dem erarbeiteten Konzept zu entwickeln.

#### Schritt IV

<span id="page-47-0"></span>Nachdem der Prototyp entwickelt wurde, kommt jetzt die Testphase. Am besten funktioniert das Testen, wenn einige Nutzer:innen mit dem Prototyp experimentieren können. Hier hat man die Möglichkeit, Feedback durch Beobachten sowie Befragen einzuholen. Im Anschluss beginnt der Kreislauf beginnend bei Schritt I erneut.

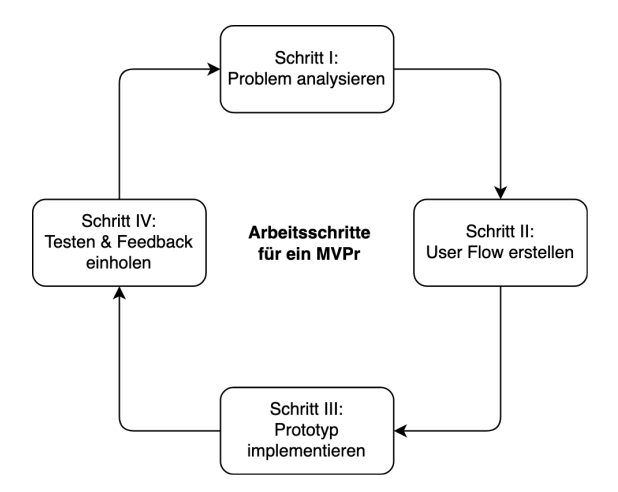

Abbildung 4.1: Aktivitäten bei der Entwicklung eines MVPr

Der ganze Prozess ermöglicht zielführende Entwicklungen von Prototypen und durch das kurzfristige Einholen von Feedback auch eine höhere Flexibilität und Anpassung von Änderungen. Zudem führt die Art dieser kurzen Iterationen durch die enge Zusammenarbeit mit Kund:innen zu mehr Transparenz und in diesem Zuge auch zu erhöhter Zufriedenheit der Kundschaft. [\[31\]](#page-78-0)

Notabene, der gravierende Unterschied zum verbreiteten Begriff "Minimum Viable Product" (MVP) ist, dass es sich dabei um ein Live-Produkt handelt, das von realen Kund:innen in realen Szenarien getestet wird, auch wenn ein MVP noch kein "fertiges" Produkt darstellt und noch weitere Entwicklungsiterationen erforderlich sind. Zudem hat das MVP das Ziel, bereits in einem frühen Stadium Geld mit dem Produkt zu verdienen. Ein MVPr erfordert insgesamt meist weniger Zeit und kein Geld. [\[38\]](#page-79-3)

# 4.3 VR-Systemvoraussetzungen und -design

Für die Entwicklung einer VR-Lernumgebung wird folgende Ausstattung benötigt, die durch das CSTI zur Verfügung gestellt wird: Eine Laborfläche, leistungsstarke PCs mit hohen Grafikkarten sowie das VR-System inkl. Headset, Basisstationen und Controllern von Vive. Die folgende Abbildung [4.2](#page-49-0) zeigt die zu entwickelnde Lernumgebung.

Die Umgebung besteht sowohl aus Software- als auch aus Hardwarekomponenten. Die erste von drei Hardwarekomponenten umfasst den oben erwähnten PC. Dieser bietet eine CPU von Intel i7, 16 GB Arbeitsspeicher und eine Grafikkarte der Nvidia Geforce GTX 980 Ti. Das verwendete Betriebssystem ist Windows 10. Auf dem Rechner wird die VR-Applikation entwickelt. Die Ebene innerhalb des Rechners bildet die Software-Komponente ab. Hier werden die Themenblöcke (s. Kapitel [3.4\)](#page-34-0) als einzelne Pakete vorgestellt. Die Farben orientieren sich an der Abbildung [3.2:](#page-41-0) Blau steht für das Schadensszenario, gelb für die virtuellen Verletzten und rot für die Triage.

Für die Schnittstelle zwischen der Game Engine Unity und SteamVR wird ein SteamVR-Plugin benötigt, welches der Software-Komponente zugehörig ist.

OpenVR, das auf dem Rechner installiert ist, bietet eine Schnittstelle zwischen der von SteamVR bereitgestellten Software und der VR-Hardware. Das SDK (Software Development Kit) unterstützt verschiedene VR-Headsets, unter anderem von Vive und Oculus.

Die Linkbox als zweite Hardwarekomponente dient zur Kommunikation zwischen dem Rechner und dem Headset, das ein Teil des VR-Systems HTC Vive Pro ist.

Die anderen Teile umfassen das Tracking-System mit den Basisstationen und den Controllern. Das Tracking-System hat die Aufgabe die räumlichen Positionen von Headset und Controller zu tracken. Zusammen werden sie zu einer Hardwarekomponente zusammengefasst.

<span id="page-49-0"></span>Um die VR-Applikation nutzen zu können, werden Lernende als Akteur:innen benötigt, die die Software- und Hardwarekomponenten benutzen können.

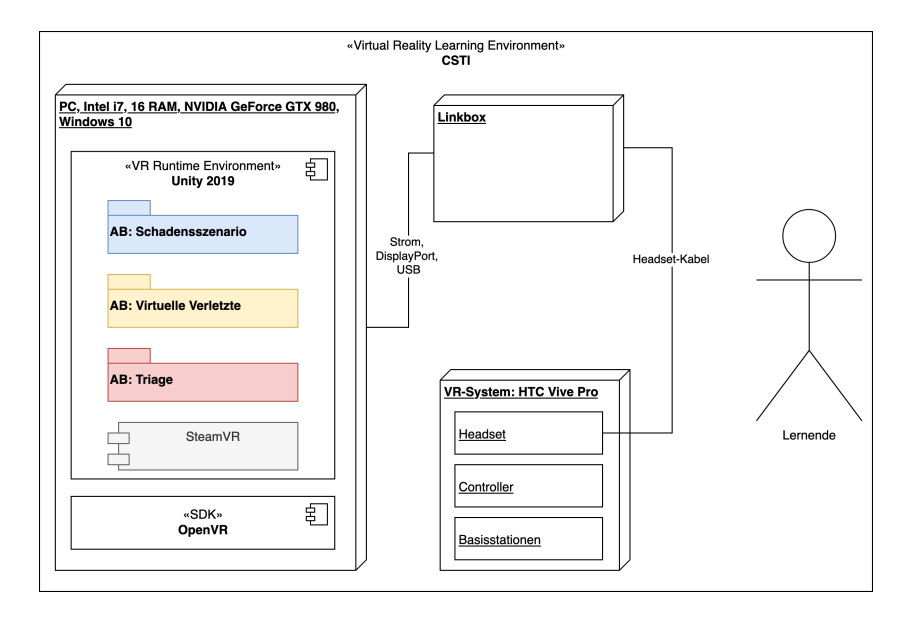

Abbildung 4.2: Aufbau des Virtual Reality Learning Environments, Quelle: Eigene Darstellung in Anlehnung an [\[39,](#page-79-4) S. 25]

Die Entwicklung einzelner Komponenten ist von der vorherigen Fertigstellung bestimmter Komponenten abhängig, d.h. die Entwicklung kann nur fortgesetzt werden, wenn die jeweils vorangegangenen Pakete fertiggestellt wurden. Das Paket SteamVR-Plugin ist die Grundlage für den Ausbau der VR-Applikation und weist keine Abhängigkeiten zwischen den anderen Paketen auf.

Im Bereich *Schadensszenario* können die beiden Pakete 3D-Objekte und Partikelsystem und Navigation nur weiterentwickelt werden, wenn die 3D-Umgebung fertig implementiert ist. Zusätzlich importiert Navigation den Zugriff auf das SteamVR-Plugin, um Funktionalitäten für die Navigationstechnik zu entwickeln.

Für die Ausführung des Anforderungsblocks *Virtuelle Verletzte* importieren die Pakete Texturen und 3D-Modellierung das Paket Avatare, da sie es für die Bearbeitung von Texturen bzw. Modellierung brauchen. Ein weiteres Paket, das auf Avatare zugreift, ist die Interaktion. Diese benötigt Avatar, um Informationen zu entnehmen. Überdies macht Interaktion vom SteamVR-Plugin für die VR-Interaktionstechnik Gebrauch. Damit das Paket Avatare vollständig mit Objekten ausgebaut werden kann, benutzt diese ebenfalls die Pakete 3D-Objekte und Partikelsystem (z.B. Blutlache oder Blutungen) über den Anforderungsblock *Schadensszenario*. Sobald die Modellierung abgeschlossen ist, werden diese Pakete in der 3D-Umgebung eingesetzt.

Das Paket TriageMenü aus dem Anforderungsblock *Triage* importiert das SteamVR-Plugin, um VR-Funktionen implementieren zu können. Des Weiteren benötigt das Paket TriageTag das TriageMenü, um überhaupt erzeugt werden zu können. Durch den Import des SteamVR-Plugins in das TriageMenü kann TriageTag über dieses darauf zugreifen. Das Paket StatistikMenü greift auf die beiden Pakete TriageTag und Avatare zu, da ihre Daten für die Auswertung der Statistik erforderlich sind. Weitere Zugriffe sind begrenzt.

Die Abbildung [4.3](#page-51-0) zeigt also die Struktur der Teilanforderungen unterteilt in Pakete für die VR-Applikation und veranschaulicht die Abhängigkeiten zwischen den einzelnen Paketen. Die Abhängigkeiten sind basierend auf dem Iterationsplan von Abbildung [3.2](#page-41-0) aufgebaut.

# 4.4 Implementierung der Lernumgebung

Für die Implementierung der VR-Applikation kommt die Game-Engine Unity[1](#page-50-0) (Version 2019) zum Einsatz. Bei Unity handelt es sich um eine Laufzeit- und Entwicklungsumgebung für Spiele des Unternehmens Unity Technologies. Der Marktanteil von Unity beträgt 48 % mit mittlerweile insgesamt 4,5 Millionen Abonnent:innen [\[40\]](#page-79-5). Für die Programmierung greift Unity auf JavaScript oder C zurück.

Darüber hinaus bietet Unity Technologies einen eigenen Unity Asset Store an. Es handelt sich dabei um eine Bibliothekssammlung, die freie und kommerzielle Bestände enthält, die sowohl von Unity Technology als auch von der Community bereitgestellt werden. Die

<span id="page-50-0"></span> $1$ https://unity.com/

<span id="page-51-0"></span>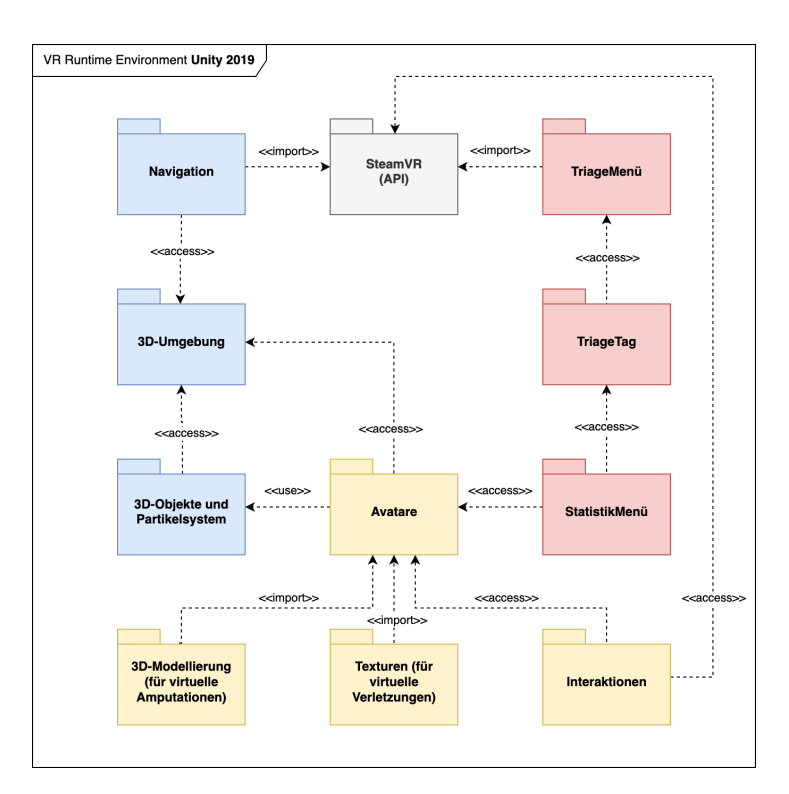

Abbildung 4.3: Aufbau des Systems in Paketen, um die Abhängigkeiten von Teilen der vorgestellten Themenblöcke zu visualisieren.

Seite bietet eine breite Palette an Assets, darunter verschiedene Texturen, Modelle, Animationen, aber auch Projektbeispiele und Tutorials. Der Asset Store ist im Unity-Editor integriert, wodurch Assets heruntergeladen und direkt in Projekte importiert werden können.

Eine elementare API für die Entwicklung einer VR-App ist das bereits erwähnte SteamVR-Plugin[2](#page-51-1). Neben der Schnittstelle mit SteamVR für die Zugriffe auf Headsets, verwaltet das SteamVR-Plugin für Unity unter anderem das Laden von 3D-Modellen für VR-Controller, die Verarbeitung der Eingabe von Controllern und die Projektion, z.B. wie die Hand bei der Verwendung des Controllers aussieht. Zusätzlich werden Interaktionsmöglichkeiten für VR-Applikationen wie Beispiel-Demos und Prefabs angeboten. Darüber hinaus werden für die Arbeit mit dem Plugin Dokumentationen bereitgestellt. [\[41\]](#page-79-6)

<span id="page-51-1"></span> $^2$ https://assetstore.unity.com/packages/tools/integration/steamvr-plugin-32647

# 4.4.1 Schadensszenario

Dieses Kapitel behandelt die 3D-Umgebung und den Einsatz von VR-Techniken für Navigation sowie die Vorstellung verschiedener 3D-Objekte und Partikelsysteme.

# 4.4.1.1 3D-Umgebung

Da in der Anforderungsanalyse eine U-Bahn-Station als mögliches Schadensszenario gewünscht wurde, wurde im Rahmen des Bachelorprojekts das im Unity Asset Store an-gebotene Asset "Urban Underground von Gabro Media"<sup>[3](#page-52-0)</sup> für die Implementierung des Schadensszenarios genutzt (s. Abbildung [4.4\)](#page-52-1). Das Asset beinhaltet ein U-Bahn-Netzwerk mit unterschiedlichen U-Bahn-Stationen, enthält dabei u.a. 6 verschiedene Stationsstile und das Projekt selbst ist modular. Die Modularität hat den Vorteil, dass die einzelnen Bausteine der unterschiedlichen U-Bahn-Stationen nicht als Ganzes fest gebunden sind, sondern auch einzelne Stationen isoliert werden können, um die Weiterentwicklung an ihnen zu vereinfachen. Die U-Bahn-Station wurde bereits in der ersten Iteration vorgestellt, um sicherzustellen, dass die Qualität der U-Bahn-Station der Vorstellung des Experten entspricht.

<span id="page-52-1"></span>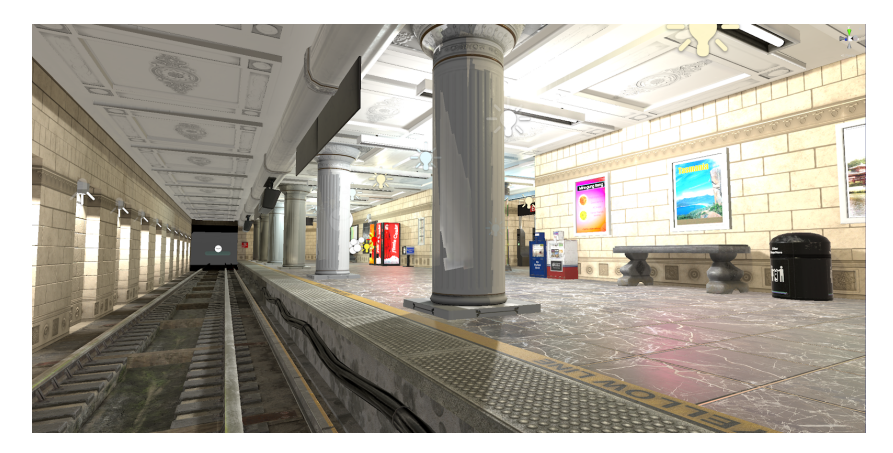

Abbildung 4.4: 3D-modellierte U-Bahn-Station (Ausschnitt) im Unity Editor, 3D-Modell bei Gabro Media gekauft

<span id="page-52-0"></span><sup>3</sup>https://assetstore.unity.com/packages/3d/environments/urban/urban-underground-64542

# 4.4.1.2 Navigation

In der zweiten Iteration - nachdem der Experte positives Feedback zur Qualität der U-Bahn-Station gegeben hat - kommt die VR-Technik zum Einsatz. Für das System benutzen wir die Bibliothek des SteamVR-Plugins. Da die ausgewählte U-Bahn-Station zu groß ist, um sich innerhalb der begrenzten Flächengröße im realen Raum (im CSTI 16*m*2) zu bewegen, wird der technische Einsatz eines Navigationssystems benötigt, um die Bewegung innerhalb der ganzen Station zu ermöglichen. Dabei wird der Designempfehlung von Dörner [\[2\]](#page-75-0) gefolgt, Teleportation zu verwenden, um die Anfälligkeit für Cybersickness zu mindern.

Um als Anwender: in über das HMD in die virtuelle Welt "einzutauchen", ist die Klasse Player des SteamVR-Plugins erforderlich. Player repräsentiert also stellvertretend die nutzende Person und hat die Aufgabe, HMD und reale Hände zu verfolgen. Darüber hinaus gibt es unter Player weitere Objekte, darunter VR-Kamera, LeftHand und Right-Hand sowie Controller (left) und Controller (right) für die visuelle Darstellung von beiden Controllern. [\[42\]](#page-80-0)

In der Umgebung werden viele Teleportationspunkte positioniert, unter anderem auch an Gefahrenstellen, wie vor dem Feuer oder auf dem Gleis, um ein Fehlverhalten von Seiten der Studierenden zu ermöglichen. Außerdem wird auch eine Teleportationsfläche verwendet, um eine freie Auswahl der Positionen zu ermöglichen.

Die Klassen TelePort, TelePoint und TeleportArea des SteamVR-Plugins werden zum Teleportieren genutzt. TelePort beherrscht den Großteil der Logik für Teleportieren. Über das Trackpad des Vive Controllers aktiviert man einen Laserstrahl und beim Loslassen wird man zur ausgewählten Position teleportiert. TelePoint bietet feste Positionen an, aus denen der Player auswählen kann. Im Gegensatz zu TeleportArea besteht der Teleportbereich aus einem Netz und teleportiert den Player genau auf die Position, auf die gezeigt wurde. [\[42\]](#page-80-0)

Außerdem hat man zusätzlich die Möglichkeit, sich ohne Teleportation innerhalb der Flächengröße frei zu bewegen. Hier kann man also bspw. um die verletzte Person herumgehen.

#### <span id="page-54-0"></span>4.4.1.3 3D-Objekte und Partikelsysteme

In der dritten Iteration gibt es in der ausgewählten U-Bahn-Station Explosionsstellen, unter anderem im Mülleimer, um die Umgebung erlebbar zu machen. Zum einen soll so die Gefahrensituation sichtbar gemacht werden, zum anderen aber auch die Fehlermöglichkeit erhöht werden, da die Nutzer:innen selber einschätzen müssen, ob sie die Gefahrenzonen begehen sollen oder nicht, auch wenn eine verletzte Person unmittelbar in Nähe der Explosion liegt. Darüber hinaus gibt es an mehreren Stellen Raucheffekte, die durch die Explosion ausgelöst wurden.

Um die Umgebung mit weiteren Elementen realitätsnah zu gestalten, wurden weitere 3D-Modelle aus dem Unity Asset Store importiert, unter anderem die Blutlache von NorSat Entertainment<sup>[4](#page-54-1)</sup> sowie Knife Entertainment<sup>[5](#page-54-2)</sup>. Das fertige Prefab für die Blutlache wird in die Szene auf der gewünschten Position eingefügt. Wichtig ist dabei, auf die Qualität der Assets dahingehend zu achten, dass sie möglichst realistisch wirken sollten. Basierend auf den Positionen der Blutlachen sollen ebenfalls Avatare dargestellt werden (s. Abbildung [4.13](#page-63-0) im Kapitel [4.4.2.1\)](#page-59-0). Die restlichen 3D-Objekte, die eine U-Bahn-Station repräsentieren, wie Anzeigetafeln, Bänke, Getränkeautomaten und Werbeplakate sind bereits in dem gekauften Asset enthalten.

Um Explosions- und Raucheffekte darstellen zu können, wird das Asset "Unity Particle Pack"[6](#page-54-3) (ebenfalls über den Unity Asset Store erhältlich) verwendet. Das Paket bietet eine Sammlung von verschiedenen Partikelsystemen, u.a. Feuer, Explosionen, Rauch oder Blut. Im hier vorgestellten Projekt wurden diese Systeme für die Effekte der Explosion und von Rauch für die U-Bahn-Station (s. Abbildung [4.4\)](#page-52-1) und für die Darstellung von fließendem oder spritzendem Blut für virtuelle Verletzte (s. Abbildung [4.5](#page-55-1) und [4.13\)](#page-63-0) verwendet.

Partikelsysteme geben die Möglichkeit, eine große Anzahl von Objekten zu animieren. Dies wird besonders für Spezialeffekte, wie Feuer-, Rauch- oder Explosionseffekte genutzt. Ein Partikelsystem besteht dabei aus einer Vielzahl (mehrerer hunderter oder tausender) einzelner Partikel. Es enthält einen sogenannten "Emitter", der Partikel über die Laufzeit einfügt oder aus dem System entfernt. Die Bewegung der Partikel wird durch verschiedene Parameter wie u.a. Ausstoßrichtung und -geschwindigkeit, Lebensdauer, Dämpfung, eine Zufälligkeit des Verhaltens und Krafteinflüsse auf die Partikel manipuliert. Darüber

<span id="page-54-1"></span><sup>4</sup>https://assetstore.unity.com/packages/2d/textures-materials/blood-splatter-decal-package-7518

<span id="page-54-2"></span><sup>5</sup>https://assetstore.unity.com/packages/templates/systems/real-blood-158913

<span id="page-54-3"></span> $6$ https://assetstore.unity.com/packages/essentials/tutorial-projects/unity-particle-pack-127325

<span id="page-55-1"></span>hinaus besitzen die einzelnen Partikel eigene Attribute wie Farbe oder Texturen für die Visualisierung. [\[2\]](#page-75-0)

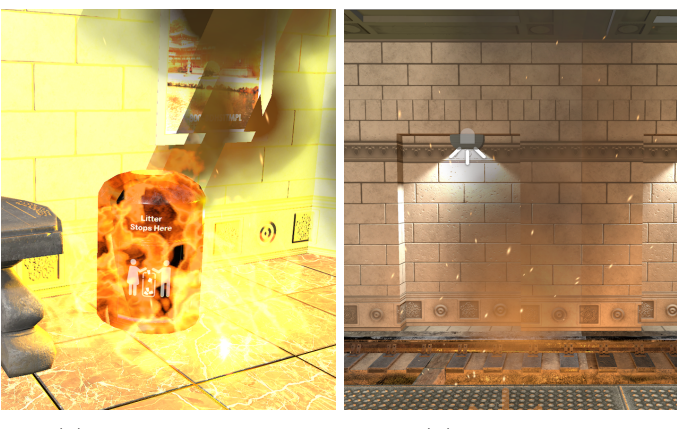

(a) Explosionseffekt (b) Raucheffekt

Abbildung 4.5: Beispieleffekte mittels Partikelsystem

# 4.4.1.4 Easter Eggs

In der vierten und letzten Iteration, nachdem alle 3D-Objekte vorgestellt wurden, wurde über die finalen Details gesprochen. Um das Projekt in Zukunft als Demo verwenden und auf die Kooperationspartner:innen verweisen zu können, wurden Easter Eggs in der U-Bahn-Station platziert. Da in der U-Bahn-Station bereits Werbeplakate und eine Anzeigetafel (s. Abbildung [4.6\)](#page-56-0) enthalten waren, konnte anstelle der Plakate direkt über die GameObject Plane (welche lediglich eine einfache Ebene repräsentiert) das dazugehörige Werbematerial als Textur eingebunden werden. Bei anderen Texten wie z.B. der Anzeigetafel wird eine .psd-Datei zur Verfügung gestellt. Diese kann mit Photoshop bearbeitet werden, um die Texte zu den gewünschten Informationen zu ändern.

### <span id="page-55-0"></span>4.4.2 Avatar

Der Begriff Avatar beschreibt virtuelle Menschen, die sowohl 2D als auch 3D dargestellt werden können. In Computerspielen werden Figuren manchmal auch (Virtual) Characters genannt. Diese können unterschiedliche Merkmale haben, und unter anderem Menschen, Monster oder Tiere repräsentieren. Sie fungieren als geometrische, computergenerierte Repräsentant:innen bzw. Stellvertreter:innen in virtuellen Welten. Die Nutzung von Avataren ist im Internet und in Videospielen weit verbreitet und auch in virtuellen Welten sind

<span id="page-56-0"></span>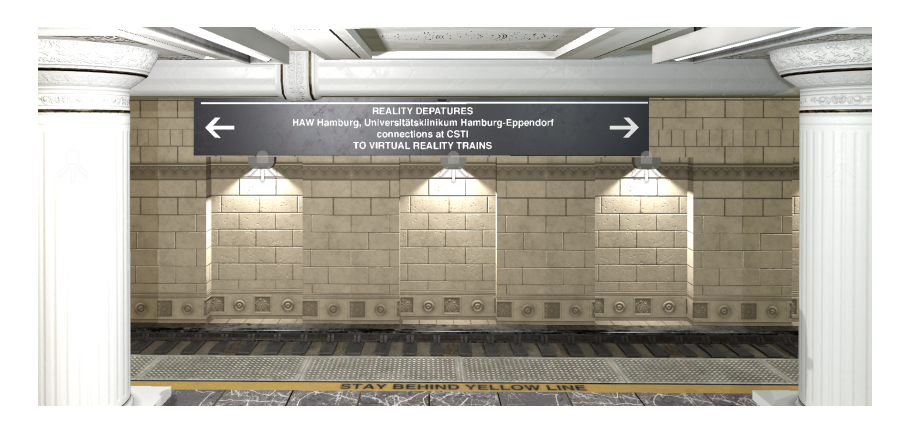

Abbildung 4.6: Beispieldarstellung von Anzeigetafel als Easter Egg

3D-Avatare in vielfältiger Art, u.a. in Trainingsszenarien, für Architekturanwendungen oder die virtuelle Rekonstruktion historischer Umgebungen, im Einsatz. Avatare werden abgegrenzt von Non-Player Characters, deren Verhalten durch die Steuerungsprogramme der Game Engine sowie VR-Umgebung erzeugt wird. [\[2\]](#page-75-0)

Der Avatar besteht aus den folgenden Komponenten:

- Hülle bzw. Körper,
- Skelett,
- Skinning
- Textur(en) und
- ggf. Animationen

Die Hülle beschreibt die Geometrie des Avatars und wird durch Polygonnetze modelliert. Die realistische Darstellung wird durch die Anzahl der Polygone beeinflusst: je mehr Polygone, desto höher ist der Detailgrad. Allerdings führt eine hohe Anzahl von Polygonen auch zu einer erhöhten Rechenzeit für das Rendering. Abbildung [4.7](#page-57-0) zeigt exemplarisch ein Polygon-Netz eines Avatars. Es ist erkennbar, dass zum Beispiel der Kopf mehr Polygone benötigt als Rumpf oder Arme. An den Gelenken (u.a. Ellenbogen und Knien) werden ebenfalls mehr Polygone eingesetzt, um bei einer Animation eine verzerrte Bewegung zu vermeiden. [\[43\]](#page-80-1)

<span id="page-57-0"></span>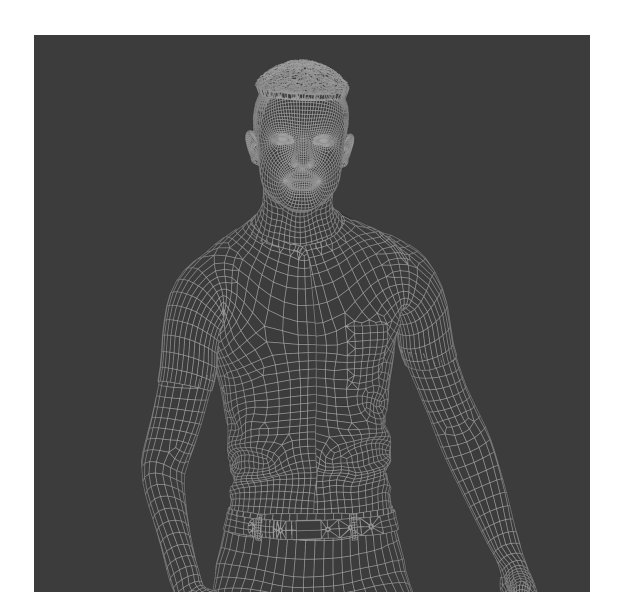

Abbildung 4.7: Darstellung des Polygonnetzes eines Avatars auf Blender, das 3D-Modell ist von Mixamo.

Wie bei realen Menschen gibt es bei Avataren auch ein Skelett. Dieses besteht ebenfalls aus Knochen, allerdings müssen sie nicht die Anzahl und Form eines realen Menschen abbilden. Abhängig von den Anwendungsbereichen kann die Anzahl der Knochen variieren. Für Echtzeitanwendungen und Games wird empfohlen, die Skelette auf wenige Knochen zu beschränken, damit eine höhere Performance der Anwendung erreicht werden kann. In der Regel reichen ca. 20 Knochen für eine realistische Bewegung. Unter Rigging versteht man den Prozess für die Erstellung des Skeletts eines Avatars. Zudem hat Rigging die Aufgabe die Steuerung von Animationen des Characters zu übernehmen. Die Abbildungen [4.9](#page-58-0) zeigen noch einmal die beiden Modelle (Geometrie und Skelett). Wichtig ist, dass die Gelenke des Skeletts innerhalb der geometrischen Hülle liegen sollten. [\[44\]](#page-80-2)

Die Struktur des Skeletts ist hierarchisch aufgebaut und jeder Knochen besitzt einen eigenen Drehpunkt am Ende der Basis. Wenn die Elternknochen sich bewegen oder rotieren, bewegen sich alle Kinderknochen mit. Umgekehrt gilt dieser Mechanismus nicht; wenn ein Kindknochen sich bewegt oder rotiert, hat dies keinen Einfluss auf die Elternknochen. [\[45\]](#page-80-3)

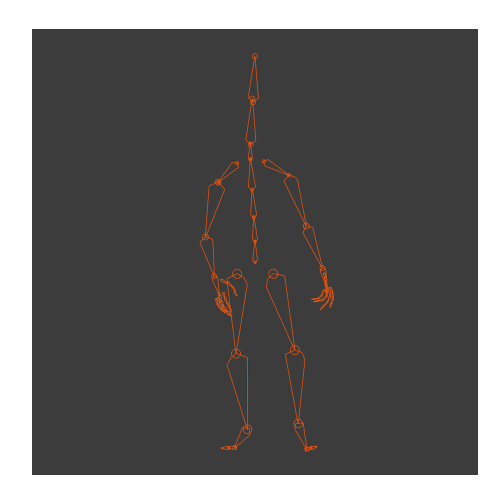

Abbildung 4.8: Darstellung eines Skeletts

Skinning beschreibt den Prozess für das Koppeln des geometrischen Netzes des Avatars an das Skelett bzw. am Rig. Bewegt sich das Rig, so wird die Haut zusammen mit dem Rig bewegt, sodass für die Erstellung von Charakteranimationen eine höhere Qualität erreicht wird. Dies wird in der Abbildung [4.9](#page-58-0) demonstriert. Im Anschluss ist das Modell bereit für die Animation. [\[44\]](#page-80-2)

<span id="page-58-0"></span>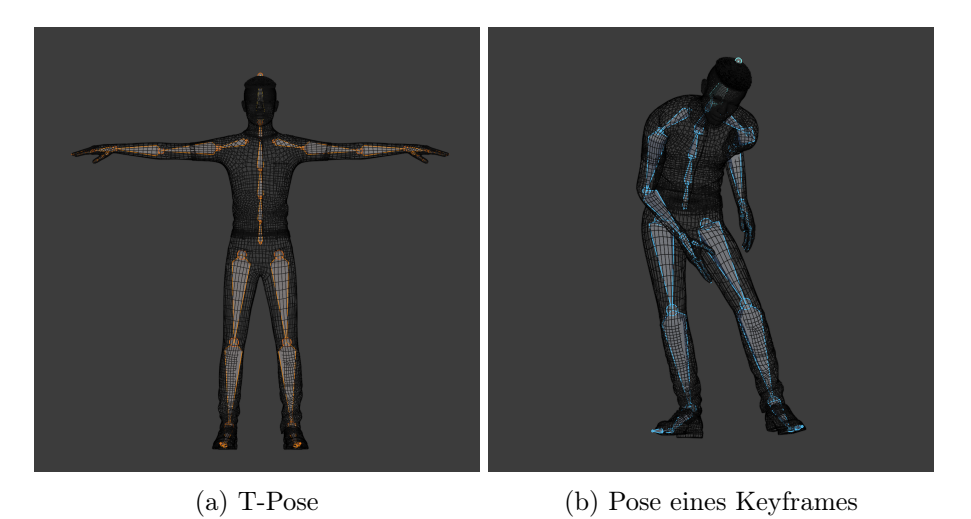

Abbildung 4.9: Skinning eines Avatars, die Hülle bewegt sich bei der Animation also mit

Textur beschreibt die visuelle Darstellung aller Elemente einer Oberfläche, im vorliegenden Fall die Haut eines Avatars. Ist ein Avatar bekleidet, können Texturen auch Kleidungen repräsentieren. [\[44\]](#page-80-2) Wenn die Texturierung abgeschlossen ist, kann das Avatar-Modell als fertig angesehen werden. Optional gibt es dann noch einen letzten Schritt: Die Animation.

Eine Animation ist eine schnelle Darstellung von statischen Bildern, die sich in kleinen Details unterscheiden. Das Ziel ist, einen maximalen Realismus der Bewegungen von Avataren zu erreichen. Hier kommt die Keyframe-Animation zum Einsatz. Dabei werden Positionen und Formen des 3D-Characters im ersten und letzten Frame angegeben und die Berechnung der restlichen Frames zwischen diesen beiden können spezielle Softwares interpolieren. Allerdings gilt dies nicht bei komplexen Animationen, die u. a. für die Darstellung von Mimik und Gestik verwendet werden. [\[43,](#page-80-1) [44,](#page-80-2) [46\]](#page-80-4)

#### <span id="page-59-0"></span>4.4.2.1 Virtuelle Verletzte und Animation

Zum gegenwärtigen Zeitpunkt lassen sich solche 3D-Modelle sehr simpel generieren und verschiedene Dienste bieten eine Vereinfachung bei der Entwicklung von Avataren an. Im vorliegenden Projekt wird dafür die Software Mixamo<sup>[7](#page-59-1)</sup> von Adobe verwendet. Mixamo hat zahlreiche unterschiedliche Charaktere und Animationen im Angebot. Zudem bietet sich Mixamo an, weil es unter den Animationen auch "Verletzungspakete" von Gehen unter Schmerzen bis schreiendem Winken und tot umfallenden Personen gibt. Die Einbindung in Unity ist eingängig: Mixamo bietet Dateien im ".fbx for Unity"-Dateiformat für die Einbindung in Unity an. Damit die Avatare dann im Unity-Projekt wie gewünscht dargestellt werden, müssen die Texturen sowie Materialien manuell extrahiert werden, um den Avatar korrekt - wie in Mixamo - darzustellen. Das Gleiche gilt auch für die Animationen. Diese müssen ebenfalls im Inspektor dem Avatar manuell zugewiesen werden. Damit die Animation korrekt funktioniert, muss der Animation Type auf Rig gesetzt werden. Um den Avatar im Spielmodus in Endlosschleife zu animieren, aktiviert man die Loop Time manuell. Mittels Animator-Controller kann man z.B. Übergänge für verschiedene Animationen einbauen. Das System ist an eine Zustandsmaschine angelehnt. Der Prozess von der Auswahl des Avatars bis zum Import sowie der Konfiguration in Unity ist in der Abbildung [4.10](#page-60-0) visualisiert.

Alternativ kann Adobe Fuse für die Erstellung individueller 3D-Figuren verwendet werden. Für das Entwerfen der 3D-Modelle sind keine Vorkenntnisse erforderlich. Der Vorteil gegenüber Mixamo ist, dass man die Modelle dadurch individuell und nach den eigenen

<span id="page-59-1"></span><sup>7</sup>https://www.mixamo.com/

<span id="page-60-0"></span>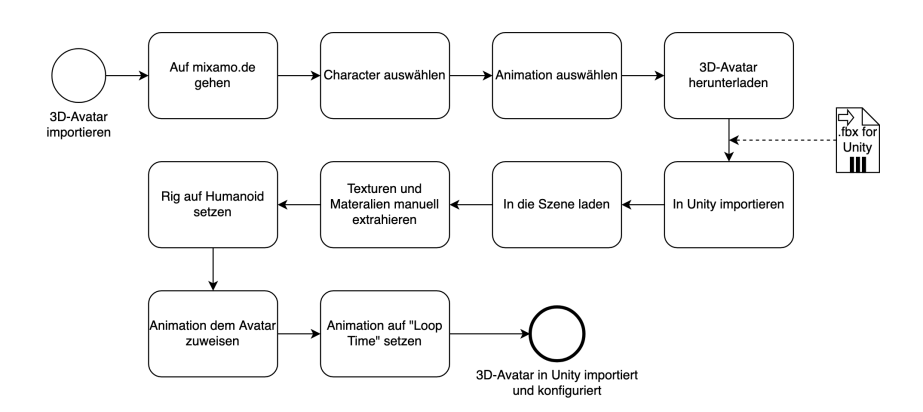

Abbildung 4.10: Aktivitäten für das Importieren von 3D-Avataren aus Mixamo

Vorstellungen gestalten kann. Ein Nachteil hingegen ist, dass dies natürlich wesentlich mehr Zeit beansprucht.

Nichtsdestotrotz bieten beide Softwares im Gegensatz zur manuellen Erzeugung oder Modellierung von Characters eine erhebliche Zeit- und Aufwandsersparnis. In der Regel nimmt die Erzeugung eines 3D-Characters im Schnitt 100 Arbeitsstunden in Anspruch [\[46\]](#page-80-4). Mit den, von Mixamo bereitgestellten, Avataren reduziert sich dieser Aufwand auf wenige Minuten.

#### 4.4.2.2 Virtuelle Verletzungen

Nachdem die ausgewählten, fertigen Avatare in der ersten Phase vorgestellt wurden, werden in der zweiten Phase die Verletzungsmerkmale der jeweiligen Avatare benötigt. Wie im Kapitel [4.4.2](#page-55-0) erläutert, beschreiben Texturen die visuelle Darstellung einer Oberfläche. Um Verletzungsmerkmale wie Hämatome oder Kratzer auf der Haut darstellen zu können, müssen die dazugehörigen Texturen direkt am Avatar bearbeitet werden, um sie anschließend am Körper repräsentieren zu können. Hierfür bieten sich Adobe Photoshop[8](#page-60-1) oder Gimp[9](#page-60-2) als Grafiksoftware an. Für die Erstellung der Texturen wurden Beispielbilder von Herrn Dr. Malte Issleib zur Verfügung gestellt, anhand derer die Verletzungsstellen mit einem Stempel geklont und anschließend verfeinert retuschiert wurden, um anschließend auf die Avatare angewendet werden zu können. Wichtig ist dabei, dass die Verletzungen an den richtigen Stellen bearbeitet werden, wie in Abbildung [4.11](#page-61-0) dargestellt. Die Abbildung [4.11a](#page-61-0) zeigt ein Beispiel eines Texture Mappings, also eine Darstellung der Fläche

<span id="page-60-1"></span><sup>8</sup>https://www.adobe.com/de/products/photoshop.html

<span id="page-60-2"></span> $^{9}$ https://www.gimp.org/

eines dreidimensionalen Oberflächenmodells mit zweidimensionalen Texturen. Nach der Bearbeitung der Texturen in 2D lässt dich die Textur direkt auf den Avatar anwenden und wird dann wie auf dem rechten Bild dargestellt. Dieser Arbeitsprozess kann der Abbildung [4.14](#page-64-0) (im Grafiksoftware-Pool) entnommen werden.

<span id="page-61-0"></span>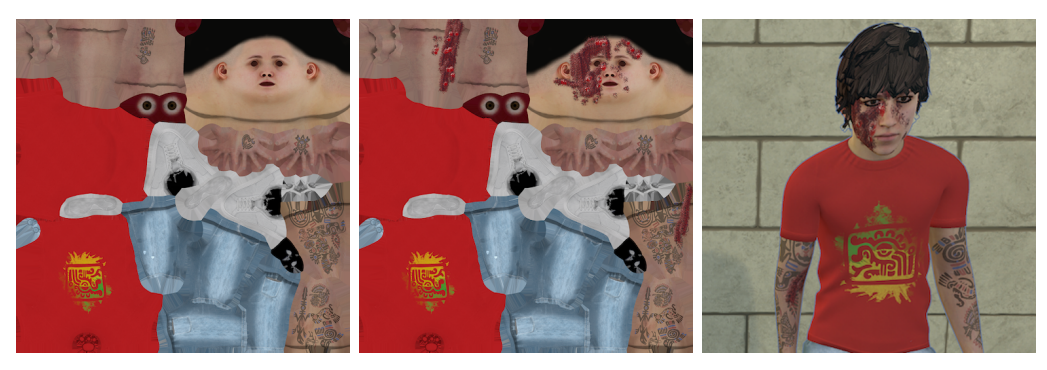

(a) Ursprüngliche Textur von 3D-Avatar (b) Textur mit Verletzungen (c) Anwendung der Textur bearbeitet auf den 3D-Avatar.

Abbildung 4.11: Prozess eines Texture Mappings mit Verletzungsmerkmalen

#### 4.4.2.3 Virtuelle Amputationen

Fokus der dritten Iteration war die Amputation bzw. Zerlegung von Körperteilen. Die Abbildung [4.13](#page-63-0) zeigt den Arbeitsprozess für die unterschiedlichen Schritte bei der Erstellung der Avatare. Für die Modellierung von 3D-Objekten wird Blender<sup>[10](#page-61-1)</sup> verwendet. Blender ist eine 3D-Grafiksuite, mit welcher sich Körper modellieren, texturieren und animieren lassen. Nachdem die .fbx Datei importiert wurde, arbeitet man im Modellierungsmodus (Modeling-View). Hierbei können sehr genau Körperteile ausgewählt werden, die abgetrennt werden sollen. Edge Loop ermöglicht die einfache Selektion eines ganzen Umkreises eines Körperteils. Die selektierten Knoten und inzidenten Kanten werden dann entfernt. Anschließend lässt sich das Modell mithilfe der Funktion "Separate by Loose Parts" in zwei Teile zerlegen. Da die Innenseite eines Avatars leer ist - es handelt sich ja dabei nur um eine Hülle - füllt man die abgetrennte Seite mit einer Fläche, um die Lücke zu verschließen.

Im Anschluss kann dann der Avatar exportiert werden. Dies hat trotz der abgetrennten Teile keinen Einfluss auf die Animation und kann wie zuvor dargestellt werden. Der

<span id="page-61-1"></span><sup>10</sup>https://www.blender.org/

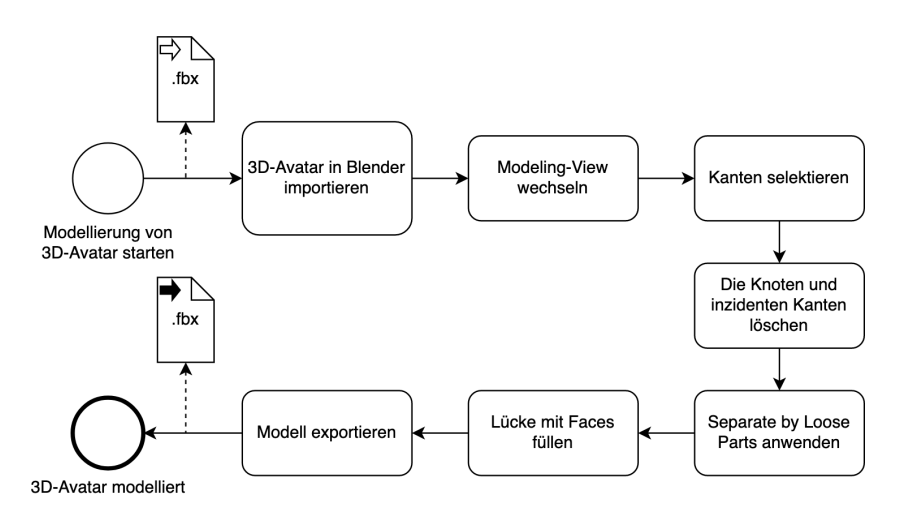

Abbildung 4.12: Aktivitäten für das Modellieren von 3D-Avataren

Grund liegt darin, dass im Modell von Mixamo bereits im Skinning-Prozessor das Mesh mit den Knochen verknüpft wurde.

Für die Blutung wird das ausgewählte Partikelsystem (s. Kapitel [4.4.1.3\)](#page-54-0) verwendet. Mit Hilfe verschiedener Parameter kann der Grad der Blutung, d.h. in welchen Intervallen, Wiederholungen, Stärken und Richtungen das Blut fließt, eingestellt werden.

Das Ergebnis der Amputation bei den 3D-Avataren ist in den folgenden Bildern (s. Abbildung [4.13a](#page-63-0) und [4.13b\)](#page-63-0) zu sehen.

Schließlich ist der gesamte Arbeitsprozess (Auswahl von 3D-Avataren, Bearbeitung von Texturen und Modellierung) in seiner Komplexität in der folgenden Abbildung [4.14](#page-64-0) visualisiert. Es gibt also jeweils Optionen, je nachdem welche Ergänzungen (z.B. Verletzungsmerkmale oder Amputationen) hinzugefügt werden sollen und welche nicht.

Als Zusammenfassung beschreibt die Abbildung die kompletten Arbeitsschritte für die Auswahl von Avataren inkl. der Animationen in Mixamo, die Modellierung von Avataren und die Zerlegung der Polygonnetze mithilfe von Blender, sowie die Bearbeitung von Texturen und das anschließende Importieren des fertigen 3D-Modells in Unity. Dieser Arbeitsprozess weist Flexibilität auf und bei Bedarf können bestimmte Schritte im Prozess, die nicht benötigt werden, einfach übersprungen werden.

<span id="page-63-0"></span>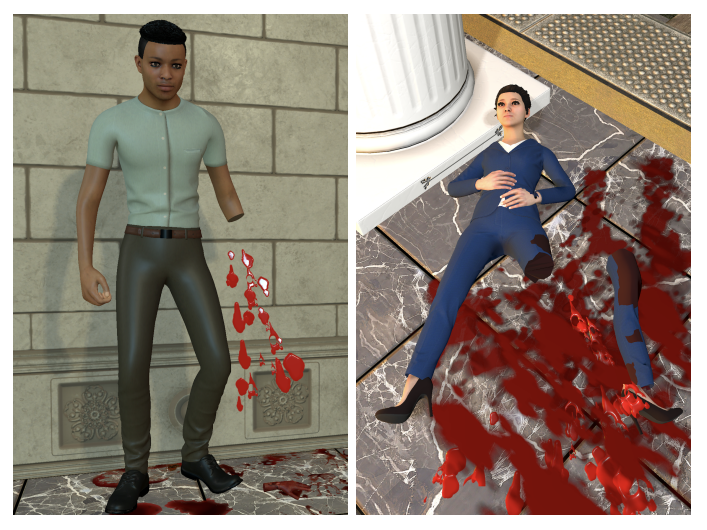

(a) Amputation am Arm (b) Amputation am Bein

Abbildung 4.13: Beispieldarstellung von virtuellen Amputationen mit Blutungen sowie Blutlache, der rechte Avatar wurde mit Unterstützung der wissenschaftlichen Mitarbeiterin des CSTIs Uli Meyer erstellt.

#### 4.4.2.4 Interaktion mit virtuellen Patient:innen

In der letzten Iteration kam der Wunsch von Expertenseite auf, dass nicht nur die Darstellung der Avatare ausreichend ist, sondern auch Interaktionen mit ihnen erwünscht sind. Die Interaktionen sind für das Erreichen der Lernziele besonders wichtig. Zudem existieren für die Interaktionen nach dem mSTaRT-Algorithmus wichtige Anhaltspunkte: Die Fragen, ob die verletzte Person ansprechbar ist, Puls vorhanden ist und das Messen der Atemfrequenzen. Da es sich bei dem hier vorgestellten Projekt um einen Prototypen handelt und die Ressourcen beschränkt sind, sind die Interaktionsmöglichkeiten limitiert. Die Interaktion erfolgt dabei durch die Kollision mit an den Avataren platzierten entsprechenden weißen Kugeln, die mit Interaktionshinweisen (wie Ansprechen, Puls, Atemfrequenz) versehen sind (s. Abbildung [4.16\)](#page-66-0). Im Anschluss an die Kollision erscheinen dann entsprechende Hinweise zu den erfragten Informationen in Form von Textfeldern.

Das folgende UML-Diagramm in Abbildung [4.15](#page-65-0) zeigt die Struktur von InformationObject. Das GameObject Informationobject kann für Ansprechen, Puls oder Atemfrequenz stehen. Ein GameObject ist quasi ein Container, der aus Komponenten besteht, die für das Verhalten von Objekten verantwortlich sind. Damit die gewünsch-

<span id="page-64-0"></span>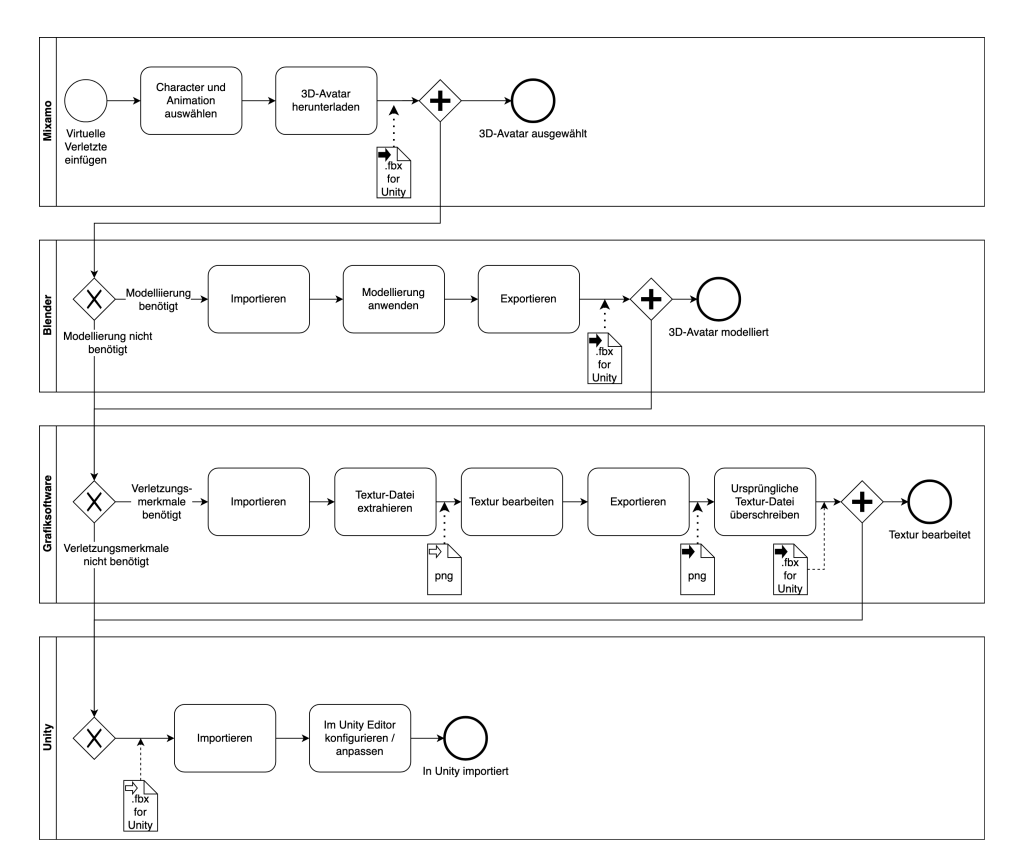

Abbildung 4.14: Aktivitäten zur Erzeugung, Modellierung und Manipulation der Texturen von Avataren, Quelle: Eigene Darstellung in Anlehnung an [\[44\]](#page-80-2)

ten Funktionen funktionieren, muss auf die beiden Klassen Interactable und Hand zugegriffen werden.

Interactable ist vielmehr eine Identifikation für die Klasse Hand, durch die das verwendete Objekt für die Interaktion genutzt werden kann. Die Klasse Hand ist hauptsächlich für die Interaktion verantwortlich. In diesem Kontext prüft Hand, ob es über einem Objekt hovert. Mit der Methode wird onHandHoverBegin(Hand) gesendet, wenn ein Objekt zum ersten Mal berührt wird und onHandHoverEnd(Hand) wird gesendet, wenn die Hand aufhört, das Objekt zu berühren. [\[42\]](#page-80-0)

InformationSphere wird für die Darstellung von Hinweiskugeln verwendet und verfügt über einen SphereCollider, ein Festkörpermodell zur Berechnung von Kollisionen. InformationText verwendet die Komponente TextMesh zur Anzeige von visuellem Text. Die beiden GameObjekte verstehen sich als Children des GameObjects

<span id="page-65-0"></span>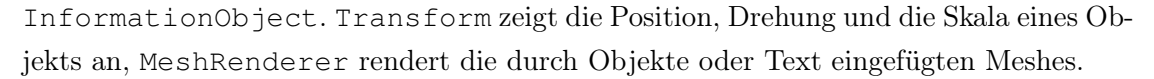

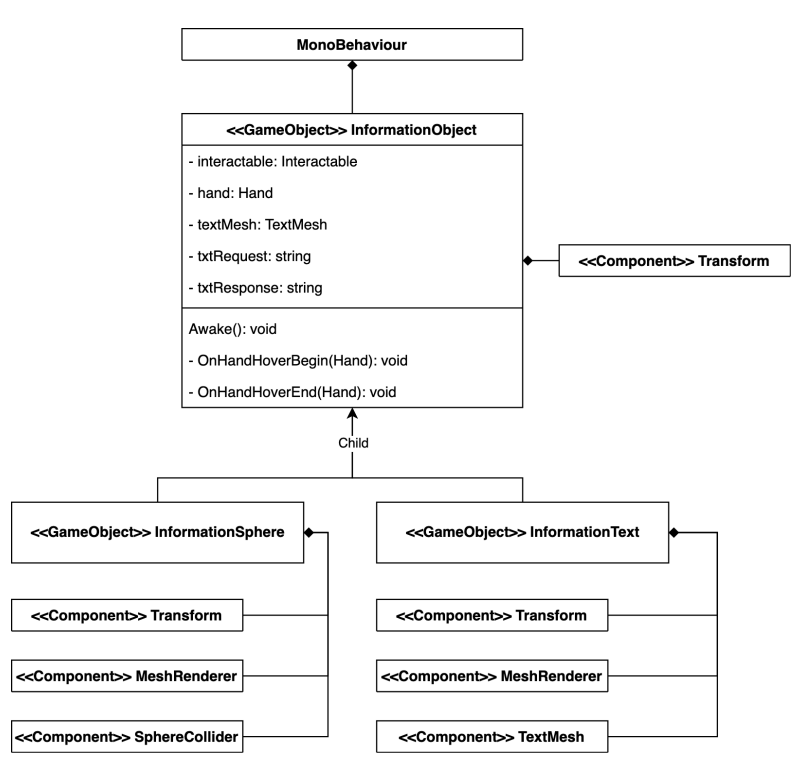

Abbildung 4.15: Klassendiagramm von InformationObject

Die Hinweiskugeln werden an Stellen des Körpers platziert, die intuitiv logisch sind (z.B. ist die Kugel für das Ansprechen in der Nähe des Mundes platziert und die Kugel für das Pulsmessen am Handgelenk). Um ein visuelles Feedback über die Kollision zu geben, wird ein gelber Rahmen um das Objekt angezeigt (s. Abbildung [4.16a\)](#page-66-0).

In Abbildung [4.16a](#page-66-0) ist beispielsweise eine Kugel mit dem Text "Ansprechen" zu sehen. Bei der Kollision mit der Kugel mittels des Controllers wird die Textausgabe aktiviert und man bekommt den entsprechenden Hinweis (s. Abbildung [4.16b\)](#page-66-0). Analog kann diese Funktion auch für die Ermittlung von Puls und Atemfrequenz aktiviert werden.

Für die drei Interaktionsobjekte wird zusammen ein Prefab erstellt, damit sie für die Szene wiederverwendbar sind. Ein Prefab ist eine Vorlage, mit der man GameObjects samt Komponenten sowie Eigenschaften erstellen, konfigurieren und speichern kann. Der Vorteil ist, dass man Prefab-Instanzen erzeugen kann, ohne jedes Mal alles neu zu erstellen oder konfigurieren zu müssen.

<span id="page-66-0"></span>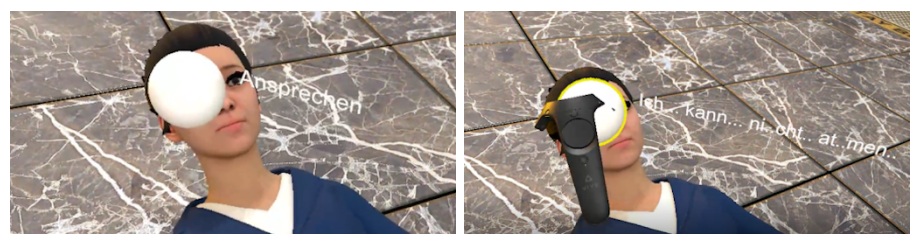

(a) Ansprechen (b) Angesprochen

Abbildung 4.16: Beispieldarstellung von Interaktionen mittels der Kugel für das Ansprechen

Ergänzend ist es unerlässlich, bei Verletzten mit Amputationen ein Tourniquet anzulegen, um die Blutung zu stoppen. Die Struktur ist für diese Aufgabe der den InteractionObject ähnlich. Der Zugriff auf das GameObject Blooding (ein Partikelsystem für spritzendes Blut) wird ergänzt. Wenn die Methode onHandHoverBegin(Hand) zum "Anlegen von Tourniquet" verwendet wird, wird die Methode Destroy(Blooding) aufgerufen, um die Blutung zur Laufzeit der Applikation zu entfernen.

Die Interaktionskugeln verstehen sich als illusionistische Darstellung und sollen deshalb nicht dauerhaft über den Avataren angezeigt werden. In Unity gibt es die Möglichkeit, Objekte in Layer zu unterteilen. Hier wird den Interaktionskugeln ein eigener Layer zugeteilt. Per Script hat man die Möglichkeit die Culling-Distanzen zu verkleinern, und somit einzustellen, ab welcher Entfernung ein betrachtetes Objekt sichtbar ist. Sobald die eingestellte Distanz zur Kamera größer ist, überspringt die Kamera das Rendern von Objekten und diese werden schließlich nicht dargestellt.

# 4.4.3 Triage

In diesem Themenblock geht es konkret um das Anwenden des Triage-Systems. Die Nutzer:innen sollen in der virtuellen Welt die Möglichkeit erhalten, interaktiv verletzte Personen zu sichten und nach den vorgegebenen Sichtungskategorien mit einer Verletztenanhängekarte zu markieren.

#### 4.4.3.1 Verletztenanhängekarte

Um eine verletzte Person nach den Sichtungskategorien mit einem TriageTag markieren zu können, gibt es ein virtuelles Menü. Dieses Menü zeigt die Auswahl der Sichtungskategorien mit den Farben über dem Controller an (s. Abbildung [4.17a\)](#page-67-0). Die dargestellten Farben funktionieren wie Buttons. Ihre Farben entsprechen den gleichen Kategorien, die auch auf der gängigen Verletztenanhängekarte (VAK) stehen (siehe Tabelle [3.1](#page-31-0) in Kapitel [3.2.1\)](#page-30-0).

Zunächst nähern sich die Nutzer:innen einer virtuellen Person, die vorgesichtet werden soll. Nach der Vorsichtung der verletzten Person und der Zuweisung einer Kategorie, kann mit dem rechten Controller eine Kategorie über das Farbmenü ausgewählt werden und sobald das Feld mit der Farbe berührt wird, wird eine Kollision ausgelöst und eine virtuelle VAK wird instanziiert. Die Methode OnHandHoverBegin(Hand) wird aufgerufen. Die so erstellte Karte kann mit der Trigger-Taste des Controllers gegriffen und an beliebigen Positionen abgelegt werden, in diesem Fall auf den Bauch des Avatars, um sie den entsprechenden Kategorien zuzuordnen. Damit die TriageTags während des Greifens jederzeit ihre Position und Rotation ändern können, wird die Methode HandHoverUpdate(Hand) aufgerufen. Die Methode wird, solange die Hand über dem Objekt hovert, bei jedem Frame gesendet. [\[42\]](#page-80-0)

<span id="page-67-0"></span>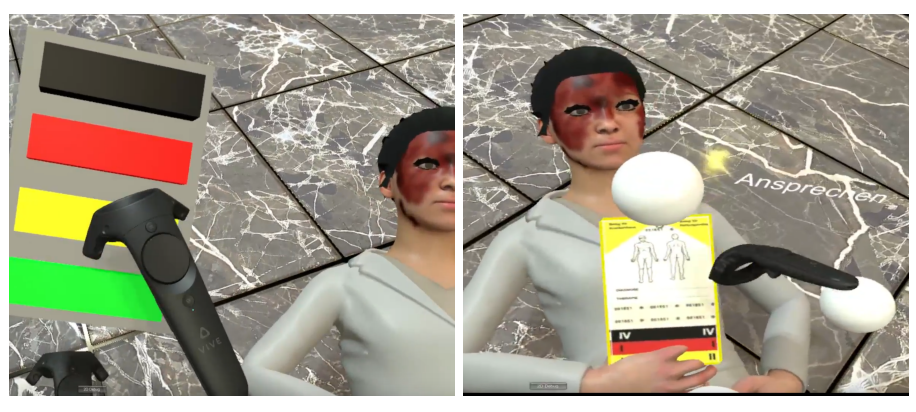

(a) Virtuelle Menü (b) VAK in Aktion

Abbildung 4.17: Darstellung für die Auswahl von Sichtungskategorien und Erzeugung einer VAK um eine verletzte Person zu markieren.

# 4.4.3.2 Statistik-Menü

In Unity gibt es das GameObject Canvas, welches unter UI (User Interface) zu finden ist. Ein Canvas kann man sich wie eine Leinwand vorstellen. Mithilfe eines Panels kann ein Bild oder eine Farbe für die Leinwand angezeigt werden. Für diese Leinwand wird ein

hellblaues Panel eingefügt. Danach werden Buttons verwendet, um Zahlen anzuzeigen. Das anschließende Statistikmenü weist folgende Informationen auf:

- Anzahl der verletzten Personen.
- Anzahl der zugewiesenen Taggings in den jeweiligen Kategorien (schwarz IV, rot I, gelb II, grün III).
- Anzahl der noch zuzuweisenden Personen.

Die Ergebnisse werden in Laufzeit aktualisiert. Unity bietet die Möglichkeit, GameObjects zu taggen. Das heißt, man kann z.B. die Avatare mittels Tags gruppieren. Dies wird auf der Tafel dann als die Gesamtzahl von Avataren angezeigt. Die Anzahl der zugewiesenen Tags wird über Collection von erzeugten namensgleichen GameObjects (TagBlack, TagGreen, TagYellow, TagGreen) ermittelt und angezeigt.

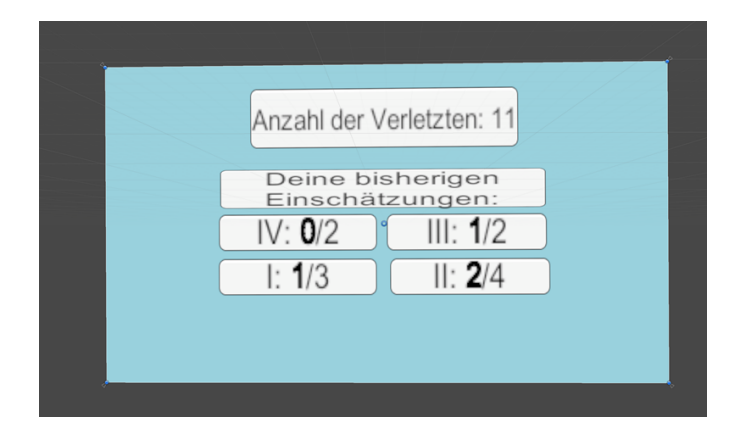

Abbildung 4.18: Beispieldarstellung aktueller Einschätzungen mittels Statistikmenü: Fettgedruckte Zahlen zeigen die Anzahl der bisher zugewiesenen Tags aus der Gesamtanzahl der zuzuweisenden Tags

# 4.4.4 Verifizierung und Validierung

Zum Abschluss wurde der fertige Prototyp Herrn Dr. Malte Issleib als medizinischem Experten ausführlich mittels Videos und der Präsentation der VR-Applikation vorgestellt und seine grundlegenden Funktionalitäten erläutert. Nach Expertenmeinung wurde der Prototyp wie gewünscht gebaut und kann in der Ausbildung von Studierenden eingesetzt werden. Der Prototyp wurde dementsprechend im Rahmen der Validierung erfolgreich abgenommen. Aufgrund der Ausbreitung von SARS-CoV-2 konnten umfangreiche User-Tests durch die pandemiebedingten Einschränkungen nicht durchgeführt werden.

Ebenfalls wurde der Prototyp bei den wissenschaftlichen Mitarbeiter:innen des CSTI Uli Meyer und Jonathan Becker im Rahmen der Verifizierung hinsichtlich der Gebrauchstauglichkeit abgenommen. Dies geschah im Zuge einer Remote-Session, bei der die Möglichkeit bestand, das VR-Triage-Training zu zeigen und die Funktionalitäten sowie die genutzten Technologien, Methoden und Techniken zu erläutern.

# 4.4.5 Zusammenfassung

Die folgende Tabelle [4.1](#page-70-0) zeigt die Rekapitulation der Umsetzung der einzelnen Anforderungen über den gesamten Projektverlauf. Die Spalten zeigen die Themenblöcke, die in den Anforderungen erprobt wurden. Die Zeilen sind in Iterationen unterteilt und jedes Feld stellt den jeweiligen Lösungsansatz dar. Durch die Vorbereitung und Strukturierung der Themenblöcke war es möglich, die Umsetzungen der Teilanforderungen innerhalb der einzelnen Iterationen durchzuführen, ohne dass sich die verschiedenen Komponenten gegenseitig beeinträchtigt hätten. Dies lässt sich dadurch begründen, dass jede Aufgabe isoliert weiterentwickelt werden kann und in den nächsten Iterationen aufeinander aufbaut.

Darüber hinaus kann der angewandte Lösungsansatz auch für andere Themenblöcke verwendet werden, sodass es nicht immer notwendig ist, das Rad neu zu erfinden. Die eng verwandten Realisierungsmöglichkeiten der verschiedenen Themenblöcke erlauben zudem eine effiziente Entwicklung, da auf bereits erworbenes oder vorhandenes Wissen zurückgegriffen werden kann.

Als Beispiel könnte das SteamVR-Plugin für Navigation in der ersten Iteration für das Schadensszenario verwendet werden. Das Wissen über die Arbeit mit SteamVR-Plugin kann in der zweiten Iteration ebenfalls für die Triage zwecks Interaktionstechnik eingesetzt werden. Das erworbene Wissen kann danach zusätzlich in der dritten Iteration für TriageTag intensiver ausgebaut und in der vierten Iteration für die Interaktionen mit den Avataren weiter angewendet werden.

# *4 Prototyp*

<span id="page-70-0"></span>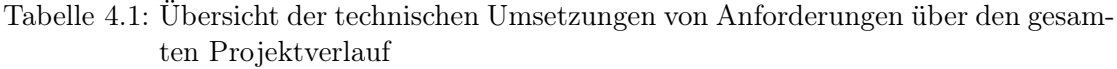

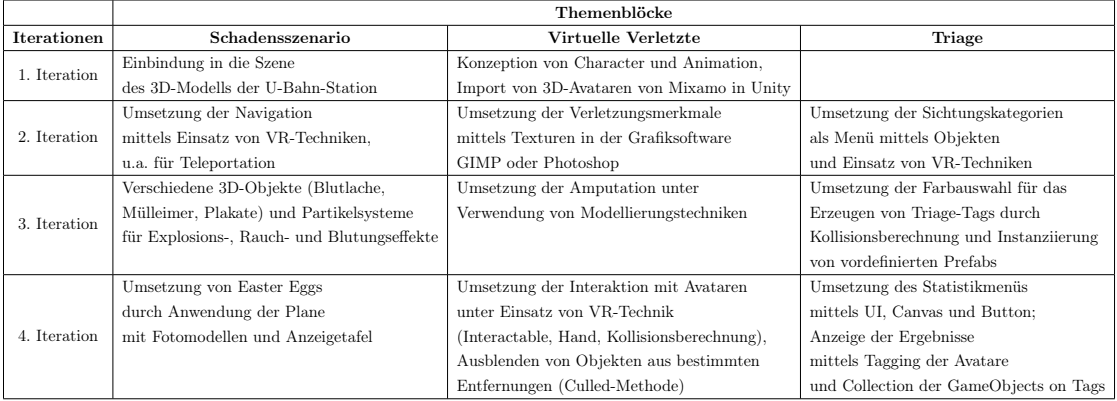

# 5 Fazit

Die Bachelorarbeit beschäftigt sich mit der Frage, wie man eine Virtual Reality Lernumgebung entwickeln kann und zeigt ein mögliches Vorgehen mit dem Ergebnis eines Proof-of-Concept auf. Das Ergebnis zeigt, dass es keine allgemeingültige Blaupause für die Entwicklungsmethodik gibt, stellt aber einige Ansätze vor, die zu einem erfolgreichen Ergebnis führen. Dabei ist zu erkennen, dass die Art und Weise wie für ein Projekt vorgegangen werden soll, genauso individuell ist, wie das Produkt selbst.

Die Basis für den Erfolg war im Rahmen der Bachelorarbeit einerseits eine dezidierte Planung sowie Vorbereitung, andererseits aber auch die sehr gute Zusammenarbeit mit Herrn Dr. Malte Issleib. Regelmäßige Rückversicherungen ermöglichten eine kundenorientierte Entwicklung der benötigten Funktionalitäten, sodass das Ergebnis die gewünschte Grundfunktionalität aufweist. Potentielle Weiterentwicklungen für ein ausgereiftes Produkt stellen somit kein Hindernis mehr dar.

Im Zuge der Vorbereitung unterstützten User Stories die Implementierung, da die Erwartungen sowie Voraussetzungen niedergeschrieben wurden. Im Anschluss wurden die niedergeschriebenen User Stories mit verschiedenen Techniken und kreativen Lösungen umgesetzt. Aus der Sicht des Software-Engineerings - wobei in erster Linie die Webentwicklung betrachtet wird - konnten verschiedene Frameworks (Agile Methoden, User Stories, MVPr, Prototyping) und Modelle (UML-, Aktivitäten-, Paketen- und Klassendiagramme sowie BPMN) für die Entwicklung der VR-Applikation eingesetzt werden.

Für die Entwicklung dieser VR-App kamen neben der Game-Engine Unity und dem SteamVR-Plugin, welche überwiegend für die VR-Technik verwendet wurden, auch Mixamo für die Modelle der Avatare, sowie die Bildbearbeitungsprogramme Photoshop und Gimp und die 3D-Grafiksuite Blender zum Einsatz.

Als Ergebnis kann die VR-Simulationssoftware ein Schadensszenario wiedergeben und lebendige Elemente wie Explosions- und Raucheffekte präsentieren. Virtuelle Patient:innen wirken mittels Animationen lebendig und haben unterschiedliche Verletzungsmerkmale
inkl. Amputationen. Man kann mit ihnen interagieren und wichtige Informationen erfragen. Schließlich können sie gesichtet und mit einem Triage-Tag versehen werden. Anschließend ist es mögliche die Ergebnisse dieser Einschätzungen einzusehen.[1](#page-72-0) Das Gesamtergebnis des vorgestellten Prototyps erlaubt es, einen Blick auf die Entwicklungsmethodik für die Implementierung einer VR-Applikation zu werfen.

Besondere Hürden waren im Designbereich zu nehmen. Darüber hinaus erwies sich das Erreichen qualitativ hochwertiger Ergebnisse in der visuellen Darstellung als herausfordernd. Da der Studiengang "Angewandte Informatik" primär auf Entwicklungstechniken und -methoden ausgerichtet ist, müssten für die Erstellung hochwertiger Ergebnisse in der visuellen Darstellung zusätzlich neue Kenntnisse im Bereich der Grafik, wie z.B. die Anwendung von Photoshop und Blender erworben werden. Daher stößt die hohe Qualität der Visualisierungen an ihre Grenzen.

Zudem war erkennbar, dass die Entwicklung von VR-Applikationen ein junges Feld ist. Im Vergleich zu Webanwendungen stehen weniger Frameworks zur Verfügung. SteamVR bietet zwar eine sehr gute API für die Entwicklung von VR-Apps, aber es gibt auch hier gewisse Grenzen, wodurch sie nicht für alle Einsätze geeignet ist. Viele der angebotenen Assets sind veraltet oder mit der aktuellen Version nicht kompatibel, sodass viele Workarounds notwendig sind. Auch einige Handbücher sind teilweise unbrauchbar bzw. veraltet. Nichtsdestotrotz gibt es eine große Community in der Entwicklung von VR-Anwendungen.

Diese Bachelorarbeit fiel genau in die Zeit der Ausbreitung von SARS-CoV-2 (Coronavirus-Pandemie). Dies führte zunächst zu Verzögerungen sowohl bei den Abläufen als auch bei der Zeitplanung in der Anfangsphase und war durch verschiedene Beschränkungen wie z.B. den Zugang zum CSTI-Labor sowie Einschränkung von persönlichen Kontakten beeinflusst.

<span id="page-72-0"></span><sup>1</sup>Bilder und Video zum Ergebnis der VR-Applikation sind unter [https://csti.haw](#page-0-0)[hamburg.de/project/vr-triage-training-bei-massenanfall-von-verletzen-manv-in-zusammenarbeit](#page-0-0)[mit-dem-uke-hamburg/](#page-0-0) veröffentlicht.

# 6 Ausblick

Im Rahmen der Bachelorarbeit wurde ausschließlich ein Prototyp mit Basisfunktionalitäten entwickelt. Den weiteren Entwicklungsmöglichkeiten sind somit keine Grenzen gesetzt. Im Folgenden werden drei verschiedene Bereiche mit realistischen Umsetzungsmöglichkeiten vorgestellt.

Da sich der Prototyp nur mit einem vorkonfigurierten Simulationsszenario befasst, wäre eine Randomisierungsmöglichkeit interessant. So kann man sich vorstellen, vorab Metriken innerhalb eines Intervalls festzulegen, z.B. welches Schadensszenario, wie viele Verletzte, welcher Schwierigkeitsgrad usw. ausgewählen. Dadurch könnte das Simulationsszenario anwendungsnah und abwechslungsreich gestaltet werden. Dieser Vorgang könnte unterschiedlich oft wiederholt werden, sodass immer wieder verschiedene, neue Szenarien mit unterschiedlichen Verletzten dargestellt werden. Darüber hinaus können zum Beispiel Non-player Characters unterschiedliche Animationssequenzen auf natürlichere Weise in einer Katastrophe nacheinander simulieren, wie beispielsweise Hinfallen, Verletzungen bekommen, Kriechen, langsames Aufsetzen/Aufstehen - anstatt die gleiche Animationssequenz in einer Endlosschleife zu wiederholen. Für die Erstellung einer Simulationsumgebung sowie den Ausbau der U-Bahn-Station oder andere Katastrophensszenarien wäre die Technik einer prozeduralen Generierung eine Möglichkeit, sodass neue 3D-Umgebungen - ohne den Aufwand einer Modellierung - generiert werden können.

Da sich diese Bachelorarbeit nur auf die Entwicklung sowie Umsetzung der aufgestellten Anforderungen konzentrierte, wäre die Untersuchung im Rahmen einer Usability-Studie von Bedeutung. Hier könnte man im Kontext der Mensch-Computer-Interaktion untersuchen, welche VR-Techniken eine gute Usability aufweisen, und welche für weniger gut befunden werden. Überdies kann durch die Untersuchung festgestellt werden, welche Elemente für den Lernerfolg wichtig sind oder wie das Benutzererlebnis erhöht werden kann, sodass die virtuelle Umgebung noch realistischer wahrgenommen wird.

Im Hinblick auf das Benutzererlebnis wäre es interessant, die VR-Umgebung mit einem Schwerpunkt auf die immersive Erfahrung weiterzuentwickeln. Zum Beispiel kann die VR-Umgebung mit Dummy-Puppen ergänzt werden. D.h. die Anwender:innen kommen in der virtuellen Welt beim Kontakt mit den virtuellen Verletzten auch mit der realen Puppe in Berührung, es entsteht also eine reale Haptik. Zudem könnte bei den virtuellen Verletzten eine Sprach-API eingebaut werden, um die Interaktionsmöglichkeiten zu erhöhen, und nicht nur Text-Feedback zu erhalten. Eine gewisse Kommunikation mit Rückkopplungen wäre dann möglich. Des Weiteren könnte bspw. die Pulsmessung durch haptisches, frequentes, einem realen Puls nachempfundenen Feedback durchgeführt werden. Das Ziel ist dabei, die Umgebung nach Möglichkeit naturgetreuer zu entwickeln.

## Literaturverzeichnis

- [1] Frank Steinicke. *Being Really Virtual*. Springer International Publishing, Cham, 2016. ISBN 978-3-319-43076-8 978-3-319-43078-2. doi: 10.1007/978-3-319-43078- 2. URL <http://link.springer.com/10.1007/978-3-319-43078-2>. Zugriffsdatum: 25.10.2020.
- [2] Ralf Dörner, Wolfgang Broll, Paul Grimm, and Bernhard Jung, editors. *Virtual und Augmented Reality (VR/AR): Grundlagen und Methoden der Virtuellen und Augmentierten Realität*. Springer Berlin Heidelberg, Berlin, Heidelberg, 2019. ISBN 978-3-662-58860-4 978-3-662-58861-1. doi: 10.1007/978-3-662-58861-1. URL <http://link.springer.com/10.1007/978-3-662-58861-1>. Zugriffsdatum: 03.09.2020.
- [3] Ivan E. Sutherland. The Ultimate Display. In *Proceedings of the IFIP Congress*, 1965.
- [4] Steve Bryson. Virtual Reality: A Definition History A Personal Essay. *ar-Xiv:1312.4322 [cs]*, December 2013. URL <http://arxiv.org/abs/1312.4322>. Zugriffsdatum: 02.11.2020.
- [5] University of National and World Economy, Sofia, Bulgaria, Dimiter Velev, and Plamena Zlateva. Virtual Reality Challenges in Education and Training. *International Journal of Learning and Teaching*, 2017. ISSN 23772891. doi: 10.18178/ijlt. 3.1.33-37. URL [http://www.ijlt.org/index.php?m=content&c=index&](http://www.ijlt.org/index.php?m=content&c=index&a=show&catid=122&id=557) [a=show&catid=122&id=557](http://www.ijlt.org/index.php?m=content&c=index&a=show&catid=122&id=557). Zugriffsdatum: 28.10.2020.
- [6] Google. Dein eigenes Cardboard Google VR. URL [https://arvr.google.](https://arvr.google.com/intl/de_de/cardboard/get-cardboard/) [com/intl/de\\_de/cardboard/get-cardboard/](https://arvr.google.com/intl/de_de/cardboard/get-cardboard/). Zugriffsdatum: 03.11.2020.
- [7] Statista Research Department. Virtual Reality Prognose zum Absatz von Head-Mounted-Displays weltweit bis 2018. URL [https://de.statista.com/](https://de.statista.com/statistik/daten/studie/426558/umfrage/prognose-zum-absatz-von-head-mounted-displays-weltweit/) [statistik/daten/studie/426558/umfrage/prognose-zum-absatz](https://de.statista.com/statistik/daten/studie/426558/umfrage/prognose-zum-absatz-von-head-mounted-displays-weltweit/)[von-head-mounted-displays-weltweit/](https://de.statista.com/statistik/daten/studie/426558/umfrage/prognose-zum-absatz-von-head-mounted-displays-weltweit/). Zugriffsdatum: 02.11.2020.
- [8] H. Tankovska. Active virtual reality users forecast worldwide 2014- 2018. URL [https://www.statista.com/statistics/426469/active](https://www.statista.com/statistics/426469/active-virtual-reality-users-worldwide/)[virtual-reality-users-worldwide/](https://www.statista.com/statistics/426469/active-virtual-reality-users-worldwide/). Zugriffsdatum: 03.11.2020.
- [9] MIXED. VR-Marktanalyse: "2019 war ein großer Wendepunkt für Virtual Reality". URL [https://mixed.de/vr-marktanalyse-2019-war-ein](https://mixed.de/vr-marktanalyse-2019-war-ein-grosser-wendepunkt-fuer-virtual-reality/)[grosser-wendepunkt-fuer-virtual-reality/](https://mixed.de/vr-marktanalyse-2019-war-ein-grosser-wendepunkt-fuer-virtual-reality/). Zugriffsdatum: 03.09.2020.
- [10] Game Two. Half-Life: Alyx, die besten DLCs, Unter dem Radar | Game Two #155, April 2020. URL [https://www.youtube.com/watch?v=0kEUbvmORB0&t=](https://www.youtube.com/watch?v=0kEUbvmORB0&t=824s) [824s](https://www.youtube.com/watch?v=0kEUbvmORB0&t=824s). Zugriffsdatum: 04.11.2020.
- [11] Tomislav Bezmalinovic. Half-Life: Alyx Gameplay, VR-Brillen & alle Infos, May 2020. URL <https://mixed.de/half-life-alyx-infos/>. Zugriffsdatum: 04.11.2020.
- [12] Ronald T Azuma. A Survey of Augmented Reality.
- [13] Tomasz Mazuryk and Michael Gervautz. History, Applications, Technology and Future. *VIRTUAL REALITY*.
- [14] Jeremy Dalton. 5 Reasons to Use Virtual Reality for Data Visualisation, February 2017. URL [https://towardsdatascience.com/5-reasons-to-use](https://towardsdatascience.com/5-reasons-to-use-virtual-reality-for-data-visualisation-86cd37d5c1ee)[virtual-reality-for-data-visualisation-86cd37d5c1ee](https://towardsdatascience.com/5-reasons-to-use-virtual-reality-for-data-visualisation-86cd37d5c1ee). Zugriffsdatum: 02.11.2020.
- [15] Ciro Donalek, S. G. Djorgovski, Alex Cioc, Anwell Wang, Jerry Zhang, Elizabeth Lawler, Stacy Yeh, Ashish Mahabal, Matthew Graham, Andrew Drake, Scott Davidoff, Jeffrey S. Norris, and Giuseppe Longo. Immersive and collaborative data visualization using virtual reality platforms. In *2014 IEEE International Conference on Big Data (Big Data)*, Washington, DC, USA, October 2014. IEEE. ISBN 978- 1-4799-5666-1. doi: 10.1109/BigData.2014.7004282. URL [http://ieeexplore.](http://ieeexplore.ieee.org/document/7004282/) [ieee.org/document/7004282/](http://ieeexplore.ieee.org/document/7004282/). Zugriffsdatum: 02.11.2020.
- [16] Mathias Müller, Tobias Günther, Dietrich Kammer, Jan Wojdziak, Sebastian Lorenz, and Rainer Groh. Smart Prototyping - Improving the Evaluation of Design Concepts Using Virtual Reality. In Stephanie Lackey and Randall Shumaker, editors, *Virtual, Augmented and Mixed Reality*, Lecture Notes in Computer Science, Cham, 2016. Springer International Publishing. ISBN 978-3-319-39907-2. doi:  $10.1007/978-3-319-39907-2$  5.
- [17] Susanna Aromaa, Juhani Viitaniemi, and Simo-Pekka Leino. Virtual prototyping in human-machine interaction design. January 2014.
- [18] Nick Babich. How VR Education Will Change How We Learn & Teach | Adobe XD Ideas. URL [https://xd.adobe.com/ideas/principles/emerging](https://xd.adobe.com/ideas/principles/emerging-technology/virtual-reality-will-change-learn-teach/)[technology/virtual-reality-will-change-learn-teach/](https://xd.adobe.com/ideas/principles/emerging-technology/virtual-reality-will-change-learn-teach/). Zugriffsdatum: 26.10.2020.
- [19] Caroline Koh, Hock Soon Tan, Kim Cheng Tan, Linda Fang, Fook Meng Fong, Dominic Kan, Sau Lin Lye, and May Lin Wee. Investigating the Effect of 3D Simulation Based Learning on the Motivation and Performance of Engineering Students. *Journal of Engineering Education*, 99(3), 2010. ISSN 2168-9830. doi: 10.1002/j.2168- 9830.2010.tb01059.x. URL [https://onlinelibrary.wiley.com/doi/abs/](https://onlinelibrary.wiley.com/doi/abs/10.1002/j.2168-9830.2010.tb01059.x) [10.1002/j.2168-9830.2010.tb01059.x](https://onlinelibrary.wiley.com/doi/abs/10.1002/j.2168-9830.2010.tb01059.x). Zugriffsdatum: 21.10.2020.
- [20] Samsung. Drei von vier Schülern wünschen sich Einsatz von Virtual Reality im Unterricht. URL [https://news.samsung.com/de/drei-von](https://news.samsung.com/de/drei-von-vier-schulern-wunschen-sich-einsatz-von-virtual-reality-im-unterricht)[vier-schulern-wunschen-sich-einsatz-von-virtual-reality-im](https://news.samsung.com/de/drei-von-vier-schulern-wunschen-sich-einsatz-von-virtual-reality-im-unterricht)[unterricht](https://news.samsung.com/de/drei-von-vier-schulern-wunschen-sich-einsatz-von-virtual-reality-im-unterricht). Zugriffsdatum: 04.11.2020.
- [21] Samsung. Samsung Studie: Lehrer sehen großes Potenzial für die Nutzung von Virtual Reality im Unterricht. URL [https://news.samsung.com/de/samsung](https://news.samsung.com/de/samsung-studie-lehrer-sehen-grosses-potenzial-fuer-die-nutzung-von-virtual-reality-im-unterricht)[studie-lehrer-sehen-grosses-potenzial-fuer-die-nutzung-von](https://news.samsung.com/de/samsung-studie-lehrer-sehen-grosses-potenzial-fuer-die-nutzung-von-virtual-reality-im-unterricht)[virtual-reality-im-unterricht](https://news.samsung.com/de/samsung-studie-lehrer-sehen-grosses-potenzial-fuer-die-nutzung-von-virtual-reality-im-unterricht). Zugriffsdatum: 04.11.2020.
- [22] Jan Hellriegel and Dino Čubela. Das Potenzial von Virtual Reality für den schulischen Unterricht - Eine konstruktivistische Sicht. *MedienPädagogik: Zeitschrift für Theorie und Praxis der Medienbildung*, December 2018. ISSN 1424-3636. doi: 10.21240/mpaed/00/2018.12.11.X. URL [https://www.medienpaed.com/](https://www.medienpaed.com/article/view/659) [article/view/659](https://www.medienpaed.com/article/view/659). Zugriffsdatum: 04.11.2020.
- [23] Horace H. S. Ip and Chen Li. Virtual Reality-Based Learning Environments: Recent Developments and Ongoing Challenges. In Simon K.S. Cheung, Lam-for Kwok, Harrison Yang, Joseph Fong, and Reggie Kwan, editors, *Hybrid Learning: Innovation in Educational Practices*, volume 9167. Springer International Publishing, Cham, 2015. ISBN 978-3-319-20620-2 978-3-319-20621-9. doi: 10.1007/978-3-319-20621- 9\_1. URL [http://link.springer.com/10.1007/978-3-319-20621-9\\_](http://link.springer.com/10.1007/978-3-319-20621-9_1) [1](http://link.springer.com/10.1007/978-3-319-20621-9_1). Zugriffsdatum: 26.10.2020.
- [24] Jutta Strauß. *Kreativ denken leichter lernen [Lerntechniken an Beispielen aus der Metall- und Kfz-Technik*. 2007. ISBN 978-3-8085-7426-3.
- [25] Steve Jarvis and Sara de Freitas. Evaluation of an Immersive Learning Programme to Support Triage Training. March 2009. doi: 10.1109/VS-GAMES.2009.31.
- [26] J J Cromby, P J Standen, and D J Brown. The potentials of virtual environments in the education and training of people with learning disabilities. *Journal of Intellectual Disability Research*, 1996.
- [27] Greg Ruthenbeck and Karen Reynolds. Virtual Reality for Medical Training: The State of the Art. *Journal of Simulation*, 9, February 2014.
- [28] Lan Li, Fei Yu, Dongquan Shi, Jianping Shi, Zongjun Tian, Jiquan Yang, Xingsong Wang, and Qing Jiang. Application of virtual reality technology in clinical medicine. *American Journal of Translational Research*, 9(9), September 2017. ISSN 1943-8141. URL <https://www.ncbi.nlm.nih.gov/pmc/articles/PMC5622235/>. Zugriffsdatum: 04.11.2020.
- [29] CSTI Creative Space for Technical Innovations. URL [https://csti.haw](https://csti.haw-hamburg.de/)[hamburg.de/](https://csti.haw-hamburg.de/). Zugriffsdatum: 11.11.2020.
- [30] UKE Anästhesiologie Virtual Reality Training in Anästhesie und Notfallmedizin. URL [https://www.uke.de/kliniken-institute/kliniken/an%C3%](https://www.uke.de/kliniken-institute/kliniken/an%C3%A4sthesiologie/forschung/arbeitsgruppen/jkubitz_missleib_vr-training_cpr.html) [A4sthesiologie/forschung/arbeitsgruppen/jkubitz\\_missleib\\_vr](https://www.uke.de/kliniken-institute/kliniken/an%C3%A4sthesiologie/forschung/arbeitsgruppen/jkubitz_missleib_vr-training_cpr.html)[training\\_cpr.html](https://www.uke.de/kliniken-institute/kliniken/an%C3%A4sthesiologie/forschung/arbeitsgruppen/jkubitz_missleib_vr-training_cpr.html). Zugriffsdatum: 14.11.2020.
- [31] Otto Kauhanen, Heli Väätäjä, Markku Turunen, Tuuli Keskinen, Esa Sirkkunen, Turo Uskali, Vesa Lindqvist, Chelsea Kelling, and Jussi Karhu. Assisting immersive virtual reality development with user experience design approach. In *Proceedings of the 21st International Academic Mindtrek Conference*, AcademicMindtrek '17, New York, NY, USA, September 2017. Association for Computing Machinery. ISBN 978-1-4503-5426-4. doi: 10.1145/3131085.3131126. URL [https://doi.org/10.](https://doi.org/10.1145/3131085.3131126) [1145/3131085.3131126](https://doi.org/10.1145/3131085.3131126). Zugriffsdatum: 16.11.2020.
- [32] Malte Issleib and J Kubitz. Vorlesung A2, Massenanfall von Verletzten & Schockraumversorgung, UKE, Klinik und Poliklinik für Anästhesiologie, July 2020.
- [33] D. Lorenz, W. Armbruster, C. Vogelgesang, H. Hoffmann, A. Pattar, D. Schmidt, T. Volk, and D. Kubulus. Eine neue Ära der MANV-Ausbildung?: InSitu – Realitätsnahes Üben in virtuellen Umgebungen. *Der Anaesthesist*, 65(9), Septem-

ber 2016. ISSN 0003-2417, 1432-055X. doi: 10.1007/s00101-016-0196-x. URL <http://link.springer.com/10.1007/s00101-016-0196-x>. Zugriffsdatum: 11.10.2020.

- [34] Philip Pucher, Nicola Batrick, Dave Taylor, Muzzafer Chaudery, Daniel Cohen, and Ara Darzi. Virtual-World Hospital Simulation for Real-World Disaster Response: Design and Validation of a Virtual Reality Simulator for Mass Casualty Incident Management. *The journal of trauma and acute care surgery*, 77, August 2014. doi: 10.1097/TA.0000000000000308.
- [35] M. Mori, K. F. MacDorman, and N. Kageki. The Uncanny Valley [From the Field]. *IEEE Robotics Automation Magazine*, 19(2), June 2012. ISSN 1558-223X. doi: 10.1109/MRA.2012.2192811.
- [36] Wikipedia. Prototyping (Softwareentwicklung), November 2020. URL [https://de.wikipedia.org/w/index.php?title=Prototyping\\_](https://de.wikipedia.org/w/index.php?title=Prototyping_(Softwareentwicklung)&oldid=205245280) [\(Softwareentwicklung\)&oldid=205245280](https://de.wikipedia.org/w/index.php?title=Prototyping_(Softwareentwicklung)&oldid=205245280). Zugriffsdatum: 11.11.2020.
- [37] Kathryn McElroy. Four steps to making a minimum viable prototype, October 2017. URL [https://www.oreilly.com/content/four-steps-to](https://www.oreilly.com/content/four-steps-to-making-a-minimum-viable-prototype/)[making-a-minimum-viable-prototype/](https://www.oreilly.com/content/four-steps-to-making-a-minimum-viable-prototype/). Zugriffsdatum: 05.10.2020.
- [38] Alexandru Giuseppe Ispas. Ditch MVPs, Adopt Minimum Viable Prototypes (MVPr). URL [https://www.toptal.com/designers/prototyping/](https://www.toptal.com/designers/prototyping/minimum-viable-prototype) [minimum-viable-prototype](https://www.toptal.com/designers/prototyping/minimum-viable-prototype). Zugriffsdatum: 05.10.2020.
- [39] Dimitri Meier. *Entwicklung und Vergleich unterschiedlicher Navigationskonzepte in einer Virtual Reality Umgebung*. Thesis, Hochschule für angewandte Wissenschaften Hamburg, August 2018. URL [https://reposit.haw-hamburg.de/handle/](https://reposit.haw-hamburg.de/handle/20.500.12738/8425) [20.500.12738/8425](https://reposit.haw-hamburg.de/handle/20.500.12738/8425). Zugriffsdatum: 28.11.2020.
- [40] 3DMaster. Unreal Engine vs. Unity: welche Software sollten Gamedeveloper wählen? | 3D Konfigurator 3D Animationen 3D Renderings. URL [https://viscircle.de/unreal-engine-vs-unity-welche](https://viscircle.de/unreal-engine-vs-unity-welche-software-sollten-gamedeveloper-waehlen/)[software-sollten-gamedeveloper-waehlen/](https://viscircle.de/unreal-engine-vs-unity-welche-software-sollten-gamedeveloper-waehlen/). Zugriffsdatum: 28.11.2020.
- [41] SteamVR Unity Plugin | SteamVR Unity Plugin. URL [https://](https://valvesoftware.github.io/steamvr_unity_plugin/) [valvesoftware.github.io/steamvr\\_unity\\_plugin/](https://valvesoftware.github.io/steamvr_unity_plugin/). Zugriffsdatum: 27.11.2020.
- [42] SteamVR. Interaction System from The Lab | SteamVR Unity Plugin. URL [https://valvesoftware.github.io/steamvr\\_unity\\_plugin/](https://valvesoftware.github.io/steamvr_unity_plugin/articles/Interaction-System.html) [articles/Interaction-System.html](https://valvesoftware.github.io/steamvr_unity_plugin/articles/Interaction-System.html). Zugriffsdatum: 27.11.2020.
- [43] Peter Eichenauer. Modellerstellung und Programmierung eines Avatars in 3D.
- [44] Andreas Siemon. *Avatare in Katastrophensimulationen: Entwicklung eines Katastrophen-Trainings-Systems zur Darstellung von Beteiligten in Großschadenslagen*. Kassel Univ. Press, Kassel, 2013. ISBN 978-3-86219-610-4.
- [45] Prof. Dr. Philipp Jenke. Vorlesung "Einführung in die Computergrafik: Simulation & Animation".
- [46] Victoria Mozolevskaya. The Complete Guide to 3d Character Modeling for the Uninitiated. URL <https://kevurugames.com/3d-character-development>. Zugriffsdatum: 05.10.2020.

# A Anhang

### A.1 Vorsichtungsalgorithmus mSTaRT

Eine Sichtungskategorie wird vergeben, sobald eine Aussage positiv beantwortet werden kann. Die Bearbeitung der Checkliste endet dann. Die Beantwortung der nachgeordneten Fragen kostet wertvolle Zeit und wird deshalb nicht mehr durchgeführt.

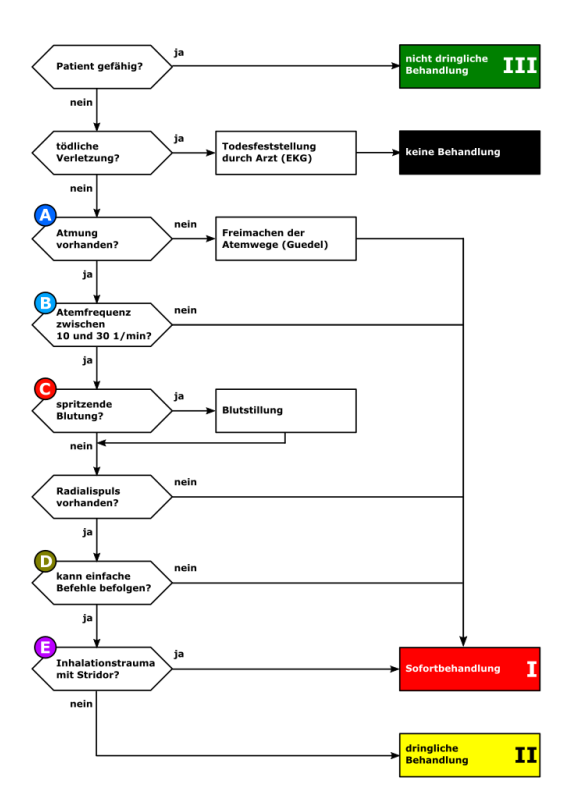

Abbildung A.1: Vorsichtungsalgorthmus mSTaRT

Quelle: Virtuelle San-Arena Erlangen, http://www.san-erlangen.de/VirtuelleSanArena-Erlangen-Html5/html/Topicbfd3d452e41e4249be28e9f5cfa59e70.html, Zugriffsdatum: 1.12.2020

### A.2 Liste der virtuellen Verletzten

| $\mathbf{ID}$  | <b>Beschreibung</b>                                                                                                    | Ansprechbar?            | Gehfähig? | Radialpuls<br>vorhanden? | Atemfrequenz     | Sichtungskategorie |
|----------------|----------------------------------------------------------------------------------------------------|-------------------------|-----------|--------------------------|------------------|--------------------|
| $\mathbf{1}$   | Panik und Angst,<br>keine Verletzung<br>sichtbar, sitzend                                                                              | ja                      | ja        | ja                       | 20               | Grün               |
| $\mathbf 2$    | Panik und Angst,<br>keine Verletzung<br>sichtbar, stehend                                                                              | ja                      | ja        | ja                       | 15               | Grün               |
| 3              | blutende<br>Platzwunde am<br>Kopf, wach und<br>aufrecht stehend<br>mit starken<br>Kopfschmerzen                                        | ja                      | ja        | ja                       | 25               | Grün               |
| $\overline{4}$ | Kopfplatzwunde,<br>nicht gehfähig                                                                                                    | ja                      | nein      | ja                       | 10               | Gelb               |
| 5              | Amputations-<br>verletzung des<br>rechten Arms,<br>wach, schwach<br>und blass                                                          | ja                      | nein      | ja                       | 25               | Gelb               |
| 6              | Metallsplitter an<br>den Beinen, nicht<br>gehfähig, müde,<br>schreit vor<br>Schmerz                                                    | ja                      | nein      | ja                       | 26               | Gelb               |
| $\overline{7}$ | Fällt auf den<br>Boden,<br>Kopfverletzung,<br>bewussts-<br>einsgetrübt                                                                 | ja, einfache<br>Befehle | nein      | ja                       | 11               | Gelb               |
| 8              | schwere<br>Kopfverletzung<br>und<br>Bewusstlosigkeit                                                                                   | schwach                 | nein      | ja                       | 9                | Rot                |
| 9              | Amputations-<br>verletzung des<br>linken Beines<br>unterhalb des<br>Knies, starke<br>spritzende<br>Blutung, schreit,<br>hat Todesangst | ja                      | nein      | ja                       | 33               | Rot                |
| 10             | Atemstillstand,<br>auch nach<br>Freimachen der<br>Atemwege                                                                             | nein                    | nein      | nein                     | $\pmb{0}$        | Schwarz            |
| 11             | offene<br>Fleischwunde am<br>Bauch,<br>Atemstillstand<br>nach Freimachen<br>der Atemwege                                               | nein                    | nein      | nein                     | $\boldsymbol{0}$ | Schwarz            |

Tabelle A.1: Liste der virtuellen Verletzten, wurde im Zusammenarbeit mit Herrn Malte Issleib erstellt.

#### Erklärung zur selbstständigen Bearbeitung einer Abschlussarbeit

Gemäß der Allgemeinen Prüfungs- und Studienordnung ist zusammen mit der Abschlussarbeit eine schriftliche Erklärung abzugeben, in der der Studierende bestätigt, dass die Abschlussarbeit "— bei einer Gruppenarbeit die entsprechend gekennzeichneten Teile der Arbeit [(§ 18 Abs. 1 APSO-TI-BM bzw. § 21 Abs. 1 APSO-INGI)] — ohne fremde Hilfe selbständig verfasst und nur die angegebenen Quellen und Hilfsmittel benutzt wurden. Wörtlich oder dem Sinn nach aus anderen Werken entnommene Stellen sind unter Angabe der Quellen kenntlich zu machen."

*Quelle: § 16 Abs. 5 APSO-TI-BM bzw. § 15 Abs. 6 APSO-INGI*

#### Erklärung zur selbstständigen Bearbeitung der Arbeit

Hiermit versichere ich,

Name:

Vorname:

dass ich die vorliegende Bachelorarbeit mit dem Thema:

### Entwicklungsmethodik einer Virtual Reality Lernumgebung für die Einschätzung von Patienten bei einem Massenanfall von Verletzten

ohne fremde Hilfe selbständig verfasst und nur die angegebenen Quellen und Hilfsmittel benutzt habe. Wörtlich oder dem Sinn nach aus anderen Werken entnommene Stellen sind unter Angabe der Quellen kenntlich gemacht.

Ort Datum Unterschrift im Original